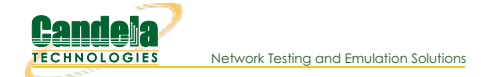

# **LANforge CLI User Guide**

# **Connecting to LANforge**

To connect to the LANforge-CLI, open a TCP socket connection to the IP address of the management interface and IP port 4001. For instance:

telnet localhost 4001

# **Notes about entering commands**

- 1. Numbers may be entered as decimal or HEX. If entering in HEX, you must prepend 0x and ensure that the next number after that is not a zero (or it will be parsed as OCTAL instead of HEX. For example, if you want to enter decimal 11, you could enter: 11 or 0xB
- 2. Strings consisting of a single word may be entered by themselves, but if you wish to have a multi-word string considered a single token by the parser, surround it with single quotes. Adding single quotes around a single word token is OK too, and may make scripting easier in some cases.
- 3. As of release 5.3.8, an time there are two single-quotes in a row, the parser will treat it as a single single quote. For previous releases, single-quoted tokens had this behaviour, but an un-quoted token would not combine two single-quotes into one. So, for 5.3.8 and higher the tokens are parsed like this:
	- 'token space' = token space
	- 'to''ken' = to'ken
	- to''ken = to'ken

For 5.3.7 and lower the tokens are parsed like this:

- 'token space' = token space
- 'to''ken' = to'ken
- to''ken = **to''ken**
- 4. Arguments are sensitive to position. You cannot just skip arguments, but you can use NA for most of them and have LANforge ignore them. You may leave off any trailing arguments and they will be treated the same as if they were NA.

#### 5. Parameter subscripts:

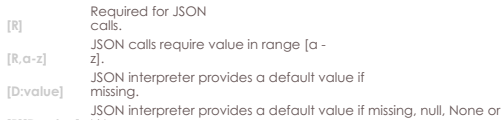

**[R][D:value]** NA.

#### **Command Reference**

- 1. [adb](#page-5-0) Execute adb command on LANforge resource.
- 2. [adb\\_bt](#page-5-1) Send keystrokes over bluetooth to an ADB device.
- 3. [adb\\_timeout](#page-5-2) Execute adb command on LANforge resource w/ timeout (ms) for nonforked cmds
- 4. adb aui Launch remote desktop over adb for Android devices.
- 5. [add\\_adb](#page-6-0) Add adb device and configure its info.
- 6. [add\\_cell\\_emulator](#page-6-1) Add Cell Emulator device and configure its info.
- 7. [adb\\_wifi\\_event](#page-7-0) This is used internally by LANforge to listen for WiFi events from adb.
- 8. [rm\\_adb](#page-7-1) Remove an adb device
- 9. [rm\\_cell\\_emulator](#page-7-2) Remove a Cell Emulator device
- 10. [add\\_arm\\_endp](#page-7-3) Add an Armageddon (Kernel accelerated UDP) endpoint.
- 11. [add\\_cx](#page-8-0) Add a cross-connect to a test-manager.
- 12. [add\\_cd](#page-8-1) Add a Collision Domain (grouping of WanLinks).
- 13. [add\\_cd\\_endp](#page-8-2) Add an Endpoint to a Collision Domain.
- 14. [add\\_cd\\_vr](#page-9-0) Add a Virtual Router to a Collision Domain.
- 15. [add\\_chamber](#page-9-1) Add/Modify a Chamber entry.
- 16. [add\\_chamber\\_cx](#page-10-0) Add/Modify a Chamber connection.
- 17. [add\\_chamber\\_path](#page-10-1) Set/Add a path to a Chamber.
- 18. [add\\_dut](#page-11-0) Add/Modify a Device-Under-Test entry.
- 19. [add\\_dut\\_ssid](#page-12-0) SSID configuration for a Device-Under-Test entry.
- 20. [add\\_dut\\_notes](#page-12-1) Set/Add DUT notes text.
- 21. [add\\_file\\_endp](#page-12-2) Add a File endpoint to the LANforge Manager.
- 22. add gen endp Add a Generic endpoint to the LANforge Manager.
- 23. add 14 endp Add a Layer 4-7 endpoint to the LANforge Manager.
- 24. [add\\_channel\\_group](#page-16-0) Add a grouping of DS0 channels to be used by PPP connections.
- 25. [add\\_ppp\\_link](#page-17-0) Add a PPP interface connection.
	- 26. [add\\_profile](#page-18-0) Add LANforge device profile.
- 27. [add\\_profile\\_notes](#page-20-0) Set/Add Device Profile notes text.
- 28. [add\\_traffic\\_profile](#page-20-1) \_Add LANforge traffic profile.
- 29. [add\\_traffic\\_profile\\_notes](#page-20-2) Set/Add Traffic Profile notes text.
- 30. [add\\_text\\_blob](#page-21-0) Set/Add free-form text storage.
- 31. add t1 span Add a T1/E1 SPAN to the LANforge Manager.
- 32. [add\\_voip\\_endp](#page-22-0) Add a VOIP endpoint to the LANforge Manager.
- 33. [add\\_vr](#page-22-1) Add or modify a Virtual Router object.
- 34. [add\\_vr\\_bgp](#page-23-0) Add BGP configuration to a virtual router.
- 35. [add\\_bgp\\_peer](#page-23-1) Add/Modify BGP peer configuration to a virtual router.
- 36. [add\\_vrcx](#page-24-0) Add or modify a Virtual Router Connection Endpoint object.
- 37. [add\\_vrcx2](#page-25-0) Modify a Virtual Router Connection Endpoint object.
- 38. [set\\_vrcx\\_cost](#page-26-0) Modify a Virtual Router Connection interface cost.
- 39. [add\\_endp](#page-26-1) Add an endpoint to the LANforge Manager.
- 40. [add\\_event](#page-28-0) Add a new event or modify an existing one.
- 41. [add\\_bond](#page-28-1) Add a Linux Bond Device.
- 42. [add\\_br](#page-28-2) Add a Linux Bridge Device.
- 43. [add\\_mvlan](#page-28-3) Add a MAC based VLAN (Requires kernel support).
- 44. [add\\_rdd](#page-29-0) Add a Redirect-Device (Requires kernel support).
- 45. [add\\_gre](#page-29-1) Add a GRE Tunnel device.
- 46. [add\\_wg](#page-30-0) Add a Wireguard Tunnel device.
- 47. [add\\_sec\\_ip](#page-30-1) Add or update secondary IP Address(es).
- 48. [add\\_vlan](#page-30-2) Add an 802.1Q VLAN (Requires kernel support).
- 49. [add\\_venue](#page-31-0) Add/modify a Venue.
- 50. [add\\_sta](#page-31-1) Add/modify a WIFI Virtual Station (Virtual STA) interface.
- 51. [add\\_vap](#page-33-0) Add/modify a WIFI Virtual Access Point (VAP) interface.
- 52. [add\\_monitor](#page-35-0) Add/modify a WIFI Montior interface.
- 53. add tm Create and add a new test manager to the system.
- 54. [add\\_group](#page-35-2) Create a new connection group.
- 55. add tgcx Adds CX to connection group.
- 56. [add\\_wl\\_endp](#page-36-1) Add a WanLink (ICE) endpoint to the LANforge Manager.
- 57. [add\\_wanpath](#page-36-2) Add a WanPath (ICE) personality to a WanLink.
- 58. [admin](#page-38-0) Various admin commands.
- 59. [apply\\_vr\\_cfg](#page-39-0) Apply all of the virtual routing settings for this Resource.
- 60. [cancel\\_vr\\_cfg](#page-39-1) Cancel a virtual-router configuration process for this Resource.
- 61. [clear\\_cx\\_counters](#page-39-2) Clear counters for one or all cross-connects. Clears counters on all
	- endpoints associated with this CX. PORTS\_TOO | 0x01 # Clear port and MLO Link counters this CX uses as well.  $SEND$  EVENT  $(1.0x02 + S)$  = Send event when clearing counters.

MLO\_LINKS\_TOO | 0x04 # Clear MLO link counters even if not clearing port counters.

- 62. clear endp\_counters Clear counters for one or all endpoints.
- 63. [clear\\_cd\\_counters](#page-40-1) Clear counters for one or all Collision Domains.
- 64. [clear\\_group](#page-40-2) Clears all cross-connects in a connection group.
- 65. clear port counters Clear one or all port counters or other items.
- 66. [clear\\_resource\\_counters](#page-41-0) Clear counters on one or all resources.
- 67. clear wifi\_profiles Clear wifi profile from device in question.
- 68. clear wp\_counters Clear WanPath counters for one endpoint.
- 69. [discover](#page-41-3) Force discovery of nodes on the management network.
- 70. [diag](#page-41-4) Get diagnostic information from the LANforge server.
- 71. [notify\\_dhcp](#page-42-0) Handle input from the DHCP client process.
- 72. [do\\_pesq](#page-42-1) Start a PESQ calculation.
- 73. [file](#page-42-2) Transfer files through LANforge API.
- 74. [gossip](#page-43-0) Send a message to everyone else logged in to the server.
- 75. [getintxrate](#page-43-1) Get tx packets per second rate over the last 3 seconds.
- 76. [getinrxrate](#page-43-2) Get rx packets per second rate over the last 3 seconds.
- 77. [getinrxbps](#page-43-3) Get rx bits-per-second per second rate over the last 3 seconds.
- 78. [gettxpkts](#page-43-4) Get the total tx packets sent.
- 79. [getrxpkts](#page-43-5) Get the total rx packets sent.
- 80. [getpktdrops](#page-44-0) Get the total packets dropped (based on sequence number gaps).
- 81. [getavglatency](#page-44-1) Get the average latency for an endpoint.
- 82. [getrxporterrpkts](#page-44-2) Get the total error packets detected on the receiving port (interface)
- 83. [getrxendperrpkts](#page-44-3) Get the total error packets detected on the endpoint.
- 84. **[getipadd](#page-44-4)** Get the IP for an endpoint.
- 85. [getmask](#page-45-0) Get the IP Mask for an endpoint.
- 86. [getmac](#page-45-1) Get the MAC address for an endpoint.
- 87. [?](#page-45-2) Show help for command(s).
- 88. [init\\_wiser](#page-45-3)\_Initialize the Wiser NCW/HNW module.
- 89. [ios](#page-45-4) For IPC SwiftUI sending information to BTSERVER
- 90. [licenses](#page-46-0) Print out license information. See also: set\_license
- 91. [load](#page-46-1) Load a previously saved test database.
- 92. [login](#page-47-0) Login as the client name you enter.
- 93. [create\\_client](#page-47-1) Create a new client.
- 94. [log\\_capture](#page-47-2) Save logs to a specified location.
- 95. [log\\_level](#page-48-0) Query or modify the logging level.
- 96. [log\\_msg](#page-48-1) Send an message to the LANforge log file.
- 97. [motd](#page-48-2) Get the message of the day (alerts, etc)
- 98. [nc\\_show\\_endpoints](#page-48-3) Non-Cached Show one or all endpoints.
- 99. [nc\\_show\\_pesq](#page-49-0) Non-Cached Show PESQ results for one or all VOIP endpoints.
- 100. [nc\\_show\\_ports](#page-49-1) Show one/all ports for one/all resources in one/all shelves. No caching.
- 101. [c\\_show\\_ports](#page-49-2) Show one/all ports for one/all resources in one/all shelves. Always uses cache.
- 102. [nc\\_show\\_channel\\_groups](#page-49-3) Show one/all ChannelGroups for one/all resources in one/all shelves. An empty specifier will be treated as 'all'. Will always request the absolute latest information from the remote system(s)
- 103. [nc\\_show\\_spans](#page-50-0) Show one/all Spans for one/all resources in one/all shelves. An empty specifier will be treated as 'all'. Will always request the absolute latest information from the remote system(s)
- 104. [nc\\_show\\_vr](#page-50-1) Show one/all Virtual Routers for one/all resources in one/all shelves. An empty specifier will be treated as 'all'. This command will always request the absolute latest information from the remote system(s)
- 105. [nc\\_show\\_vrcx](#page-50-2) Show one/all Virtual Router Connections for one/all resources in one/all shelves. Only Connections on the 'free-list', those not associated with any Virtual Router will be shown with this command unless you exactly specify the VRCX Name. If the VRCX is in a virtual router, only cached results will be shown. Connections associated with routers will be shown whith the 'show\_vr' command with the rest of the router information. This command will always request the absolute latest information from the remote system(s)
- 106. [nc\\_show\\_cd](#page-50-3) Show one/all Collision Domains.
- 107. [nc\\_show\\_ppp\\_links](#page-50-4) Show one/all PPP Links for one/all resources in one/all shelves. An empty specifier will be treated as 'all'.
- 108. [probe\\_port](#page-51-0) Probe and report low-level details for a port.
- 109. probe ports Check for the existence of new (virtual) interfaces.
- 110. [port\\_reset\\_completed](#page-51-2) Internal command used by port-reset script to notify LANforge the reset has completed. This is only valid for Resource processes.
- 111. [exit](#page-51-3) Log out of the LANforge control server.
- 112. [report](#page-51-4) Configure server-side reporting.
- 113. [reset\\_port](#page-52-0) Reset an Ethernet port or ports.
- 114. [reset\\_serial\\_span](#page-52-1) Reset a serial span.
- 115. [reboot\\_os](#page-52-2) Restart the OS on a remote resource.
- 116. [rm\\_attenuator](#page-52-3) Remove attenuator configuration.
- 117. [rm\\_chamber](#page-53-0) Remove Chamber configuration.
- 118. [rm\\_chamber\\_path](#page-53-1) Remove a chamber path.
- 119. [rm\\_dut](#page-53-2) Remove DUT configuration.
- 120. [rm\\_rfgen](#page-53-3) Requests removal of rf-generator configuration.
- 121. [rm\\_cd](#page-53-4) Remove a Collision Domain.
- 122. [rm\\_cd\\_endp](#page-53-5) Remove an Endpoint from a Collision Domain.
- 123. [rm\\_cd\\_vr](#page-53-6) Remove a Virtual Router from a Collision Domain.
- 124. [rm\\_endp](#page-54-0) Remove one or all endpoints.
- 125. [rm\\_channel\\_group](#page-54-1) Remove a channel group, or set of groups.
- 126. [rm\\_event](#page-54-2) Remove one or more events from the event log.
- 127. [rm\\_group](#page-54-3) Deletes a new connection group.
- 128. [rm\\_profile](#page-54-4) Remove Device Profile configuration.
- 129. [rm\\_text\\_blob](#page-54-5) Remove Text Blob.
- 130. [rm\\_traffic\\_profile](#page-54-6) Remove Traffic Profile configuration.
- 131. [rm\\_threshold](#page-55-0) Remove existing threshold-alert for a particular entity.
- 132. [rm\\_tgcx](#page-55-1) Removes CX from connection group.
- 133. [rm\\_venue](#page-55-2) Remove a venue.
- 134. [rm\\_vr](#page-55-3) Remove one or all Virtual Routers.
- 135. [rm\\_vrcx](#page-55-4) Remove one or all Virtual Router Connections on the free-list. Underlying objects will be deleted if they were auto-created to begin with unless you specify the last argument as 'vrcx\_only'.
- 136. [rm\\_span](#page-55-5) Remove a Serial Span (T1, etc), or a set of spans.
- 137. [rm\\_ppp\\_link](#page-56-0) Remove a PppLink.
- 138. [rm\\_client](#page-56-1) Delete a stored client profile.
- 139. [rm\\_cx](#page-56-2) Delete a cross-connect from the system.
- 140. [rm\\_wanpath](#page-56-3) Remove one or all wanpaths from an endpoint.
- 141. [rm\\_db](#page-56-4) Delete a database.
- 142. **[rm\\_resource](#page-56-5)** Remove a phantom Resource and all of its config.
- 143. [rm\\_sec\\_ip](#page-57-0) Remove secondary IP Address(es).
- 144. [rm\\_vlan](#page-57-1) Remove a virtual interface.
- 145. [rm\\_test\\_mgr](#page-57-2) Remove a single test manager.
- 146. [save](#page-57-3) Save the current configuration to a file, to be loaded later.
- 147. [scan\\_wifi](#page-57-4) Scan for WiFi access points.
- 148. [set\\_arm\\_info](#page-58-0) Set Armageddon Endpoint configuration.
- 149. [set\\_attenuator](#page-59-0) Set attenuation value on specified attenuator module.
- 150. [set\\_rfgen](#page-59-1) Set RF Noise-generator (RADAR) config.
- 151. [blink\\_attenuator](#page-61-0) Visually identify attenuator by blinking LEDs or changing LCD colors or similar.
- 152. [flash\\_attenuator](#page-61-1) Upload new software image to specified attenuator.
- 153. [set\\_chamber](#page-62-0) Set configuration for chambers with turntables.
- 154. [set\\_cx\\_report\\_timer](#page-62-1) Set time between reports from Test-Manager(s) to client(s).
- 155. [set\\_endp\\_proxy](#page-62-2) Set the proxy information for L3 endpoints.
- 156. [set\\_endp\\_report\\_timer](#page-62-3) Set the report timer for and endpoint.
- 157. [set\\_cx\\_state](#page-63-0) Set the state of the Cross-Connect(s).
- 158. set 14 endp Set some extra layer-4 endpoint configuration
- 159. [set\\_license](#page-63-2) Install license keys on the manager machine.
- 160. [set\\_password](#page-63-3) Set the password for the current or another client.
- 161. [set\\_ppp\\_link\\_state](#page-64-0) Set the state of the PPP Link(s).
- 162. [set\\_resource](#page-64-1) Set the Resource configuration.
- 163. [set\\_script](#page-65-0) Add or modify a script for a particular entity.
- 164. [set\\_test\\_id](#page-66-0) Set the test ID on specified resource(s).
- 165. [rpt\\_script](#page-66-1) Internal command, see set\_script, syntax is same.
- 166. [add\\_threshold](#page-66-2) Add or modify a threshold-alert for a particular entity.
- 167. [set\\_wifi\\_radio](#page-67-0) Modify a WIFI Radio interface.
- 168. [set\\_wifi\\_extra](#page-69-0) Configure advanced wifi settings.
- 169. [set\\_wifi\\_extra2](#page-70-0) Configure more advanced wifi settings.
- 170. [set\\_wifi\\_txo](#page-71-0) Configure wifi TX rate control overrides.
- 171. [set\\_wifi\\_corruptions](#page-72-0) Configure corruptions for wifi devices.
- 172. [set\\_wifi\\_custom](#page-73-0) Set/Add custom hostapd or wpa\_supplicant config file contents.
- 173. [set\\_ifup\\_script](#page-73-1) Set the post-ifup-script for a port.
- 174. set endp\_addr Set the MAC, IP, and Port addresses for an UN\_MANAGED endpoint.
- 175. [set\\_endp\\_payload](#page-74-0) Payload type and payload for an endpoint.
- 176. [set\\_endp\\_details](#page-74-1) Modify low-level settings such as TCP window sizes.
- 177. [set\\_event\\_interest](#page-75-0) Set event interest.
- 178. [set\\_event\\_priority](#page-76-0) Set event priority.
- 179. set mc\_endp Set multicast-specific info for multicast endpoints.
- 180. show adb Show ADB devices
- 181. [show\\_cell\\_emulator](#page-77-2) Show Cell Emulator devices
- 182. show chamber Show Chamber object
- 183. [show\\_dut](#page-77-4) Show Devices Under Test (DUT)
- 184. show events Show recent events.
- 185. [show\\_alerts](#page-78-1) Show active Alerts.
- 186. show event interest Display Event settings.
- 187. [show\\_err](#page-78-3) Send an error message to everyone else logged in to the server.
- 188. [start\\_endp](#page-79-0) Start an endpoint.
- 189. [show\\_profile](#page-79-1) Show Device Profiles
- 190. [show\\_text\\_blob](#page-79-2) Show Text Blob
- 191. [show\\_traffic\\_profile](#page-79-3) Show Traffic Profiles
- 192. [start\\_group](#page-79-4) Starts all cross-connects in a connection group.
- 193. [start\\_ppp\\_link](#page-79-5) Start a PppLink.
- 194. [stop\\_endp](#page-80-0) Stop an endpoint.
- 195. quiesce endp Quiesce an endpoint.
- 196. [stop\\_group](#page-80-2) Stops all cross-connects in a connection group.
- 197. [quiesce\\_group](#page-80-3) Quiesces all cross-connects in a connection group.
- 198. [stop\\_ppp\\_link](#page-80-4) Stop a PppLink.
- 199. [set\\_endp\\_tos](#page-80-5) Type of Service metrics for transmitted packets from this endpoint.
- 200. [set\\_endp\\_quiesce](#page-81-0) Set the quiesce timer, in seconds.
- 201. set endp\_pld\_bounds Set the min/max payload size bounds for an endpoint.
- 202. [set\\_endp\\_tx\\_bounds](#page-81-2) Set the min/max transmit rate bounds for an endpoint.
- 203. set fe info Set read/write size and file information for File Endpoints.
- 204. [set\\_gen\\_cmd](#page-82-0) Set command to be executed for this generic endpoint.
- 205. [set\\_endp\\_flag](#page-82-1) Set a flag to modify some Endpoint option.
- 206. [set\\_flag](#page-83-0) Set a flag to modify some client option.
- 207. set aps info Set information that could be obtained from a GPS device.
- 208. [set\\_poll\\_mode](#page-84-1) Set mode to polling or push algorithm.
- 209. set port Configure the attributes on an Ethernet port.
- 210. [set\\_port2](#page-87-0) Set additional port configuration for existing port.
- 211. [set\\_port\\_alias](#page-88-0) Set the alias for a virtual interface specified by MAC or 802.1Q VLAN-ID.
- 212. [set\\_sec\\_ip](#page-88-1) Set new list of secondary IP Address(es).
- 213. set voip info Set various VOIP endpoint related values.
- 214. [set\\_wanpath\\_filter](#page-89-0) Set the Filter type for the WanPath
- 215. [set\\_wanpath\\_running](#page-90-0) Set the Running state of the WanPath
- 216. set wanpath corruption Set corruption values on a WanLink.
- 217. [set\\_wanlink\\_info](#page-91-0) Set various WAN-Link Endpoint data members.
- 218. set wanlink pcap Set the WanLink packet capture information.
- 219. [set\\_wl\\_corruption](#page-92-1) Set corruption values on a WanLink.
- 220. [set\\_wl\\_qdisc](#page-92-2) Set the Queuing Discipline for a WanLink.
- 221. [set\\_endp\\_file](#page-93-0) Set the file name for a particular endpoint. Used for packet playback.
- 222. [show\\_attenuators](#page-93-1) Show Attenuator information.
- 223. [show\\_rfgen](#page-93-2) Show RF-Generators configured and/or discovered.
- 224. show resources Show one or all resources for one or all shelves.
- 225. [show\\_clients](#page-94-0) Show all unique clients that have registered in the past.
- 226. [show\\_cx](#page-94-1) Show one or all cross-connects for one or all test managers.
- 227. show cxe Show one or all cross-connects and their endpoints.
- 228. [show\\_cd](#page-94-3) Show one/all Collision Domains.
- 229. show rt Show Virtual Router's routing table.
- 230. [show\\_vr](#page-94-5) Show Virtual Routers for one/all resources
- 231. show vrcx Show Virtual Router connections for all resources
- 232. show dbs Show all available databases that may be loaded.
- 233. show endpoints Show one or all endpoints.
- 234. [show\\_script\\_results](#page-95-3) Show results of last script run for one or all endpoints.
- 235. [show\\_pesq](#page-95-4) Show PESQ results for one or all VOIP endpoints.
- 236. show endp\_payload Show the payloads for one or all endpoints.
- 237 show files Show files in a particular directory.
- 238. show ports Show one/all ports for one/all resources in one/all shelves.
- 239. [show\\_mlo\\_link](#page-96-2) Show one/all MLO Links for one/all Ports for one/all resources in one/all shelves.
- 240. [show\\_channel\\_groups](#page-96-3) Show one/all ChannelGroups for one/all resources in one/all shelves. An empty specifier will be treated as 'all'.
- 241. [show\\_spans](#page-97-0) Show one/all Spans for one/all resources in one/all shelves. An empty specifier will be treated as 'all'.
- 242. [show\\_ppp\\_links](#page-97-1) Show one/all PPP Links for one/all resources in one/all shelves. An empty specifier will be treated as 'all'.
- 243. [show\\_tm](#page-97-2) Show one or all test managers.
- 244. [show\\_group](#page-97-3) Show one or all Connection Groups.
- 245. [show\\_venue](#page-97-4) Show one or more venues.
- 246. show wps Show one or all WanPaths for one or all WanLink Endpoints.
- 247. [shutdown](#page-98-0) Restart the LANforge manager process.
- 248. [shutdown\\_resource](#page-98-1) Restart all LANforge processes on a remote resource.
- 249. [shutdown\\_os](#page-98-2) Shutdown the OS on a remote resource.
- 250. sniff port Launch Wireshark on a traffic generator port.
- 251. [tail](#page-99-0) Stream the content of a file.
- 252. [tm\\_register](#page-99-1) Register interest in one or all test managers.
- 253. [tm\\_unregister](#page-99-2) Un-register interest in one or all test managers.
- 254. [version](#page-100-0) Print out the version of the LANforge server.
- 255. wiser reset Reset WISER library on the specified machine.
- 256. [who](#page-100-2) Show who is currently logged into the system.
- 257. [wifi\\_event](#page-100-3) This is used internally by LANforge to listen for WiFi events.
- 258. [wifi\\_cli\\_cmd](#page-100-4) Pass command to wpa\_cli or hostapd\_cli process for the specified station or AP.
- 259. [xorpsh](#page-101-0) Connect to a Virtual Router's xorpsh shell or send cmds to the xorpsh.

# <span id="page-5-0"></span>1. **adb**

adb is used to control Android devices connected to LANforge systems via USB and/or IP network.

#### **Related Commands**

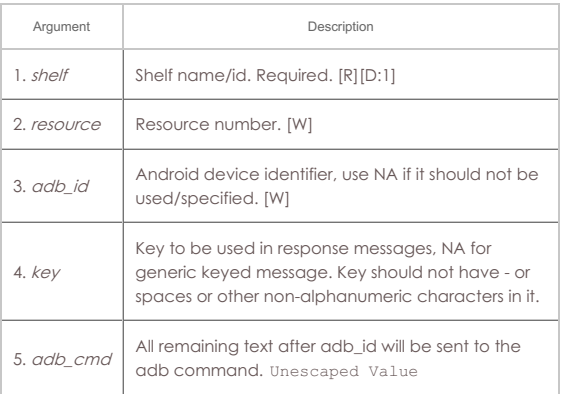

Syntax: adb shelf resource adb\_id key adb\_cmd

# <span id="page-5-1"></span>2. **adb\_bt**

bluetooth keyboard emulation is used to control ADB devices connected to LANforge systems via USB.

#### **Related Commands**

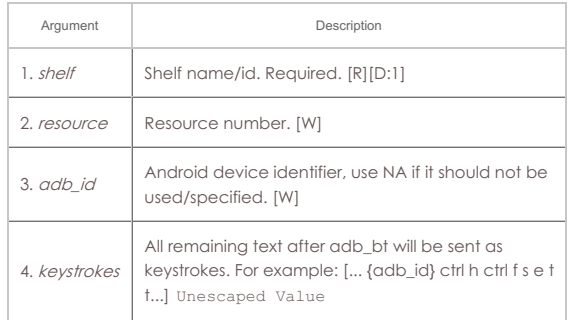

Syntax: adb\_bt shelf resource adb\_id keystrokes

# <span id="page-5-2"></span>3. **adb\_timeout**

adb is used to control Android devices connected to LANforge systems via USB and/or IP network.

# **Related Commands**

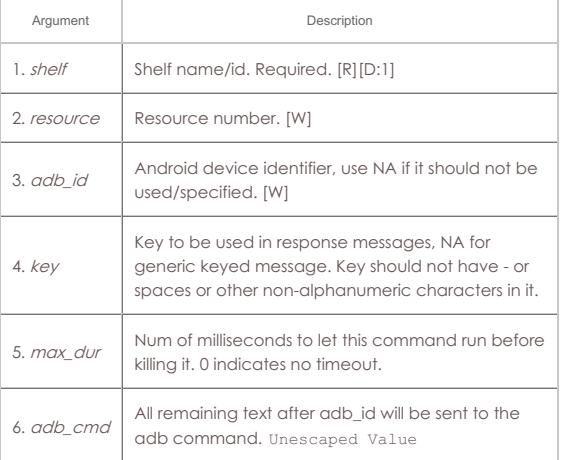

#### Syntax: adb\_timeout shelf resource adb\_id key max\_dur adb\_cmd

#### <span id="page-5-3"></span>4. **adb\_gui**

Utilize the MonkeyRemote or scrcpy project to provide an interactive UI for Android devices via the adb protocol. If you do not specify the DISPLAY, LANforge will attempt to guess it based on your connecting IP address.

For PCs, you can use the exceed program from [Hummingbird](http://www.hummingbird.com/products/nc/exceed/index.html) software.

To enable X access on Unix/Linux, run this command:

xhost +

This can open your machine to security threats, so read up on xhost before you run this command on a mission critical machine not protected by a good firewall! If using scrcpy, screen-size can be > 1.0. 1.0 means '800' screen width. If using MonkeyRemote, then value is percentage of default size.

**Flags** are defined as follows. You can enter the value in HEX if you prefix it with 0x.

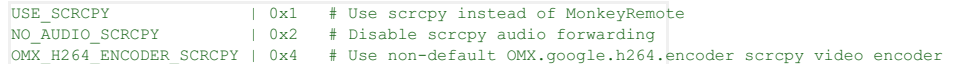

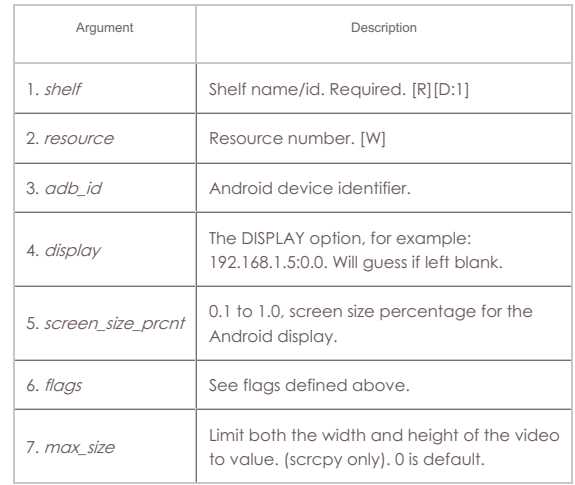

#### Syntax: adb\_gui shelf resource adb\_id display screen\_size\_prcnt flags max\_size

#### <span id="page-6-0"></span>5. **add\_adb**

Add adb device and configure its settings. ADB Device will be phantom until it is discovered by the LANforge resource.

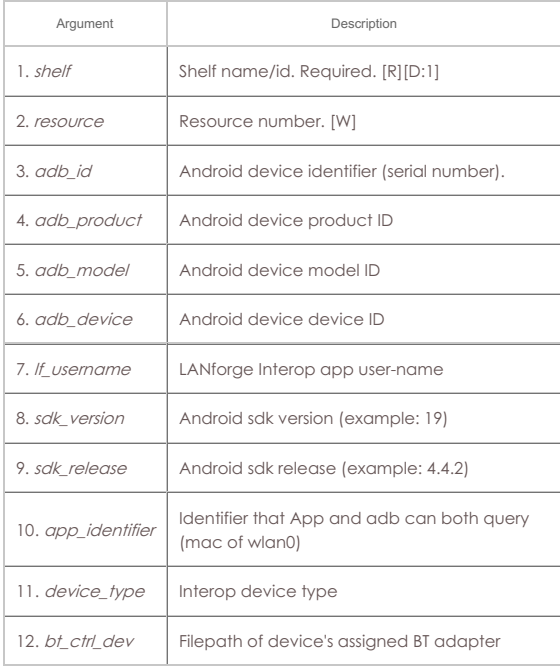

Syntax: add\_adb shelf resource adb\_id adb\_product adb\_model adb\_device lf\_username sdk\_version sdk\_release app\_identifier device\_type bt\_ctrl\_dev

# <span id="page-6-1"></span>6. **add\_cell\_emulator**

Add Cell Emulator device and configure its settings. Cell Emulator Device will be phantom until it is discovered by the LANforge resource.

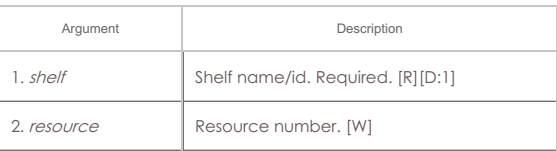

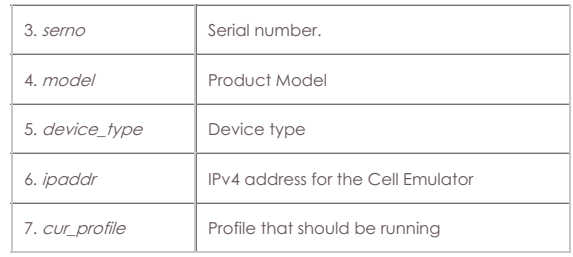

Syntax: add\_cell\_emulator shelf resource serno model device\_type ipaddr cur\_profile

### <span id="page-7-0"></span>7. **adb\_wifi\_event**

This is used internally by LANforge to listen for WiFi events from adb.

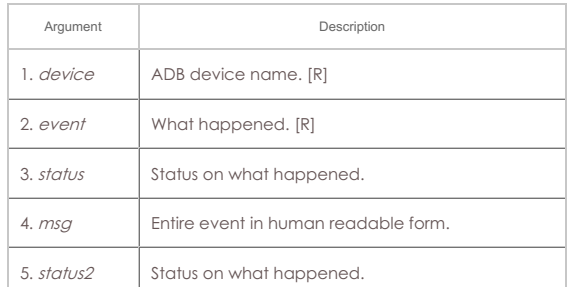

Syntax: adb\_wifi\_event device event status msg status2

#### <span id="page-7-1"></span>8. **rm\_adb**

Remove an adb device. ADB Device must be phantom to be removed.

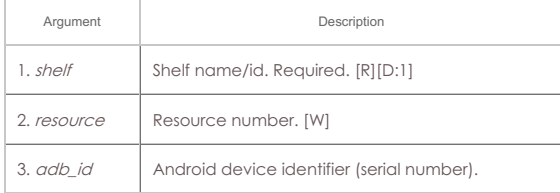

Syntax: rm\_adb shelf resource adb\_id

#### <span id="page-7-2"></span>9. **rm\_cell\_emulator**

Remove a Cell Emulator device. Cell Emulator Device must be phantom to be removed.

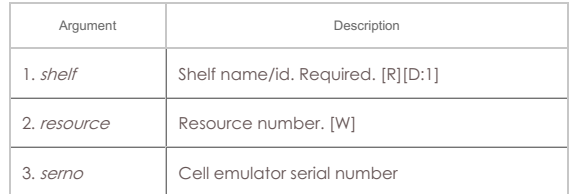

Syntax: rm\_cell\_emulator shelf resource serno

# <span id="page-7-3"></span>10. **add\_arm\_endp**

Add an Armageddon endpoint. Armageddon endpoints are kernel accelerated, and often run many times faster than regular LANforge endpoints, especially for smaller packets. The feature set is optimized for quickly generating lots of packets from different source and destination addresses (mac, IP, ip-port, etc).

#### **Related Commands**

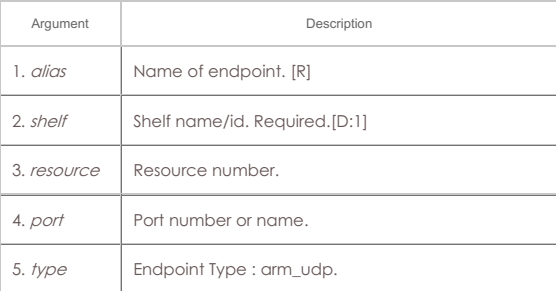

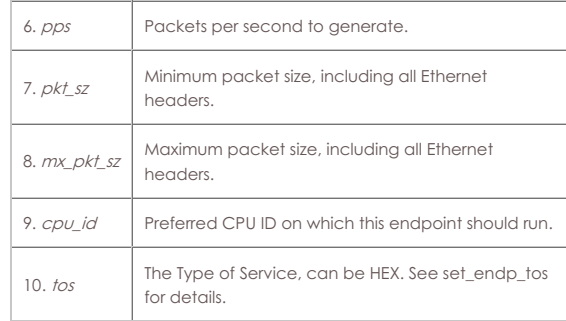

Syntax: add\_arm\_endp alias shelf resource port type pps pkt\_sz mx\_pkt\_sz cpu\_id tos

#### <span id="page-8-0"></span>11. **add\_cx**

Add a cross-connect to a test-manager. The endpoints must have already been created.

#### **Related Commands**

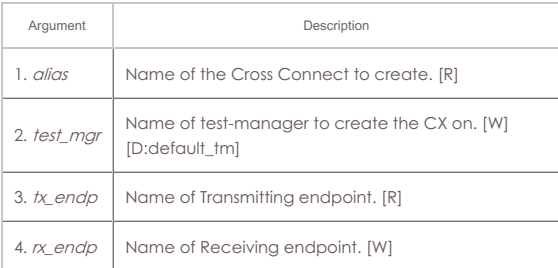

#### Syntax: add\_cx alias test\_mgr tx\_endp rx\_endp

#### <span id="page-8-1"></span>12. **add\_cd**

Add a Collision Domain (CD). A CD is a group of WanLinks and/or Virtual-Routers that are considered to be in the same collision domain. For instance, when emulating clients talking to an AP, all of the WanLinks associated with this emulated AP should be in the same Collision Domain.

All WanLinks or Virtual Routers in a CD must be on the same Resource (machine). Currently only the 'WIFI' type is supported unless you have the third-party WISER module loaded (contact your sales rep for info.)

The WIFI emulation counts bandwidth when it is transmitted or received (ie, it emulates stations  $\leftrightarrow$  AP behaviour.) The WISER emulation emulates special military waveforms. An Ethernet Hub emulation is planned for future releases.

**Flags** are defined as follows. The state field over-rides the running flag if state is not NA. You can enter the value in HEX if you prefix it with 0x.

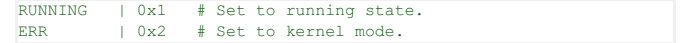

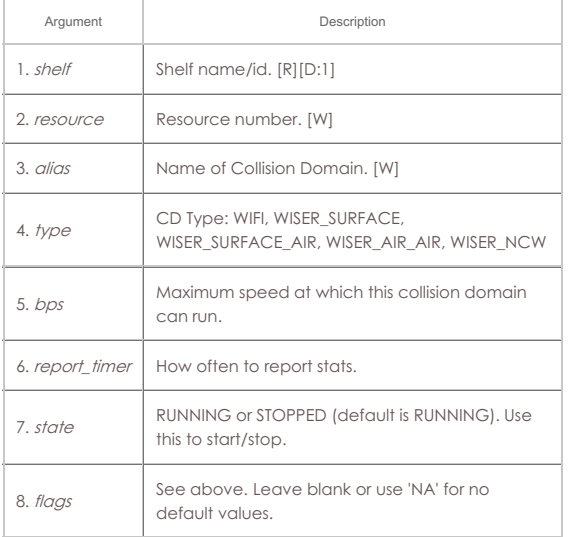

Syntax: add\_cd shelf resource alias type bps report\_timer state flags

# <span id="page-8-2"></span>13. **add\_cd\_endp**

Add an Endpoint to a Collision Domain. The endpoint must be a WanLink

Endpoint. If the endpoint is currently in another Collision Domain, it will be migrated to the new one safely.

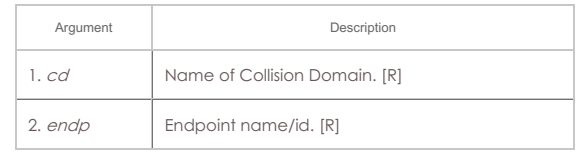

Syntax: add\_cd\_endp cd endp

#### <span id="page-9-0"></span>14. **add\_cd\_vr**

Add a Virtual Router to a Collision Domain. If the VR is currently in another Collision Domain, it will be migrated to the new one safely.

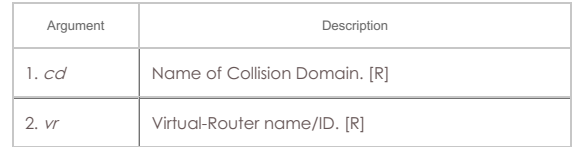

#### Syntax: add\_cd\_vr cd vr

#### <span id="page-9-1"></span>15. **add\_chamber**

Add/Modify a Chamber entry. A chamber may have up to 4 LANforge resources and up to 4 DUTs. It may also have up to 16 RF Connections defined, including Connections with attenuation configured.

# **chamber\_flags**:

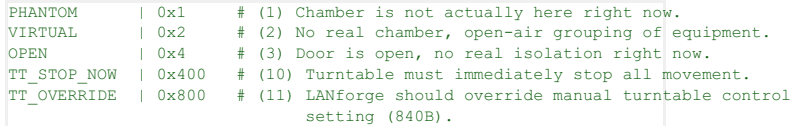

#### **Chamber Type**:

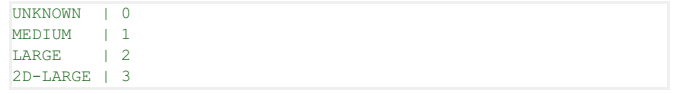

#### **Turntable Type**:

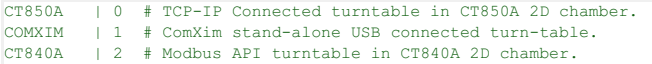

The resource-id only needs to be set in case there is a serial connection to the chamber turntable or other management control device. For TCP-IP connections, the manager process can connect directly. See **add\_chamber\_cx** to configure connection objects.

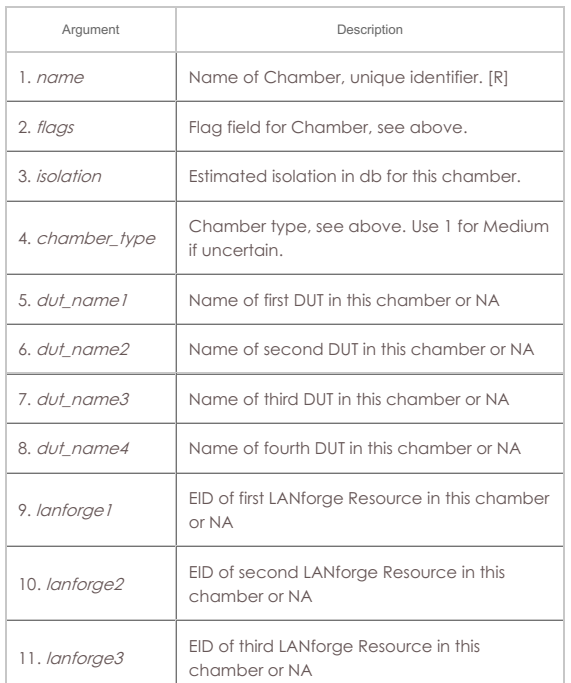

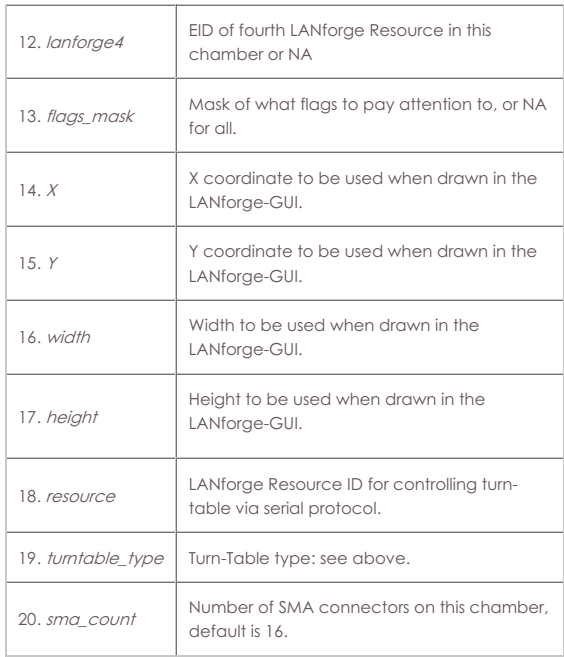

Syntax: add\_chamber name flags isolation chamber\_type dut\_name1 dut\_name2 dut\_name3 dut\_name4 lanforge1 lanforge2 lanforge3 lanforge4 flags\_mask X Y width height resource turntable\_type sma\_count

#### <span id="page-10-0"></span>16. **add\_chamber\_cx**

Add/Modify a Chamber connection. A chamber may have up to 32 connections defined.

#### **chamber\_cx\_flags**:

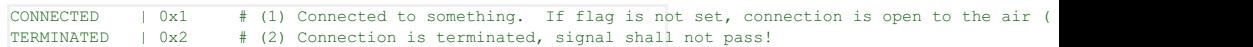

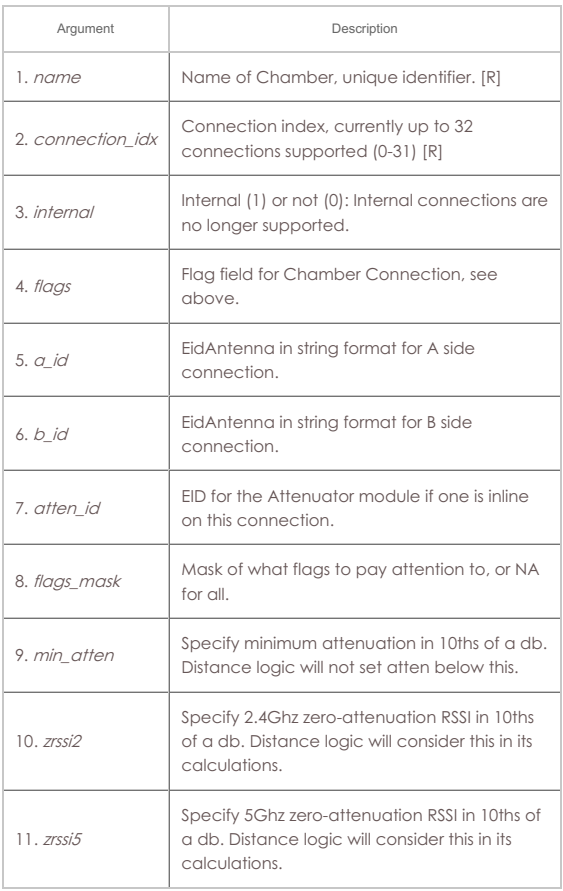

Syntax: add\_chamber\_cx name connection\_idx internal flags a\_id b\_id atten\_id flags\_mask min\_atten zrssi2 zrssi5

# <span id="page-10-1"></span>17. **add\_chamber\_path**

This text (x,y,ticks triples) will be added to the end of the specified path. The text must be entered one line at a time, primarily due to CLI parsing limitations. X and

Y are coordinates, with 0,0 being top-left. Ticks are units of time that the chamber object should stay in the specified location before moving to the next waypoint. When re-playing a path, the ticks will be converted into units of time based on the specified replay speed. Setting the path content to [BLANK] will delete it. You can also use the 'rm\_chamber\_path' command to delete one or all paths.

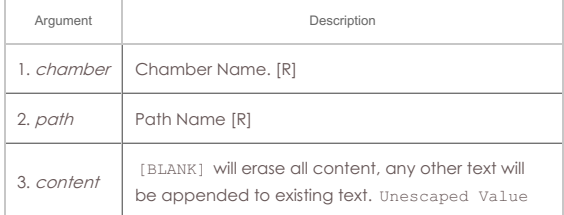

Syntax: add\_chamber\_path chamber path content

#### <span id="page-11-0"></span>18. **add\_dut**

Add/Modify a Device-Under-Test (DUT) entry. The DUT is primarily informational and used to help customize reports and automate high-level test cases.

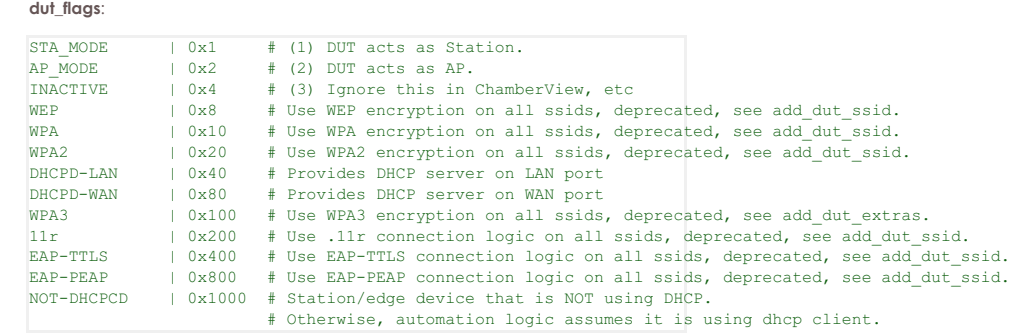

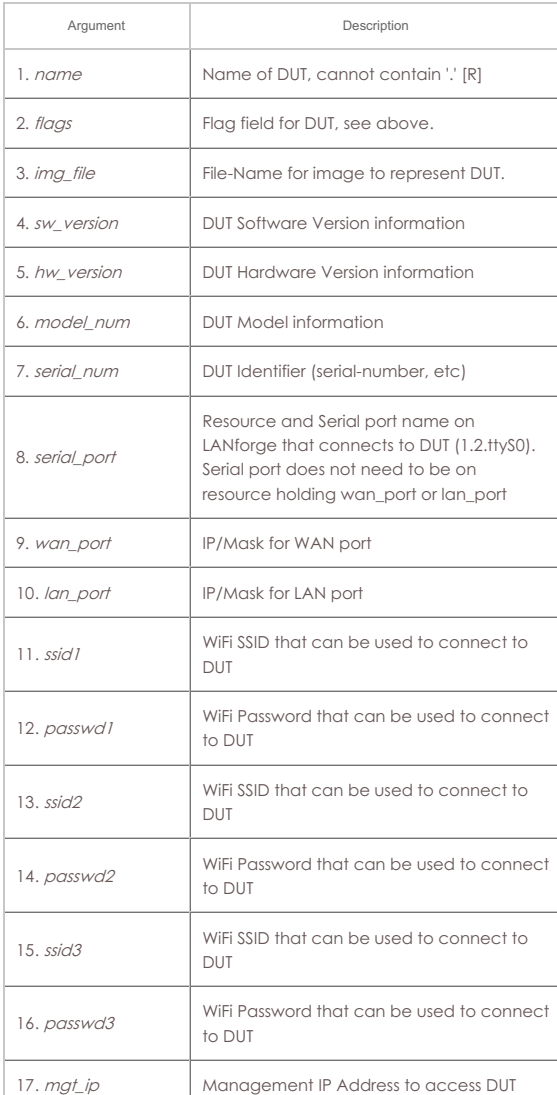

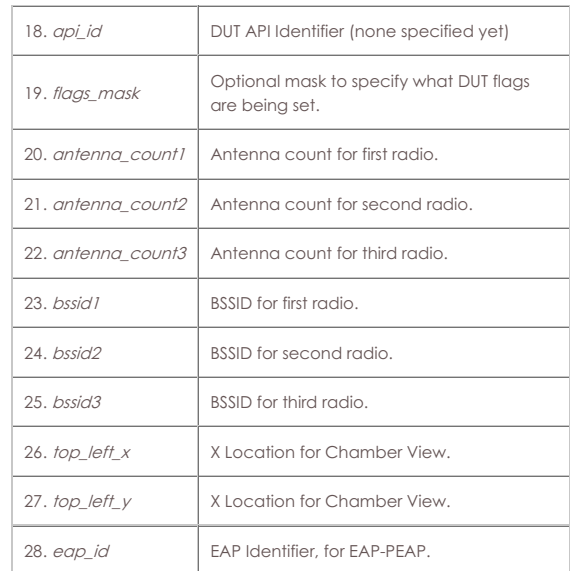

Syntax: add\_dut name flags img\_file sw\_version hw\_version model\_num serial\_num serial\_port wan\_port lan\_port ssid1 passwd1 ssid2 passwd2 ssid3 passwd3 mgt\_ip api\_id flags\_mask antenna\_count1 antenna\_count2 antenna\_count3 bssid1 bssid2 bssid3 top\_left\_x top\_left\_y eap\_id

# <span id="page-12-0"></span>19. **add\_dut\_ssid**

SSID configuration for a Device-Under-Test (DUT) entry.

#### **ssid\_flags**:

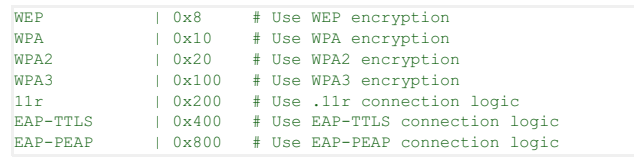

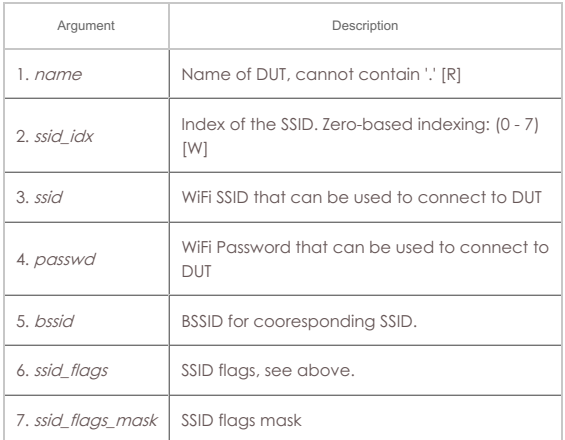

Syntax: add\_dut\_ssid name ssid\_idx ssid passwd bssid ssid\_flags ssid\_flags\_mask

### <span id="page-12-1"></span>20. **add\_dut\_notes**

This text will be added to the end of the notes field for DUTs. The text must be entered one line at a time, primarily due to CLI parsing limitations.

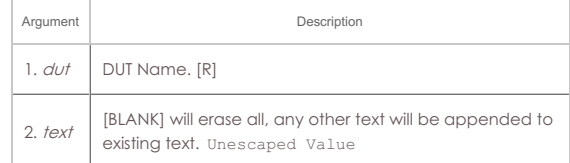

#### Syntax: add\_dut\_notes dut text

# <span id="page-12-2"></span>21. **add\_file\_endp**

Add a File endpoint to the LANforge Manager. This endpoint can then be used to read and/or write data from/to the file system. This is most interesting when the file system in question is some sort of network file system like NFS or iSCSI. If the endpoint already exists, then this command may be used to update the values. This defaults to 4096 read/write sizes, but you can change that with the set\_fe\_info

#### command.

# **Payload Pattern**:

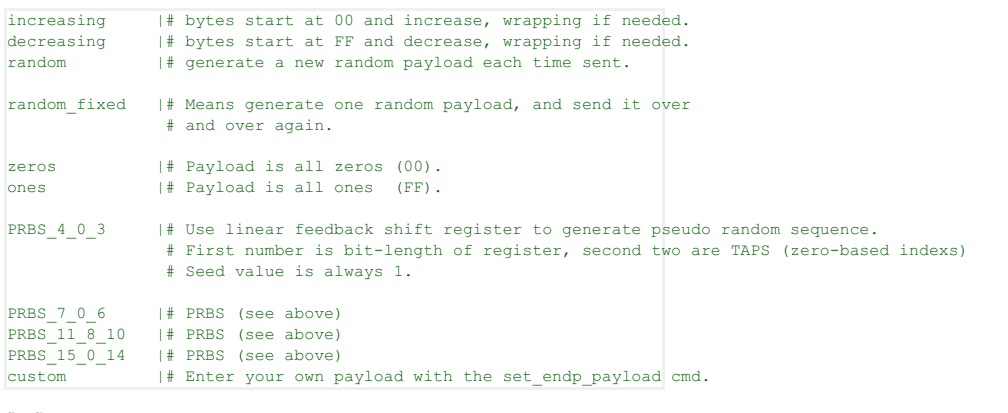

# **fio\_flags**:

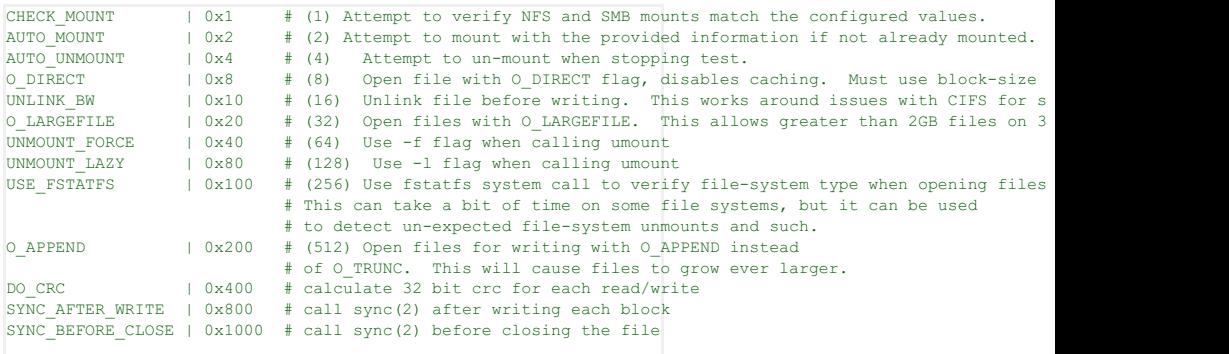

# **File Endpoint type**:

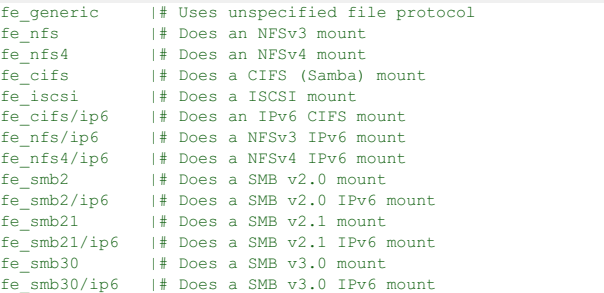

# **Related Commands**

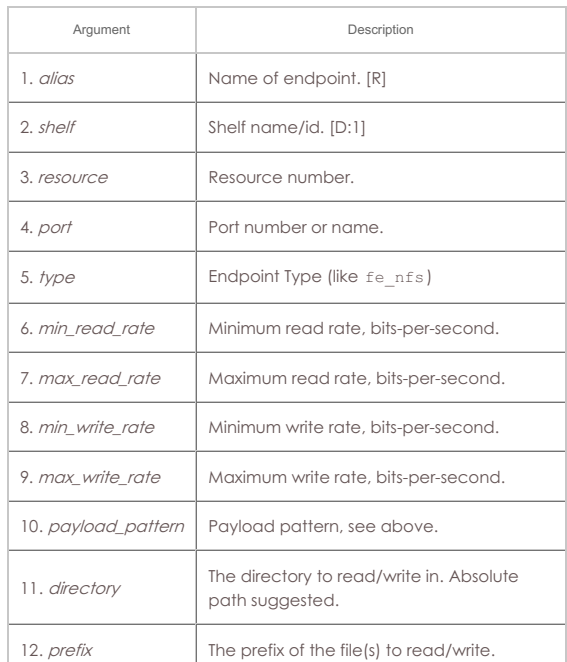

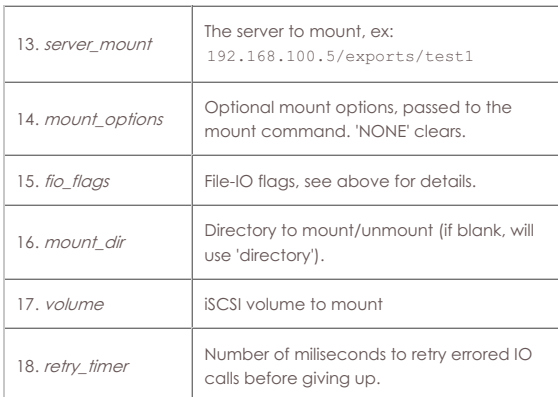

Syntax: add\_file\_endp alias shelf resource port type min\_read\_rate max\_read\_rate min\_write\_rate max\_write\_rate payload\_pattern directory prefix server\_mount mount\_options fio\_flags mount\_dir volume retry\_timer

#### <span id="page-14-0"></span>22. **add\_gen\_endp**

Add a Generic endpoint to the LANforge Manager. This endpoint will cause an external program to be run, and the results will be sent back to the LANforge system. Due to parsing constraints, you can only use certain programs, but if LANforge does not support a program you want to use, please request the feature from Candela Technologies. Set the actual command to be executed command with set\_gen\_cmd

#### **Related Commands**

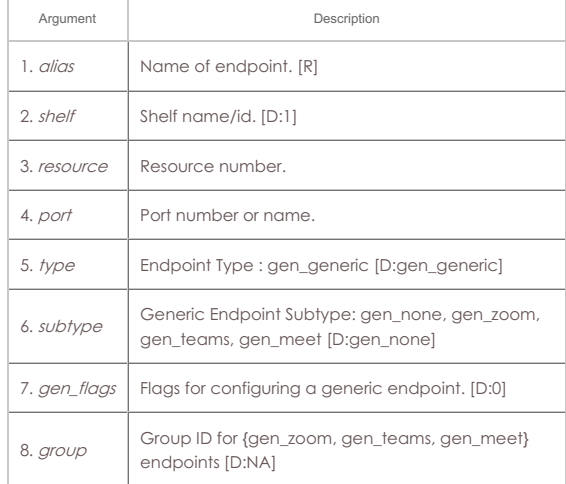

#### Syntax: add\_gen\_endp alias shelf resource port type subtype gen\_flags group

#### <span id="page-14-1"></span>23. **add\_l4\_endp**

Add a Layer 4-7 (HTTP, FTP, TELNET, ...) endpoint to the LANforge Manager. This endpoint can then be used to handle URL(s). If the endpoint already exists, then this command may be used to update the values. If you do not wish to change certain fields from the current value, use NA for the value of these fields.

#### **URL Syntax**

When entering a URL, use this syntax: You need to single quote the whole value. Example download:

'dl http://www.candelatech.com/index.html /tmp/index.html'

Example upload:

'ul ftp://www.candelatech.com/uploads /tmp/data.txt'

If you want to upload data, use the **ftp** protocol. If you want to emulate HTTP form posts, please use a Generic Endpoint.

**Downloaded files** are typically /dev/null on Linux and NUL on Windows to save space. Multiple Layer 4 endpoints writing to the same file will probably create a corrupt output. Relative file names will be place in either /home/lanforge on Linux or %LOCALAPPDATA%\LANforge-GUI\_{ver} on Windows. Note that Windows can make folders under %LOCALAPPDATA% **read only** so you might want always write your destination files under %TEMP%. LANforge will not expand environmental variables in file names, so instead of writing \$TEMP on Linux or %TEMP%\{name} in Windows you would need to write /tmp/{name} or C:\Users\jreynolds\AppData\Local\Temp\{name}.

URL **Protocols** can be those that **curl** supports. Here are common examples:

#### **http**

http:// or https://user:password@host/file

```
ftp
```
ftp://user:password@host/file

#### **telnet**

telnet://host:port/

**tftp**

tftp://host/file

#### **Endpoint Type**

There is only one choice for Layer 4 type. This includes all URL protocols.

#### **URL List**

If the url-is-file flag is set, then the URL entered below should be a local file name, and it should contain one or more URLs formatted according to our special syntax:

dl http://www.example.com/ /dev/null

ul ftp://www.example.com/uploads /home/lanforge/bigfile.bin

dl http://www.example.com/big.png /dev/null

#### **Authentication**

The HTTP and Proxy authenticate methods and other flags are configured together. The USE\_PROXY\_CACHE is a special flag that lets the endpoint use cache values (for instance, as cached by squid). If this is NOT selected, cached values will not be allowed. Select one or more by adding the values together.

#### **HTTP auth flags:**

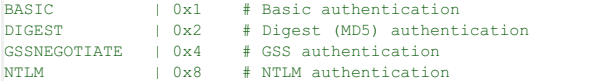

**Proxy auth flags:** The proxy\_auth\_type field is overloaded with additional features. Notable is the BIND\_DNS option that configures dns lookups to be made from the port interface and not via the default route.

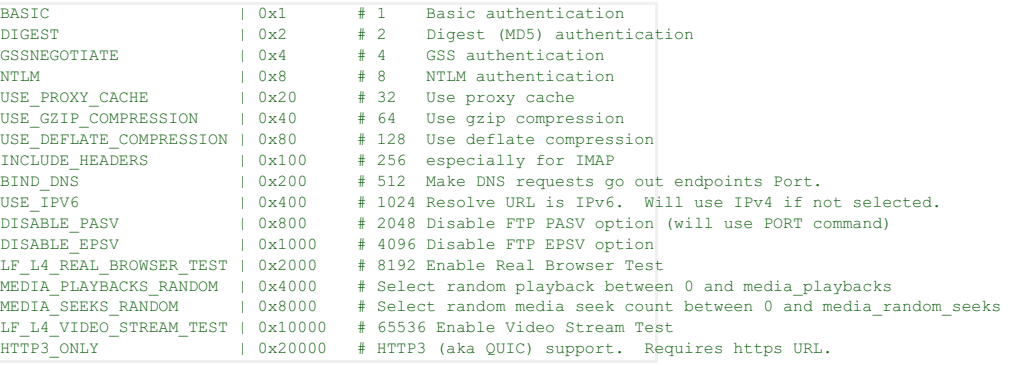

#### **Speed**

For configuring speeds, the minimum of the URLs per second and the max speed is used.

#### **CX Construction**

A Layer 4 connection is a one-legged cross connect. It is not necessary to create a B-endpoint. After creating your Layer 4 endpoint, create a cross connect with the name as **CX\_**{endpoint name} and rx\_endp as NA:

add\_l4\_endp '{alias}' 1 1 eth1 l4\_generic NA 1000 600 'dl http://localhost/ /dev/null' **add\_cx 'CX\_{alias}' default\_tm '{alias}' NA**

#### **Related Commands**

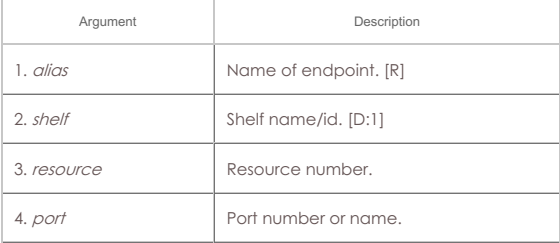

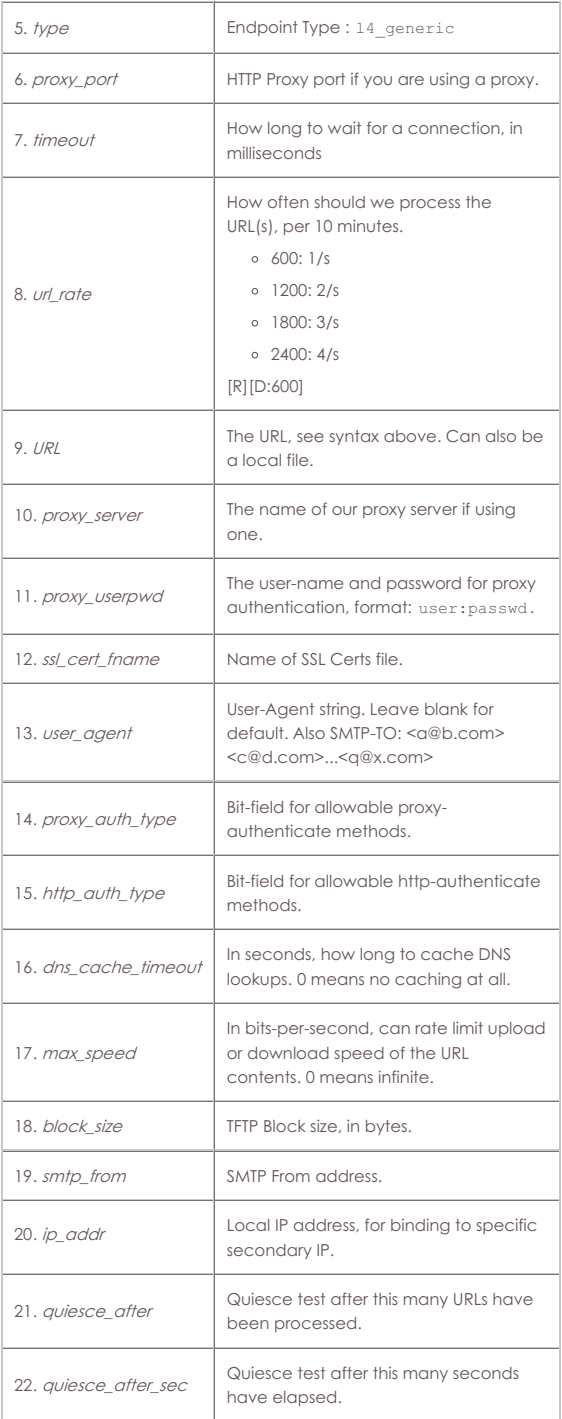

Syntax: add\_l4\_endp alias shelf resource port type proxy\_port timeout url\_rate URL proxy\_server proxy\_userpwd ssl\_cert\_fname user\_agent proxy\_auth\_type http\_auth\_type dns\_cache\_timeout max\_speed block\_size smtp\_from ip\_addr quiesce\_after quiesce\_after\_sec

#### <span id="page-16-0"></span>24. **add\_channel\_group**

Add a grouping of DS0 channels to be used by PPP connections.

Supported formats for the channels entry include:

'**0-23**', '**0,1,2,3,4,5,7**' or '**1-5,7,20-23**'

**Channel types** (for Digium) are described here:

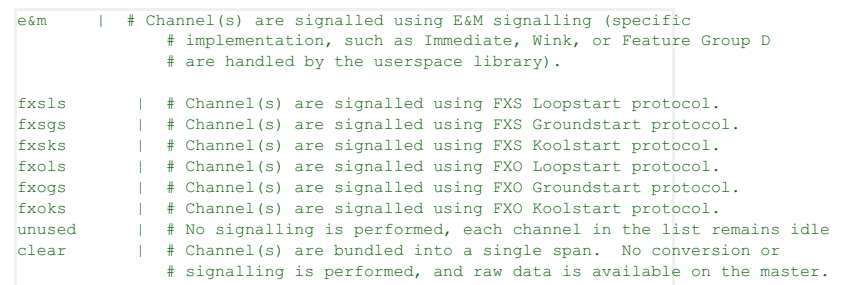

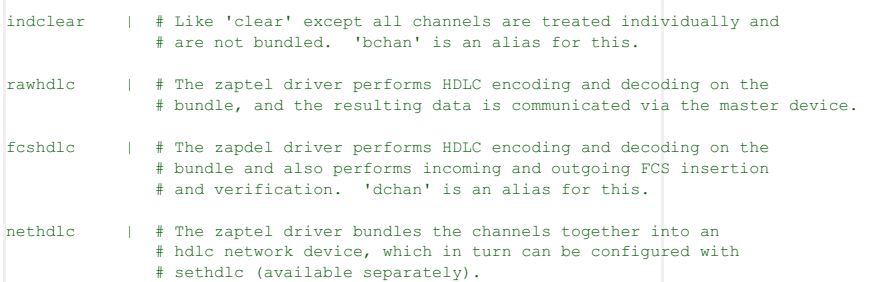

These are **not** currently supported:

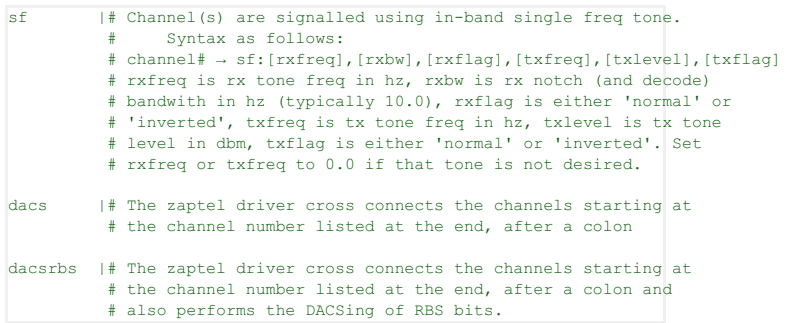

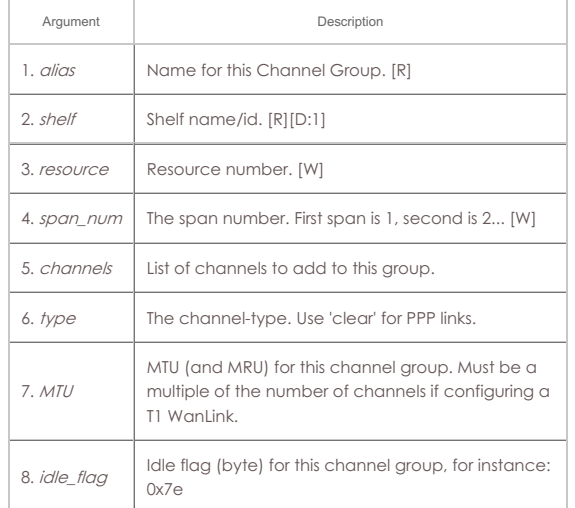

Syntax: add\_channel\_group alias shelf resource span\_num channels type MTU idle\_flag

#### <span id="page-17-0"></span>25. **add\_ppp\_link**

Add a PPP interface connection. Currently we only support PPP over channelgroups on T1 interfaces. Some of the arguments below are passed directly to the pppd process which negotiates and otherwise creates the ppp interface. You may want to read the man page for pppd for more in-depth discussion of the features.

**channel\_groups** selects the hardware resources that the PPP link will use. For Multi-Link PPP, you can select multiple Channel-Groups, otherwise select a single one. If you are entering multiple groups, surround all groups with single quotes, like: 'cg1 cg2 cg3'

**mlppp\_descriptor** should start with 'magic:' and have some ascii-hex trailing it. For instance: magic:00:11:22:33:44 You can use 'NA' if you are not using Multi-Link PPP.

If you need to pass extra arguments to the pppd software, you can add those arguments to the 'extra\_args' value. Be sure to surround the input with single quotes so it is parsed correctly by LANforge.

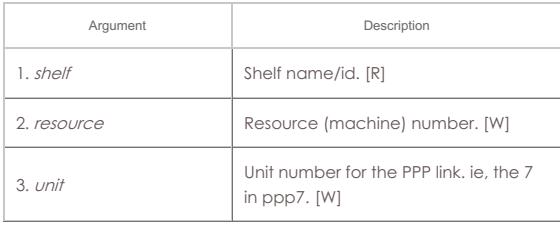

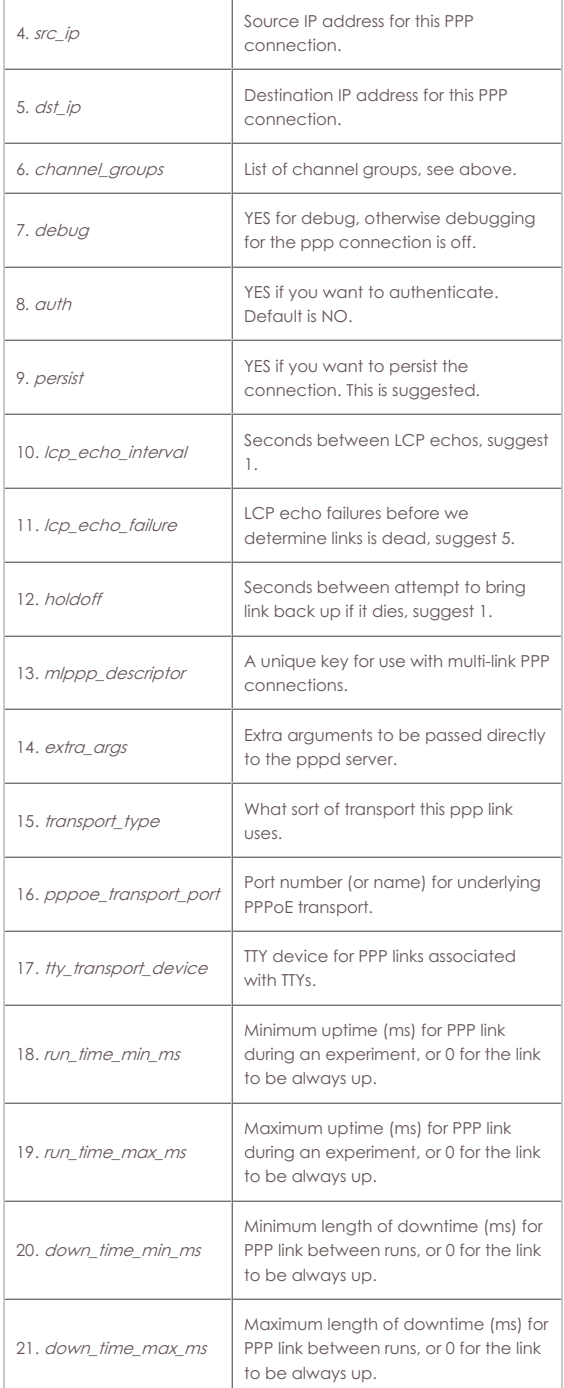

Syntax: add\_ppp\_link shelf resource unit src\_ip dst\_ip channel\_groups debug auth persist lcp\_echo\_interval lcp\_echo\_failure holdoff mlppp\_descriptor extra\_args transport\_type pppoe\_transport\_port tty\_transport\_device run\_time\_min\_ms run\_time\_max\_ms down\_time\_min\_ms down\_time\_max\_ms

# <span id="page-18-0"></span>26. **add\_profile**

Add LANforge device profile. This can give a high level description of how the LANforge system should act. The profile can then be selected in higher-level test cases to auto-generate lower level configuration.

# **Wifi\_Mode**

Input : Enum Val : Shown by nc\_show\_ports AUTO | 0 # Best Available<br>
802.11a | 1 # 802.11a<br>
b | 2 # 802.11b 802.11a | 1 # 802.11a b | 2 # 802.11b g | 3 | # 802.11g<br>abg | 4 | # 802.11ab abg | 4 # 802.11abg  $# 802.11$ abgn bgn | 6 # 802.11bgn<br>bg | 7 # 802.11bgn bg | 7 # 802.11bg<br>abgnAC | 8 # 802.11abg abgnAC | 8 # 802.11abgn-AC<br>anAC | 9 # 802.11an-AC anAC | 9 # 802.11an-AC an 10 # 802.11an<br>
bqnAC 1 11 # 802.11bqr bgnAC | 11 # 802.11bgn-AC  $\frac{1}{4}$  802.11abgn-AX<br>  $\frac{1}{4}$  a/b/g/n/AC a/b/g/n/AC/AX (dual-band AX) support

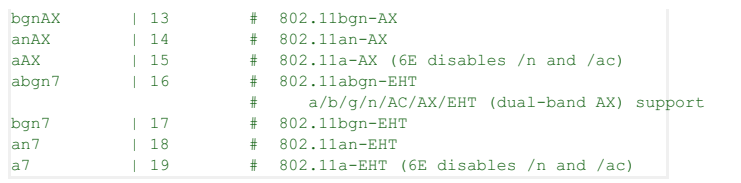

# **profile\_type**

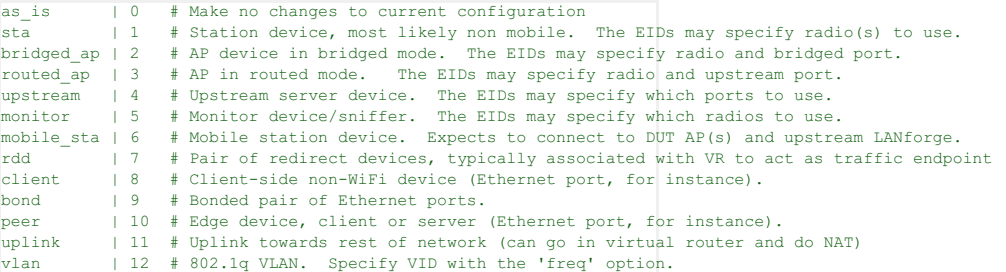

# **Profile Flags:**

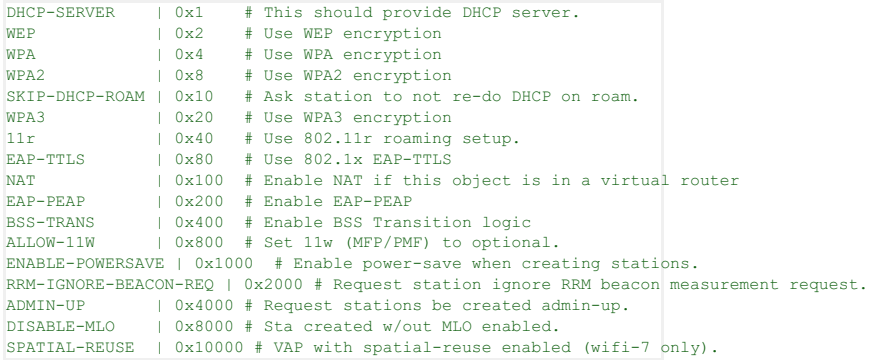

For mac-address pattern, release 5.4.1 and higher also supports sub-byte randomizations. For instance, this will randomize just the low 4 bits of the second octet: xx:xx:xx:xx:\*4:xx See Also: add\_traffic\_profile

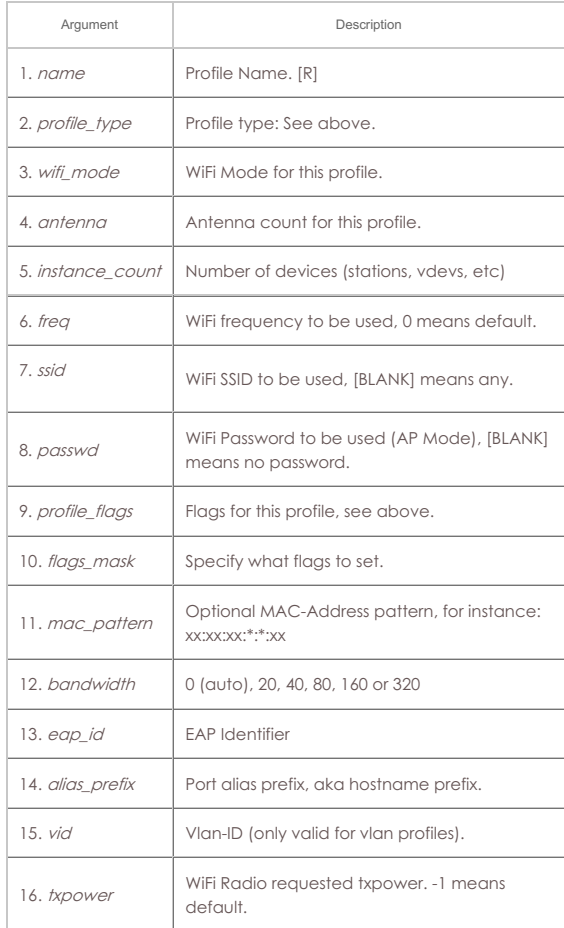

#### passwd profile\_flags flags\_mask mac\_pattern bandwidth eap\_id alias\_prefix vid txpower

# <span id="page-20-0"></span>27. **add\_profile\_notes**

This text will be added to the end of the notes field for Profiles. The text must be entered one line at a time, primarily due to CLI parsing limitations.

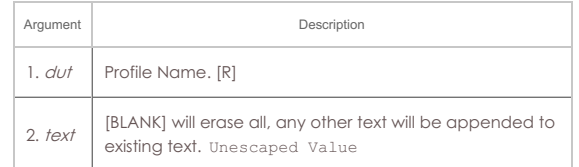

Syntax: add\_profile\_notes dut text

# <span id="page-20-1"></span>28. **add\_traffic\_profile**

Add LANforge traffic profile. This can give a high level description of how the LANforge system should generate and/or receive traffic. The profile can then be selected in higher-level test cases to auto-generate lower level configuration. **Type**

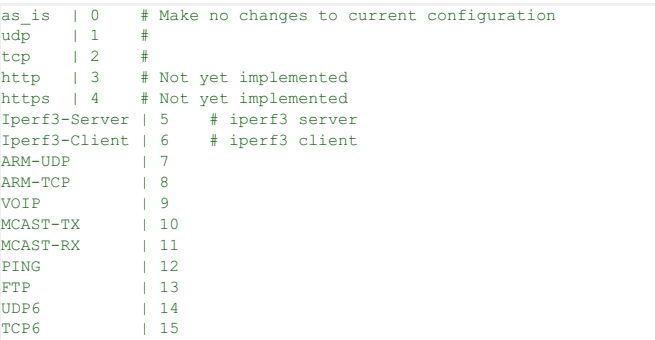

# **Traffic Profile Flags:**

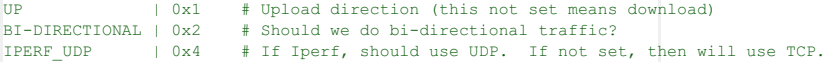

See Also: add\_profile

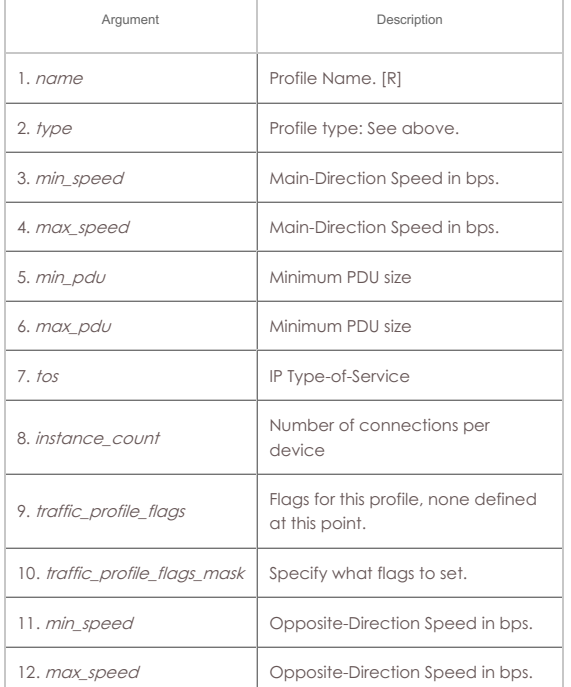

Syntax: add\_traffic\_profile name type min\_speed max\_speed min\_pdu max\_pdu tos instance\_count traffic\_profile\_flags traffic\_profile\_flags\_mask min\_speed max\_speed

#### <span id="page-20-2"></span>29. **add\_traffic\_profile\_notes**

This text will be added to the end of the notes field for Profiles. The text must be entered one line at a time, primarily due to CLI parsing limitations.

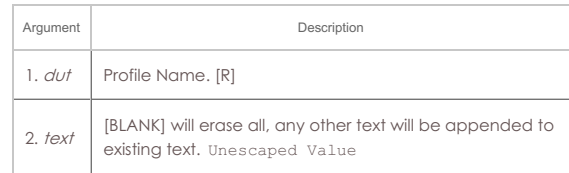

#### Syntax: add\_traffic\_profile\_notes dut text

# <span id="page-21-0"></span>30. **add\_text\_blob**

These objects are typically used by the GUI or other automated scripts and are not directly parsed or used by the LANforge server.

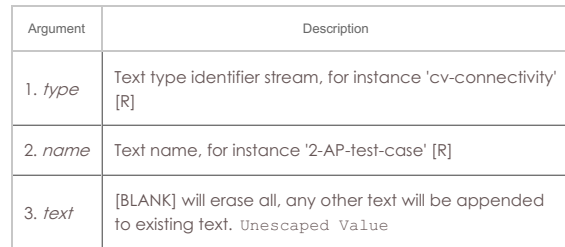

# Syntax: add\_text\_blob type name text

# <span id="page-21-1"></span>31. **add\_t1\_span**

Add a T1/E1 SPAN to the LANforge Manager. You will have to actually have T1/E1 hardware in the system before this is a useful thing to do. You will then be able to create channel-groups and PPP links. For the first\_channel, the setting will depend on the T1/E1 port you wish to use. The first T1/E1 resource will have the first\_channel of 1, the second at 25, the third at 49, etc.

#### **Build-out:**

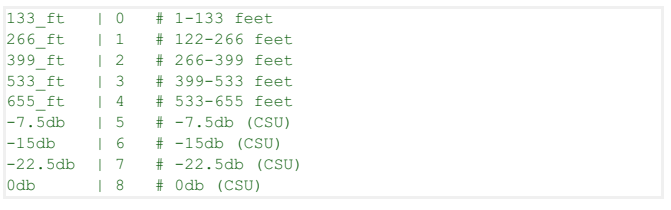

# **PPP Link Types**:

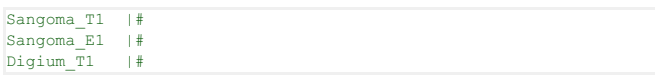

Framing NOTE: d4 is also known as 'sf' or 'superframe'.

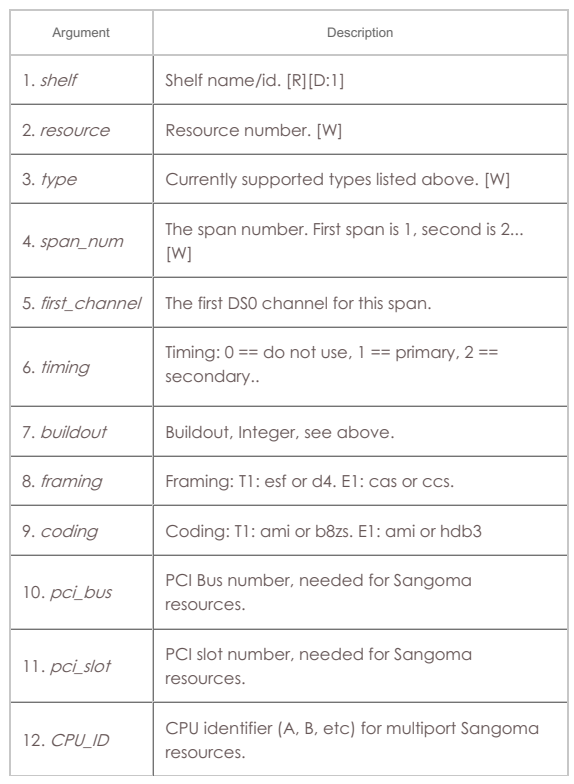

13. MTU

MTU for this span (used by in-band management, if at all).

Syntax: add\_t1\_span shelf resource type span\_num first\_channel timing buildout framing coding pci\_bus pci\_slot CPU\_ID MTU

# <span id="page-22-0"></span>32. **add\_voip\_endp**

Add a VOIP (Voice over IP) to the LANforge Manager. If the endpoint already exists, then this command may be used to update the values. If the sip\_gateway is 'AUTO', then the management IP for that particular machine will be used.

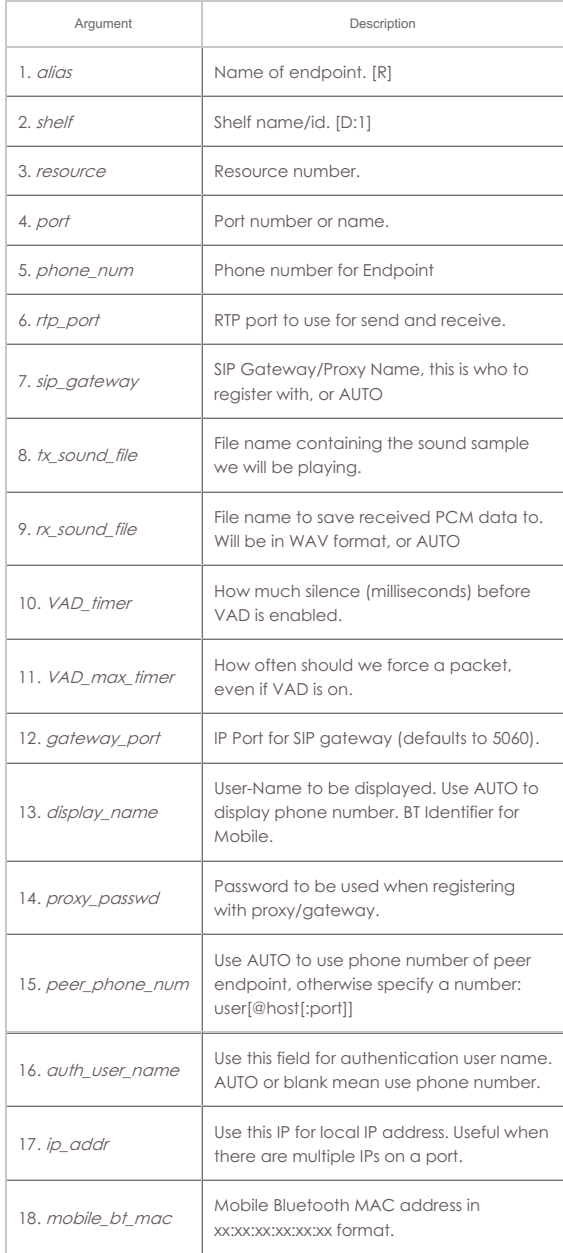

Syntax: add\_voip\_endp alias shelf resource port phone\_num rtp\_port sip\_gateway tx\_sound\_file rx\_sound\_file VAD\_timer VAD\_max\_timer gateway\_port display\_name proxy\_passwd peer\_phone\_num auth\_user\_name ip\_addr mobile\_bt\_mac

#### <span id="page-22-1"></span>33. **add\_vr**

Add or modify a Virtual Router. Virtual Routers are used in conjunction with LANforge-ICE to provide advanced network emulation. **Flags** are defined as:

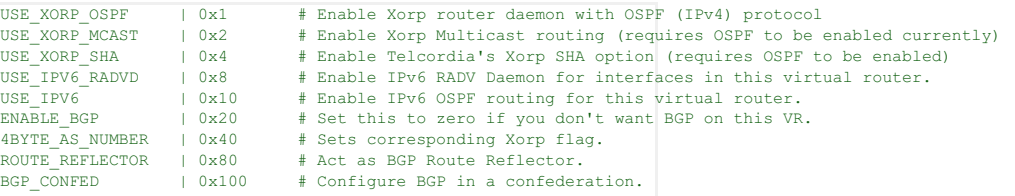

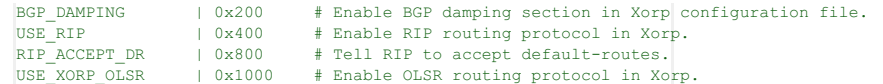

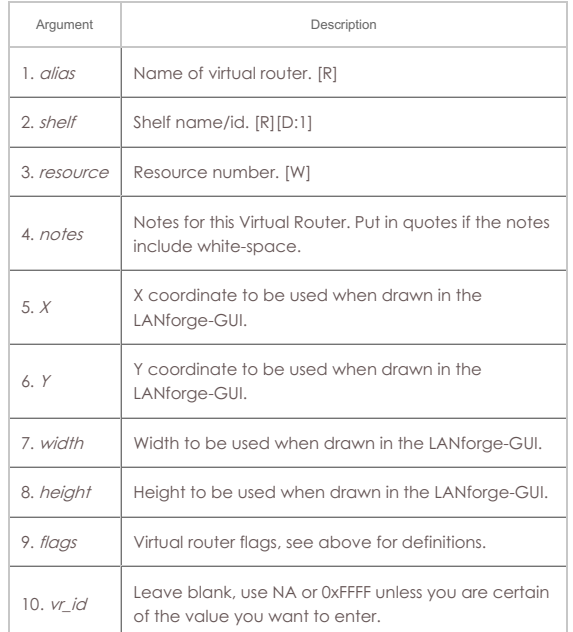

Syntax: add\_vr alias shelf resource notes X Y width height flags vr\_id

# <span id="page-23-0"></span>34. **add\_vr\_bgp**

Add BGP configuration to a virtual router. **Flags**:

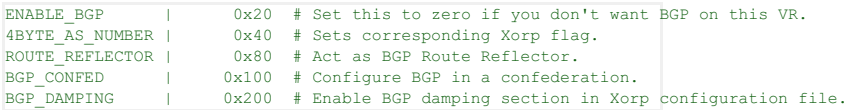

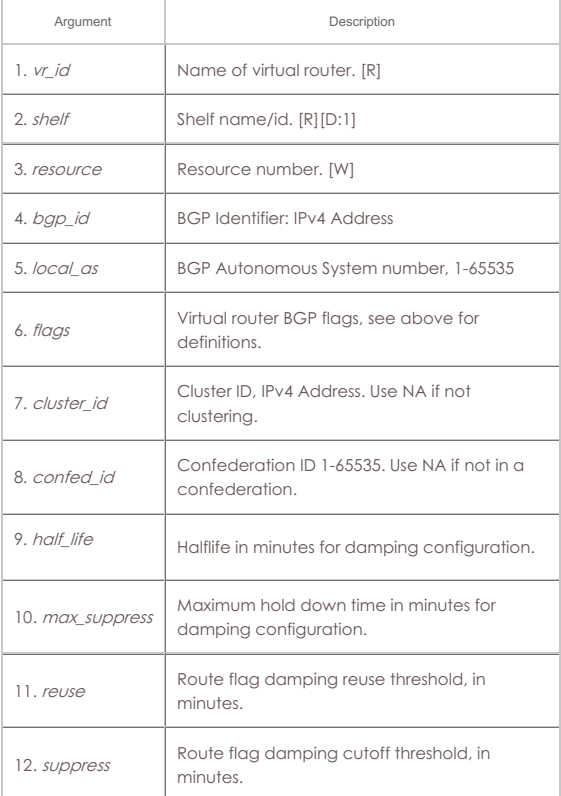

#### Syntax: add\_vr\_bgp vr\_id shelf resource bgp\_id local\_as flags cluster\_id confed\_id half\_life max\_suppress reuse suppress

# <span id="page-23-1"></span>35. **add\_bgp\_peer**

Add/Modify BGP peer configuration to a virtual router. **Flags:**

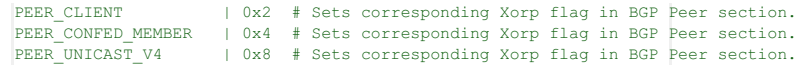

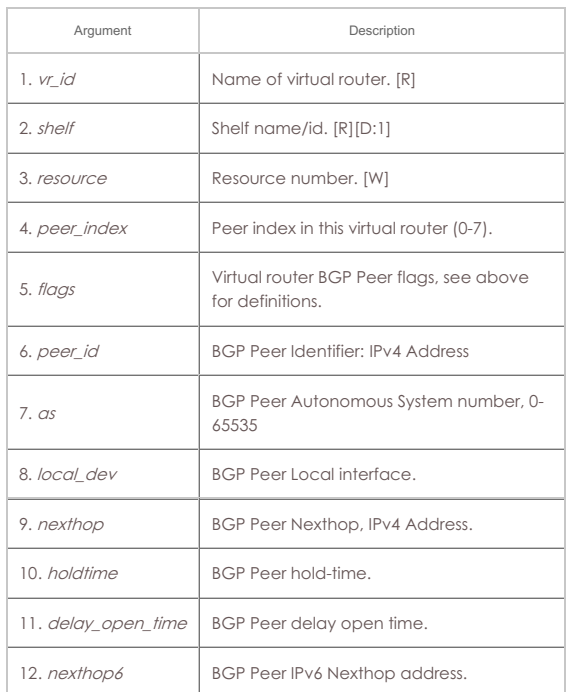

#### Syntax: add\_bgp\_peer vr\_id shelf resource peer\_index flags peer\_id as local\_dev nexthop holdtime delay\_open\_time nexthop6

#### <span id="page-24-0"></span>36. **add\_vrcx**

Add or modify a Virtual Router Connection Endpoint. Virtual Router Connection Endpoints are used to logically connect two Virtual Routers with an emulated network link. Typically, 2 pairs of redirect virtual interfaces are bridged by a WanLink (which provides the network emulation.) The 'A' port in each pair of redirect devices is associated with one virtual router and has and IP address. Both endpoints should have the IP on the same subnet. The WanLink bridges the two 'B' sides of the redirect device pair. A pair of Connection Endpoint objects are required, with reversed values in their port configuration to make a connection. **Flags** can be entered in HEX if preceded by 0x. Add flags together to get desired options. Must use apply\_vr\_cfg for changes to take effect.

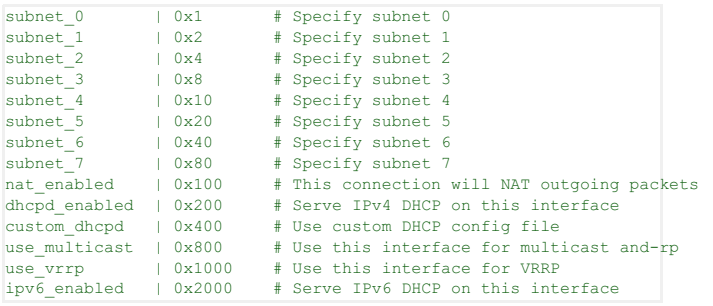

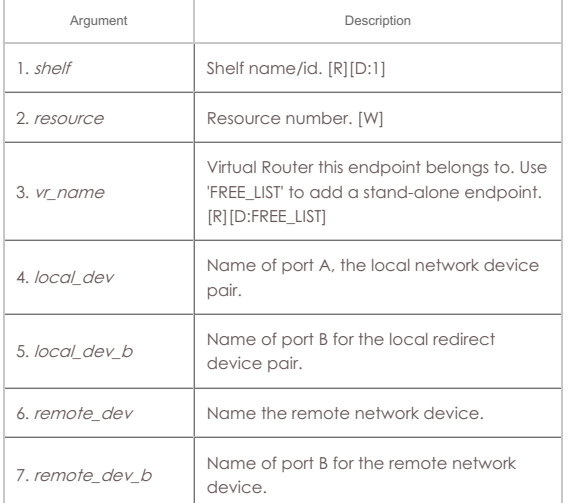

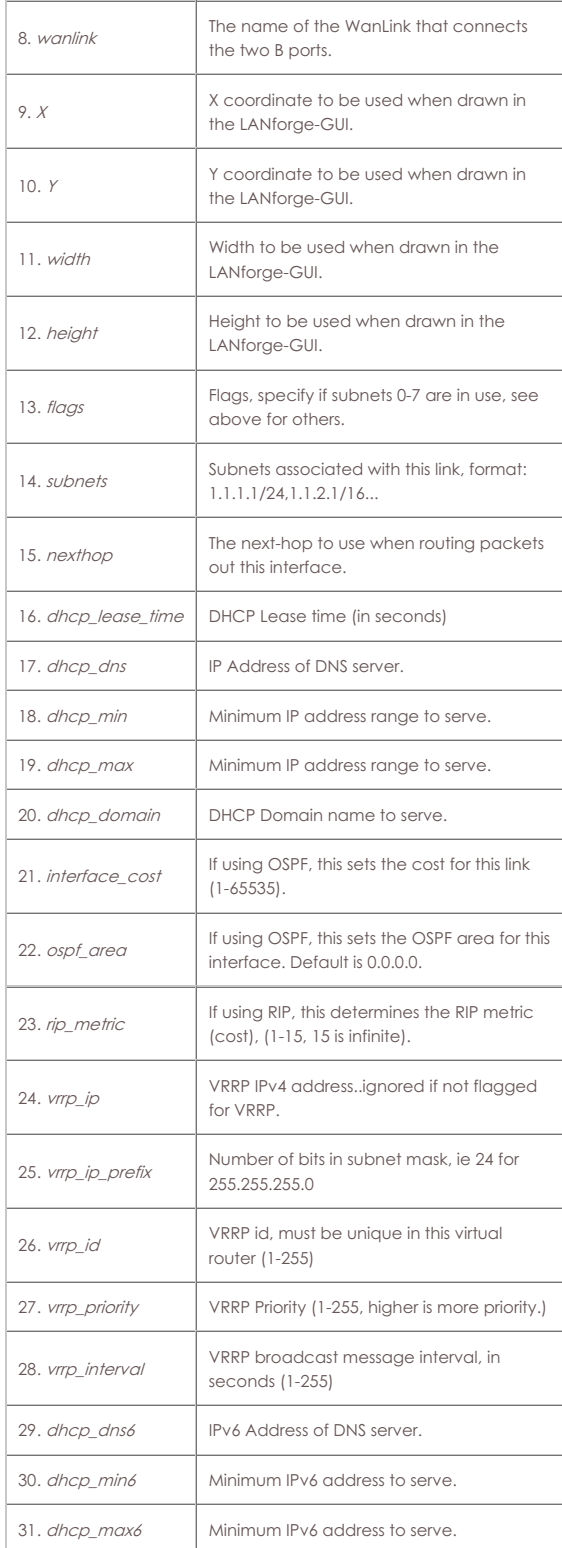

Syntax: add\_vrcx shelf resource vr\_name local\_dev local\_dev\_b remote\_dev remote\_dev\_b wanlink X Y width height flags subnets nexthop dhcp\_lease\_time dhcp\_dns dhcp\_min dhcp\_max dhcp\_domain interface\_cost ospf\_area rip\_metric vrrp\_ip vrrp\_ip\_prefix vrrp\_id vrrp\_priority vrrp\_interval dhcp\_dns6 dhcp\_min6 dhcp\_max6

# <span id="page-25-0"></span>37. **add\_vrcx2**

Modify a Virtual Router Connection Endpoint. There were getting to be too many options to fit in the add\_vrcx command, so this second command will need to be used for certain configuration.

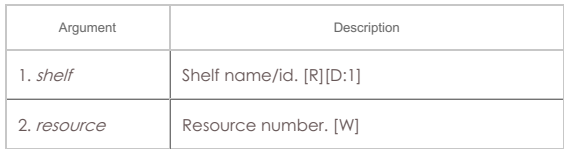

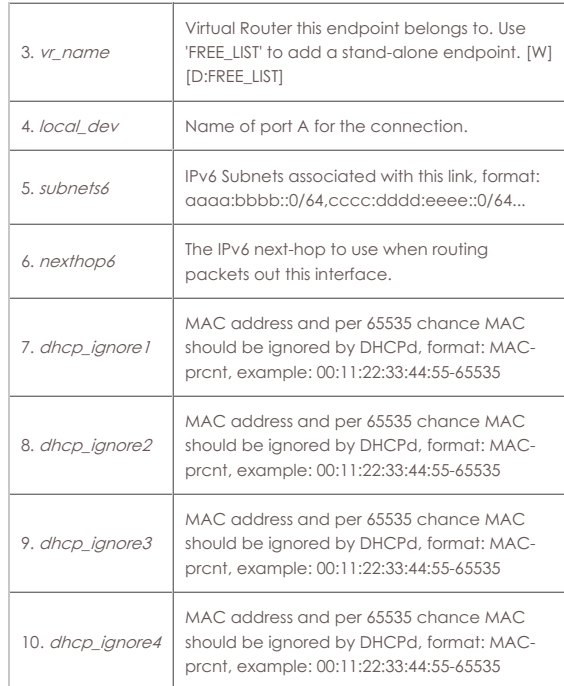

Syntax: add\_vrcx2 shelf resource vr\_name local\_dev subnets6 nexthop6 dhcp\_ignore1 dhcp\_ignore2 dhcp\_ignore3 dhcp\_ignore4

# <span id="page-26-0"></span>38. **set\_vrcx\_cost**

Modify a Virtual Router Connection interface cost. See 'add\_vrcx' for info on how to create a connection.

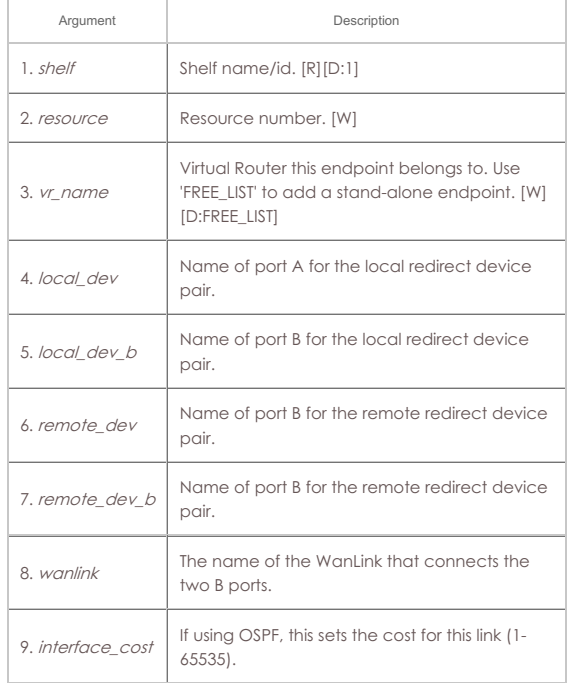

Syntax: set\_vrcx\_cost shelf resource vr\_name local\_dev local\_dev\_b remote\_dev remote\_dev\_b wanlink interface\_cost

# <span id="page-26-1"></span>39. **add\_endp**

Add an endpoint to the LANforge Manager. The endpoint may then be added to a cross-connect. If the endpoint already exists, then this command may be used to update the values. Note that you can leave everything after 'port' off the command, and default values will be used. If you are configuring a TCP connection to make many connections, then use 0 (zero) for the IP Port so that the OS can choose a new one for each connection.

#### **Payload\_pattern** can be:

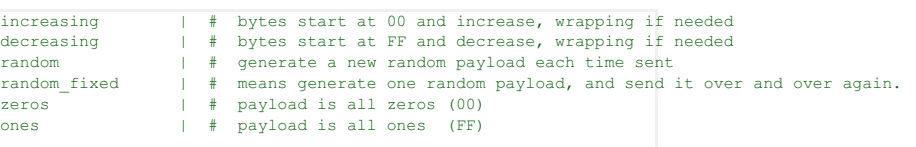

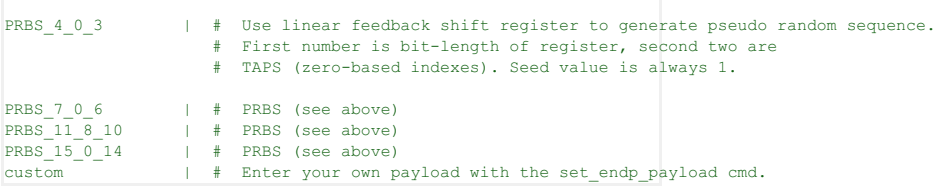

Endpoint **Types** can be of these types:

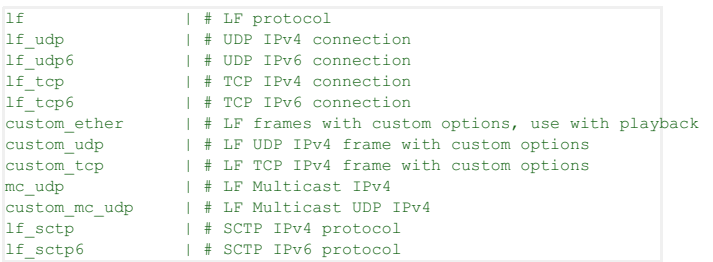

# **Related Commands**

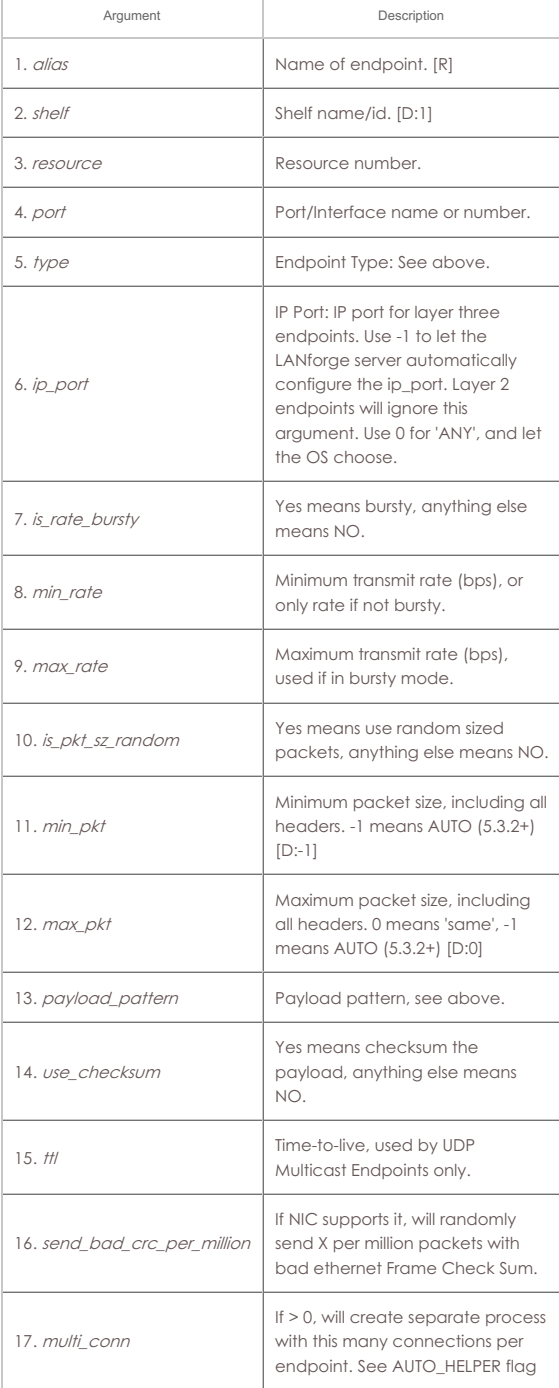

Syntax: add\_endp alias shelf resource port type ip\_port is\_rate\_bursty min\_rate

max\_rate is\_pkt\_sz\_random min\_pkt max\_pkt payload\_pattern use\_checksum ttl send\_bad\_crc\_per\_million multi\_conn

# <span id="page-28-0"></span>40. **add\_event**

#### **Related Commands**

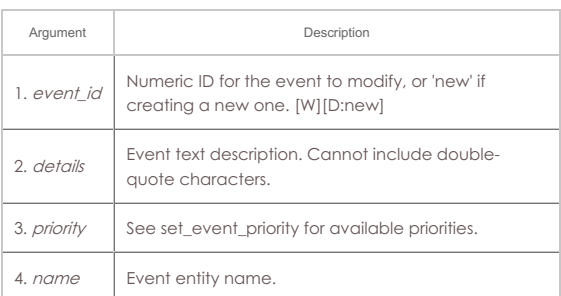

# Syntax: add\_event event\_id details priority name

#### <span id="page-28-1"></span>41. **add\_bond**

Add a Linux Bond Device. Specify one or more network devices to be added to the bonded interface.

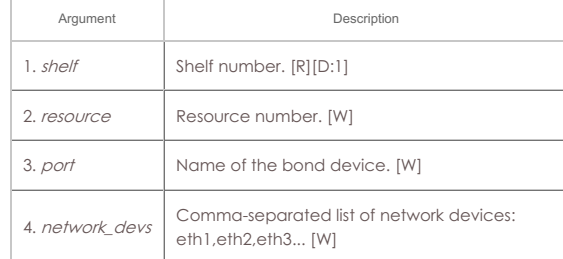

Syntax: add\_bond shelf resource port network\_devs

#### <span id="page-28-2"></span>42. **add\_br**

Add a Linux Bridge Device. Specify one or more network devices to be added to the bridge. This requires that the 'bridge-utils' package be installed on your Linux system. Most of the bridge settings are only used if spanning-tree is enabled. For more information on the spanning-tree values, see: br\_\* configuration is ignored. **br\_flags** can be:

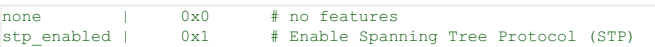

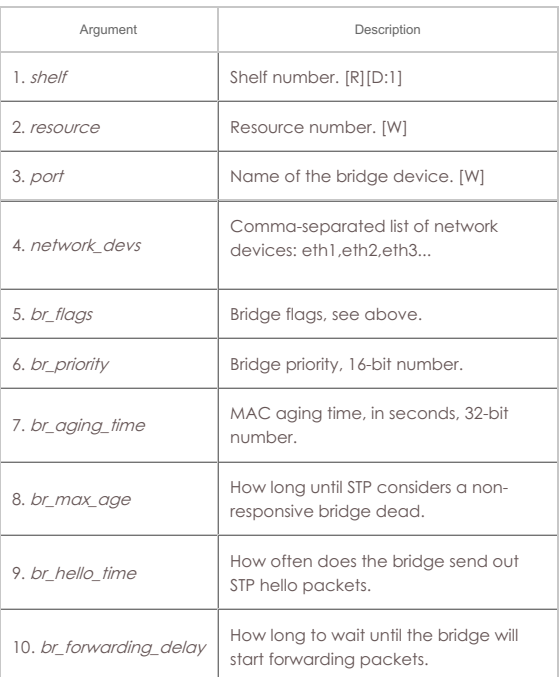

<span id="page-28-3"></span>Syntax: add\_br shelf resource port network\_devs br\_flags br\_priority br\_aging\_time br\_max\_age br\_hello\_time br\_forwarding\_delay

Add a MAC based VLAN. This command requires that the designated machine support the macvlan kernel module. A MAC-VLAN interface is a light-weight virtual interface that is made unique by its MAC address. Do not add two MAC vlans with the same MAC to the same interface. In most cases, you do not want to duplicate a MAC at all! After creating the MAC-VLAN interface, you will need to configure its IP and other information. If you wish to create a MAC VLAN with a specific name, specify the index as well. If not specified, one will be automatically selected for you. For mac-address pattern, release 5.4.1 and higher also supports sub-byte randomizations. For instance, this will randomize just the low 4 bits of the second octet: xx:xx:xx:xx:\*4:xx

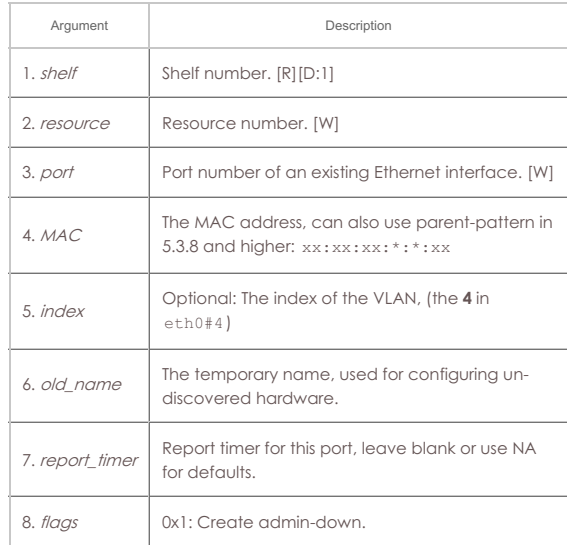

Syntax: add\_mvlan shelf resource port MAC index old\_name report\_timer flags

### <span id="page-29-0"></span>44. **add\_rdd**

Add a Redirect-Device. This command requires that the designated machine support the redirdev kernel module. Redirect-Devices act like a pair of physical Ethernet interfaces connected externally by a loop-back cable, and are useful for creating virtual networks. Currently, the main reason to do this is to run LANforge ICE on a single interface in conjunction with routing. The basic idea is to create a pair of redirect devices. Give one an IP address that you want the local machine to have. The other redirect interface in the pair will not have an IP address and will be bridged by LANforge ICE (WanLink) to the real Ethernet interface, which also will not have an IP address. **It is possible to add 802.1Q and MAC-VLANs on top of redirect devices as well.**

To create an redirect-device pair, run this command twice, for example:

add\_rdd 1 1 rdd0 rdd1 add\_rdd 1 1 rdd1 rdd0

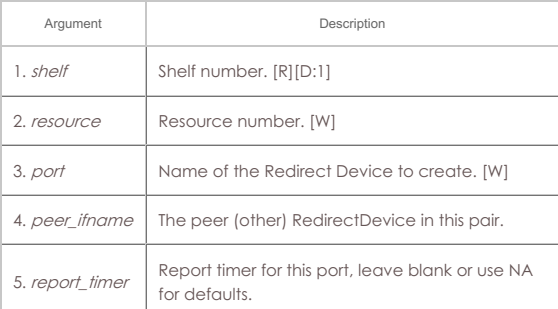

Syntax: add\_rdd shelf resource port peer\_ifname report\_timer

#### <span id="page-29-1"></span>45. **add\_gre**

Add a GRE Tunnel. These are point-to-point devices often used to connect to Cisco and similar routed networks.

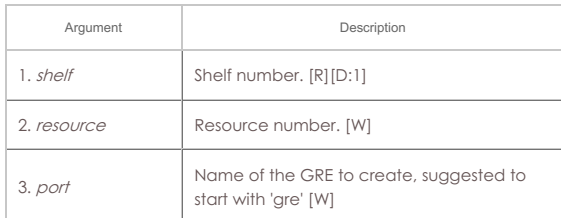

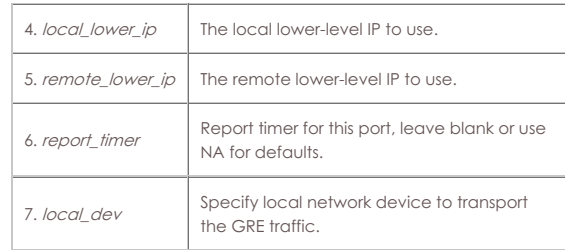

Syntax: add\_gre shelf resource port local\_lower\_ip remote\_lower\_ip report\_timer local\_dev

# <span id="page-30-0"></span>46. **add\_wg**

Add a Wireguard Tunnel. These are point-to-point encrypted devices often used to connect to VPNs.

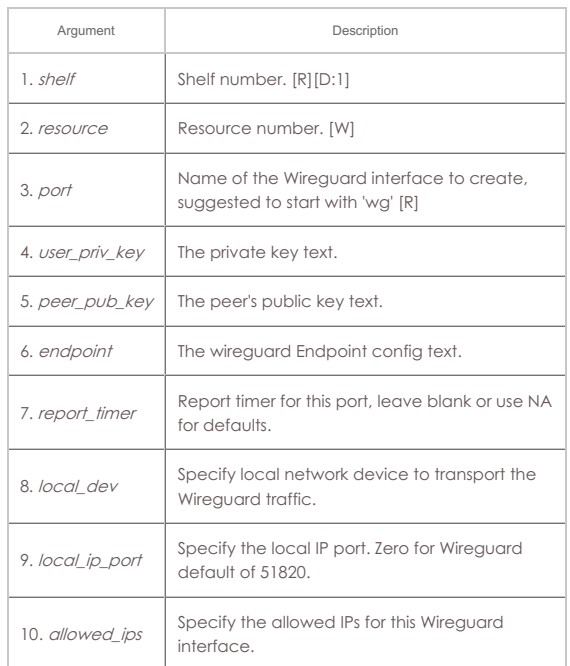

Syntax: add\_wg shelf resource port user\_priv\_key peer\_pub\_key endpoint report\_timer local\_dev local\_ip\_port allowed\_ips

# <span id="page-30-1"></span>47. **add\_sec\_ip**

Add or update secondary IP Address(es). Secondary IPs can be used to send and receive traffic, and are generally lighter weight than mac-vlans. They do share a network device (including routing table, MAC address, and network stats) with the base device, so they are not quite as flexible as mac-vlans and other virtual interfaces.

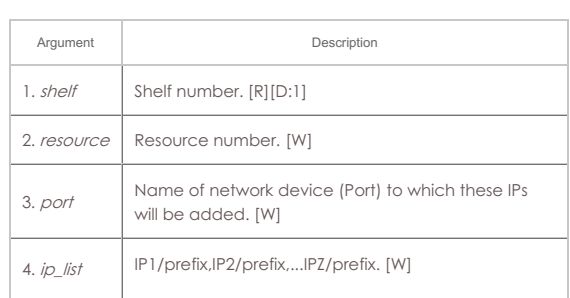

Syntax: add\_sec\_ip shelf resource port ip\_list

#### <span id="page-30-2"></span>48. **add\_vlan**

Add an 802.1Q VLAN. This command requires that the designated machine support the 8021q kernel module. After creating the 802.1Q VLAN interface, you will need to configure its IP and other information.

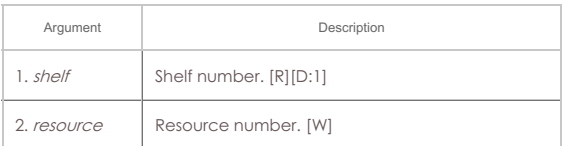

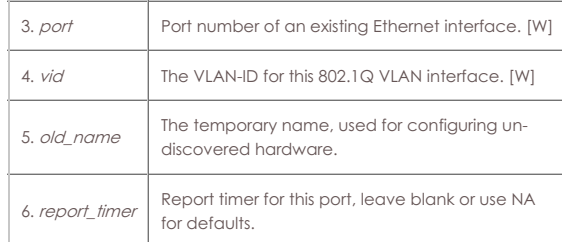

Syntax: add\_vlan shelf resource port vid old\_name report\_timer

#### <span id="page-31-0"></span>49. **add\_venue**

Add or modify a Venue. Venues are used to group WiFi stations and vAP, but unless you are using certain third party integrated tools, this will not have any affect on LANforge. If you are not sure what this is for, then it is not for you!

**freq\_24**: 16-bit number to specify 2.4Ghz channels to use. OR the values together to choose a list of available channels,

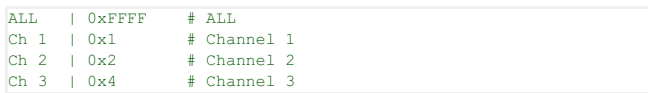

**freq\_5**: See this page for cooresponding frequencies:

http://en.wikipedia.org/wiki/List\_of\_WLAN\_channels

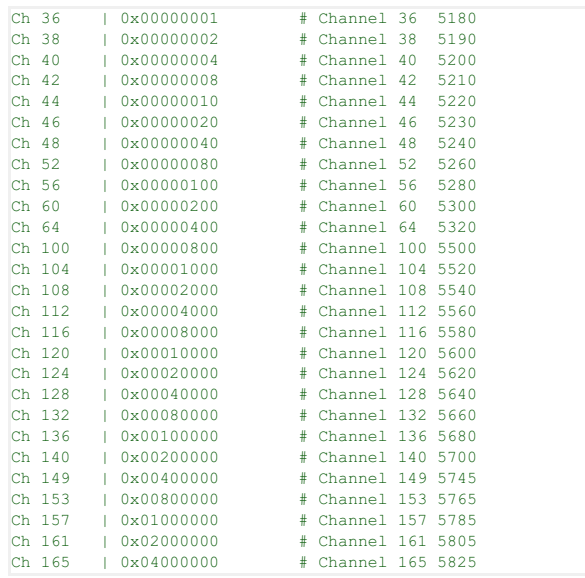

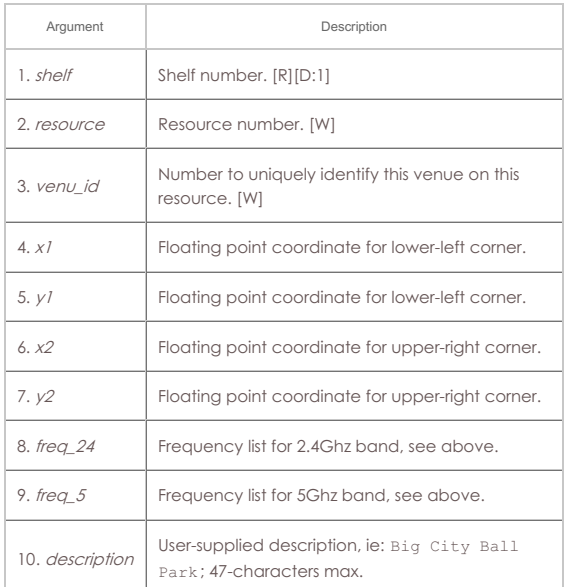

Syntax: add\_venue shelf resource venu\_id x1 y1 x2 y2 freq\_24 freq\_5 description

# <span id="page-31-1"></span>50. **add\_sta**

Add a WIFI Virtual Station (Virtual STA) interface. This command requires that the designated machine support LANforge driver for the Atheros brand WIFI NICs. A Virtual STA interface is a virtual interface that acts like a real wireless client. After

creating the Virtual STA interface, you will need to configure its IP and other information. NA can be used for any values that you do not wish to modify.

**Flags** are currently defined as:

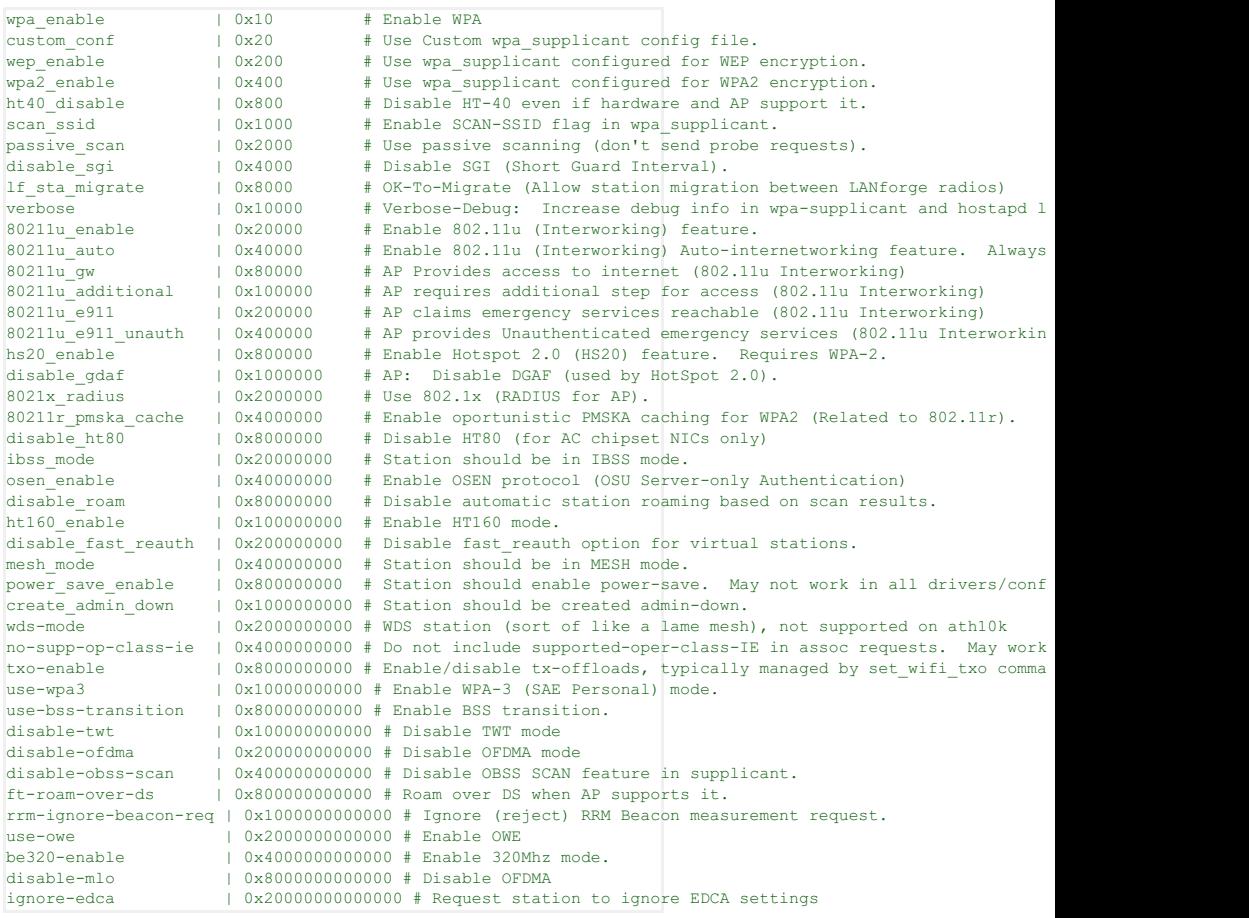

To set any value to the default (or un-set), use DEFAULT. You may have to reboot

the system to have the defaults take affect.

# **Rate configuration:**

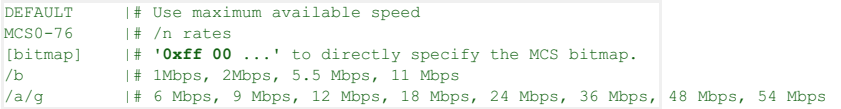

#### **Groups:**

- 802.11b
- 802.11/a/g
- 802.11/a/b/g
- 1 Stream /n
- 2 Streams /n
- 3 Streams /n
- v-1 Stream /AC
- v-2 Streams /AC
- v-3 Streams /AC

#### **Mode**

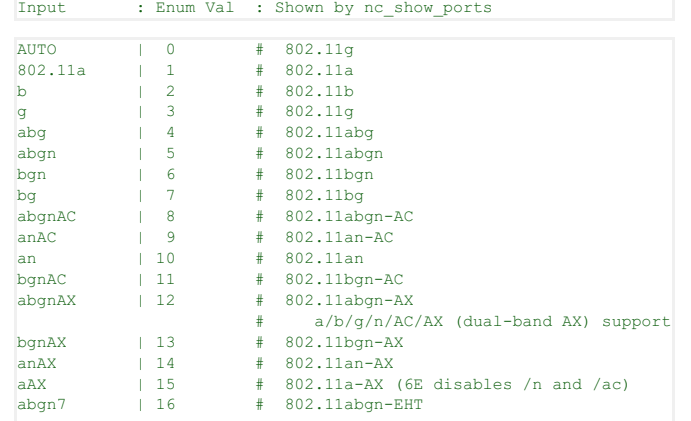

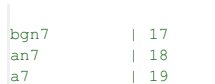

# a/b/g/n/AC/AX/EHT (dual-band AX) support  $\text{\#}$  802.11bgn-EHT # 802.11an-EHT

# 802.11a-EHT (6E disables /n and /ac)

### **Related Commands**

For mac-address pattern, release 5.4.1 and higher also supports sub-byte randomizations. For instance, this will randomize just the low 4 bits of the second octet: xx:xx:xx:xx:\*4:xx

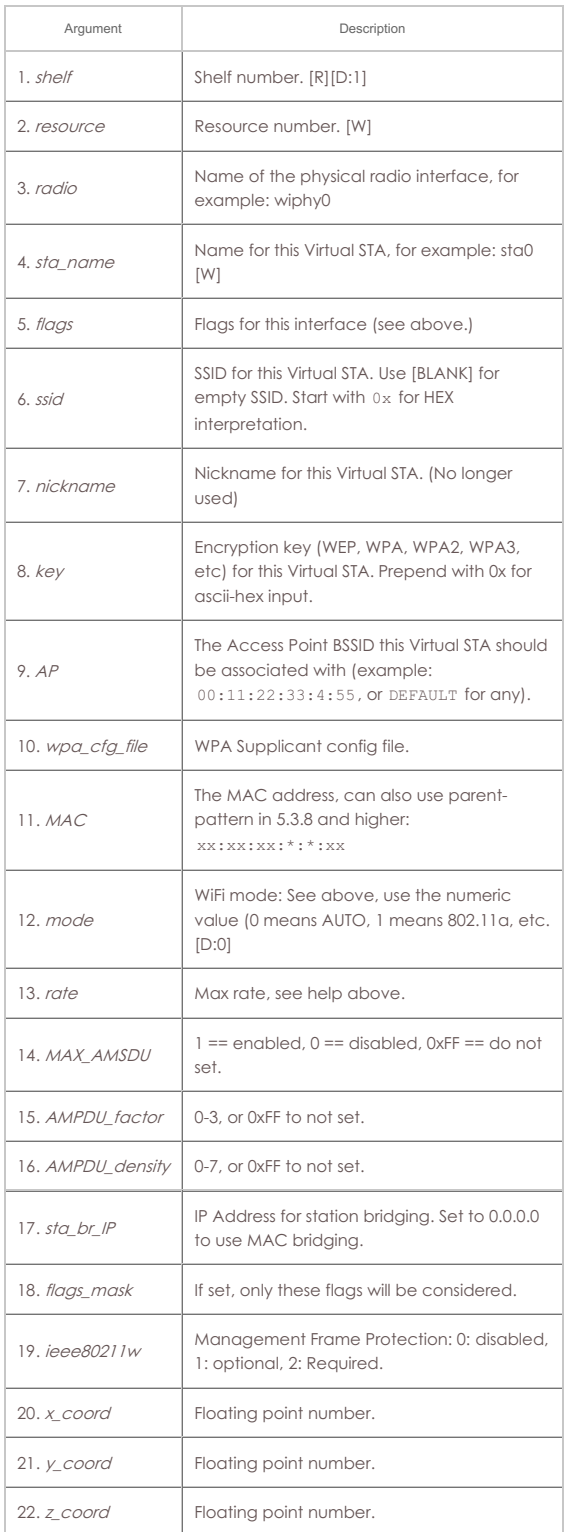

Syntax: add\_sta shelf resource radio sta\_name flags ssid nickname key AP wpa\_cfg\_file MAC mode rate MAX\_AMSDU AMPDU\_factor AMPDU\_density sta\_br\_IP flags\_mask ieee80211w x\_coord y\_coord z\_coord

<span id="page-33-0"></span>51. **add\_vap**

Add a WIFI Virtual Access Point (VAP) interface. This command requires that the designated machine support the LANforge wifi driver for the Atheros brand WIFI NICs. A Virtual AP interface is a virtual interface that acts like a real Access Point. After creating the Virtual AP interface, you will need to configure it's IP and other

information. 'NA' can be used for any values that you do not wish to modify.

AP **flags** are currently defined as:

| enable wpa         | 0x10                 | # Enable WPA                                            |                                                                    |
|--------------------|----------------------|---------------------------------------------------------|--------------------------------------------------------------------|
| hostapd config     | 0x20                 | # Use Custom hostapd config file.                       |                                                                    |
| enable 80211d      | 0x40                 |                                                         | # Enable 802.11D to broadcast country-code & channels in VAPs      |
| short preamble     | $0 \times 80$        | # Allow short-preamble                                  |                                                                    |
| pri sec ch enable  | 0x100                | # Enable Primary/Secondary channel switch.              |                                                                    |
| wep enable         | 0x200                | # Enable WEP Encryption                                 |                                                                    |
| wpa2 enable        | $0 \times 400$       | # Enable WPA2 Encryption                                |                                                                    |
| disable ht40       | 0x800                | # Disable HT-40 (will use HT-20 if available).          |                                                                    |
| verbose            | 0x10000              |                                                         | # Verbose-Debug: Increase debug info in wpa-supplicant and hostap  |
| 80211u enable      | 0x20000              | # Enable 802.11u (Interworking) feature.                |                                                                    |
| 80211u auto        | 0x40000              |                                                         | # Enable 802.11u (Interworking) Auto-internetworking feature. Alw  |
| 80211u qw          | 0x80000              | # AP Provides access to internet (802.11u Interworking) |                                                                    |
| 80211u additional  | 10x100000            |                                                         | # AP requires additional step for access (802.11u Interworking)    |
| 80211u e911        | 0x200000             |                                                         | # AP claims emergency services reachable (802.11u Interworking)    |
| 80211u e911 unauth | 0x400000             |                                                         | # AP provides Unauthenticated emergency services (802.11u Interwor |
| hs20 enable        | 0x800000             | # Enable Hotspot 2.0 (HS20) feature. Requires WPA-2.    |                                                                    |
| disable dgaf       | 0x1000000            | # AP Disable DGAF (used by HotSpot 2.0).                |                                                                    |
| 8021x radius       | 0x2000000            | # Use 802.1x (RADIUS for AP).                           |                                                                    |
| 80211r pmska cache | 0x4000000            |                                                         | # Enable oportunistic PMSKA caching for WPA2 (Related to 802.11r). |
| disable ht80       | 0x8000000            | # Disable HT80 (for AC chipset NICs only)               |                                                                    |
| 80211h enable      | 0x10000000           |                                                         | # Enable 802.11h (needed for running on DFS channels) Requires 80  |
| osen enable        | 0x40000000           | # Enable OSEN protocol (OSU Server-only Authentication) |                                                                    |
| mcast to ucast     | 0x80000000           |                                                         | # Request AP to translate multicats to unicast before sending to S |
| ht160 enable       | $0 \times 100000000$ | # Enable HT160 mode.                                    |                                                                    |
| create admin down  | 0x1000000000         | # Station should be created admin-down.                 |                                                                    |
| use-wpa3           | 0x10000000000        | # Enable WPA-3 (SAE Personal) mode.                     |                                                                    |
| use-bss-load       | 0x20000000000        |                                                         | # Enable BSS Load IE in Beacons and Probe Responses (.11e).        |
| use-rrm-report     | 0x40000000000        |                                                         | # Enable Radio measurements IE in beacon and probe responses.      |
| use-bss-transition | 0x80000000000        | # Enable BSS transition.                                |                                                                    |
| be320-enable       |                      | 0x4000000000000 # Enable 320Mhz mode.                   |                                                                    |

Mode options are below:

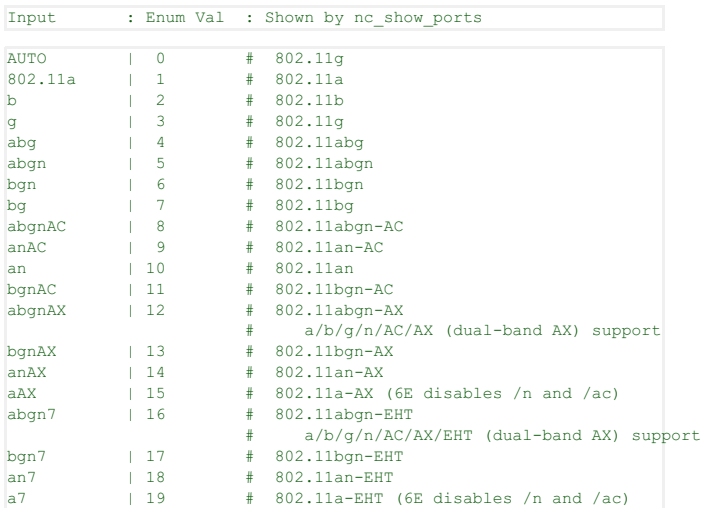

To set any value to the DEFAULT (or un-set), use DEFAULT. You may have to reboot the system to have the defaults take affect. For mac-address pattern, release 5.4.1 and higher also supports sub-byte randomizations. For instance, this will randomize just the low 4 bits of the second octet: xx:xx:xx:xx:\*4:xx

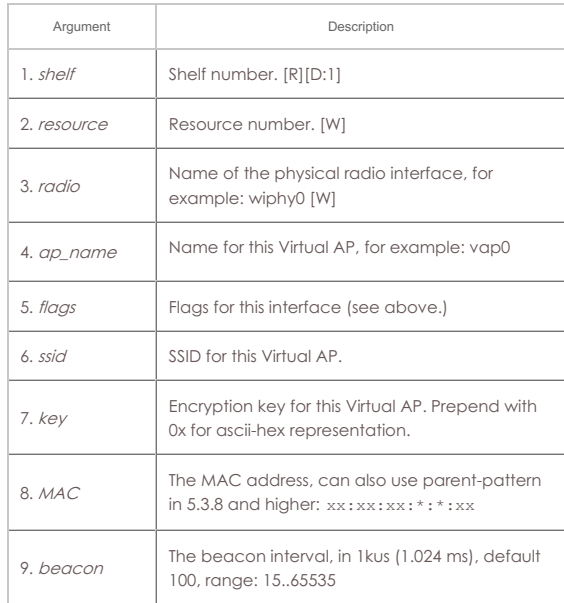

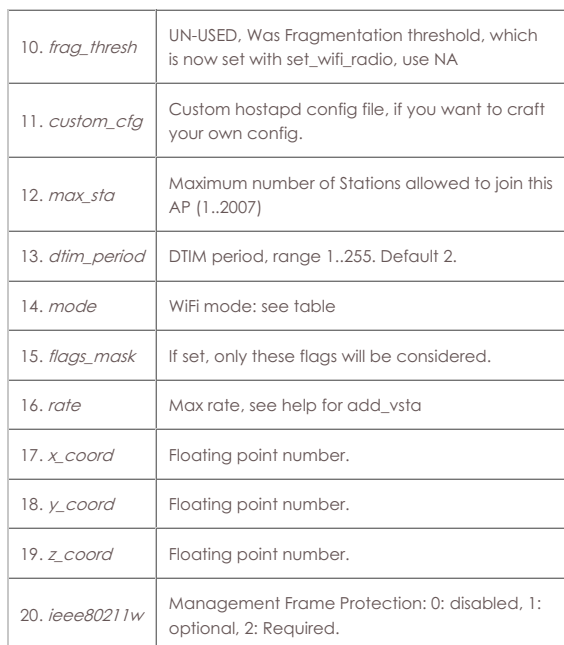

Syntax: add\_vap shelf resource radio ap\_name flags ssid key MAC beacon frag\_thresh custom\_cfg max\_sta dtim\_period mode flags\_mask rate x\_coord y\_coord z\_coord ieee80211w

#### <span id="page-35-0"></span>52. **add\_monitor**

Add a WIFI Monitor interface. These are useful for doing low-level wifi packet capturing. Flags are currently defined as:

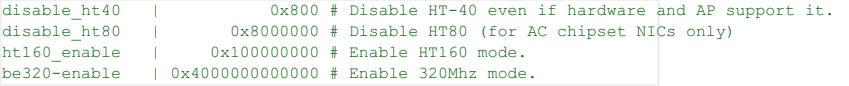

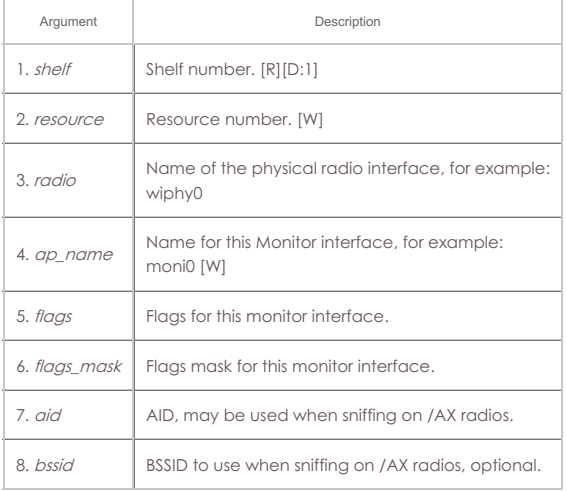

# Syntax: add\_monitor shelf resource radio ap\_name flags flags\_mask aid bssid

#### <span id="page-35-1"></span>53. **add\_tm**

Create and add a new test manager to the system. A test manager is a collection of cross-connects that compose a connection group. Users can be assigned to these groups and the groups can be password protected. This can be used to more easily share LANforge resources among several users. See Also: tm\_register, add\_group

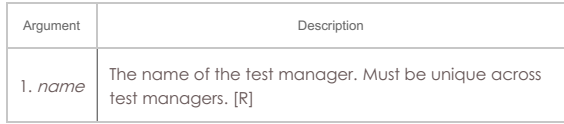

# Syntax: add\_tm name

# <span id="page-35-2"></span>54. **add\_group**

Create a new connection group. Connection groups are used to easily control and script collections of cross-connects. The CX types can be different within the group.
See Also: add\_tgcx

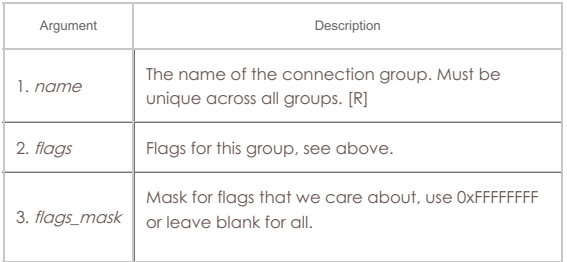

Syntax: add\_group name flags flags\_mask

### 55. **add\_tgcx**

Adds CX to connection group. See Also: rm\_tgcx, add\_group

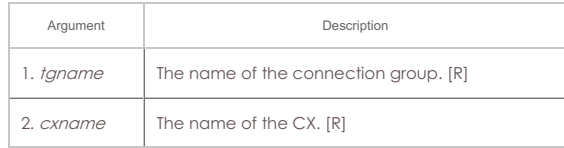

### Syntax: add\_tgcx tgname cxname

# 56. **add\_wl\_endp**

Add a WanLink (ICE) endpoint to the LANforge Manager. The endpoint may then be added to a cross-connect. If the endpoint already exists, then this command may be used to update the values. Note that you can leave everything after port off the command, and default values will be used.

For CPU thread, the value is only used on the A-endpoint. The B-endpoint is always on the same CPU as the A-endpoint.

### SHOW\_WP | 0x01 # Show WanPaths in wanlink endpoint table in GUI

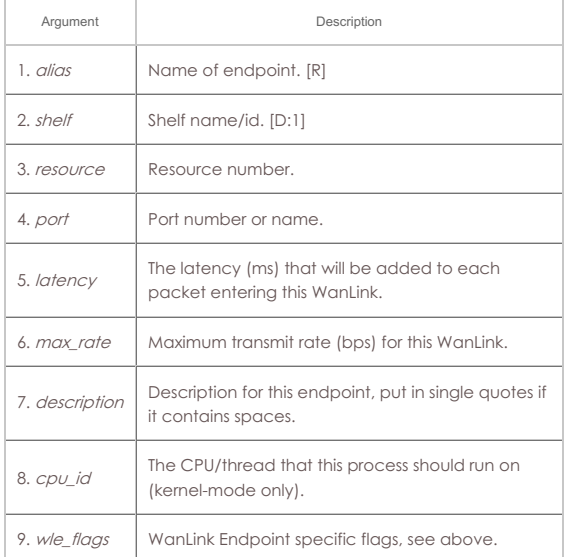

Syntax: add\_wl\_endp alias shelf resource port latency max\_rate description cpu\_id wle\_flags

### 57. **add\_wanpath**

Add a WanPath personality to a WanLink. The WanPath is like a virtual WanLink between a source and destination IP or IP range. For instance, if you want communications between server A and client C to be different from communications between server B and client C, then you can set up two WanPaths to specify that behaviour. If the specified WanPath already exists, this command can be used to modify the existing values

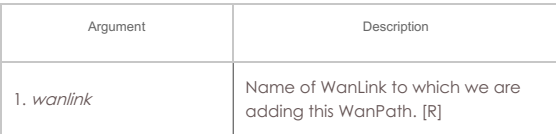

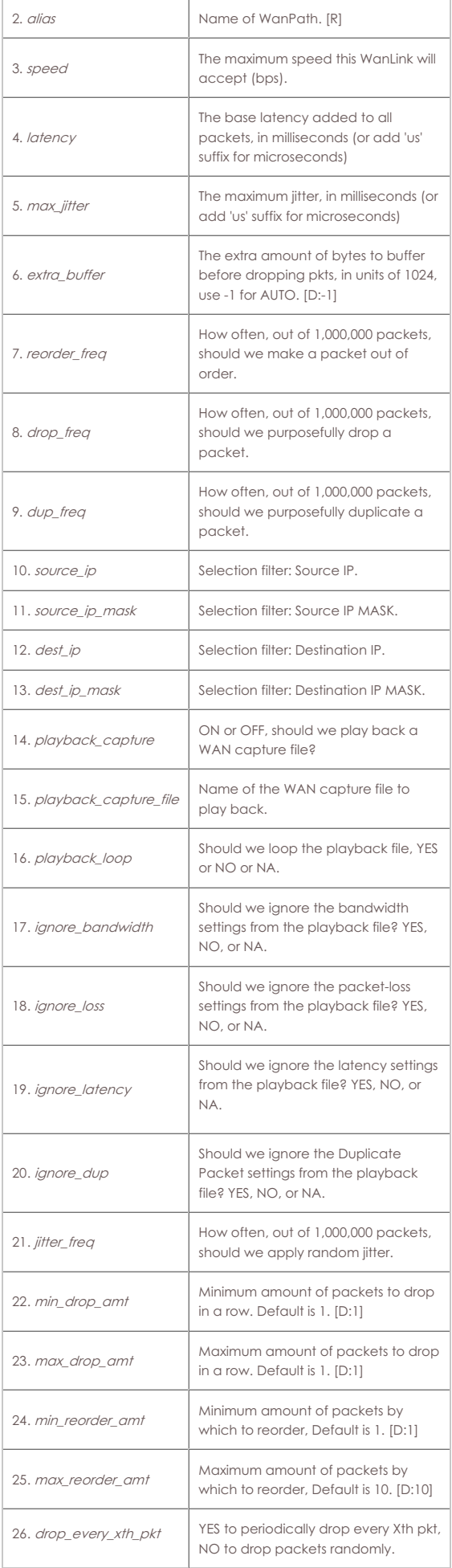

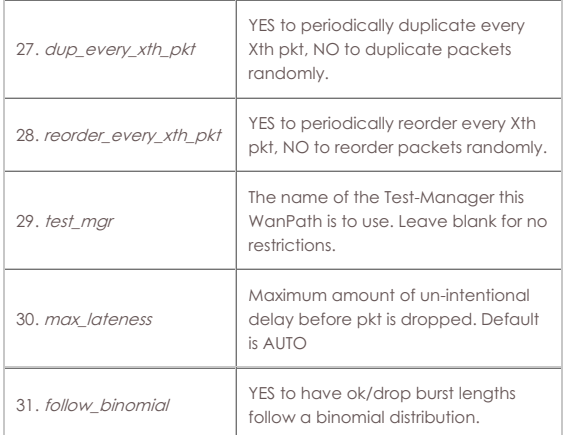

Syntax: add\_wanpath wanlink alias speed latency max\_jitter extra\_buffer reorder\_freq drop\_freq dup\_freq source\_ip source\_ip\_mask dest\_ip dest\_ip\_mask playback\_capture playback\_capture\_file playback\_loop ignore\_bandwidth ignore\_loss ignore\_latency ignore\_dup jitter\_freq min\_drop\_amt max\_drop\_amt min\_reorder\_amt max\_reorder\_amt drop\_every\_xth\_pkt dup\_every\_xth\_pkt reorder\_every\_xth\_pkt test\_mgr max\_lateness follow\_binomial

#### 58. **admin**

Various back-door commands. Current supported commands are:

#### **upgrade**

Upgrade lanforge using lf\_kinstall script currently installed on the LANforge system. Task executes in background and will reboot the LANforge when complete. First argument is resource-id (or ALL) Second argument is lfver, for instance: 5.4.6 Third argument is kfver, for instance: 5.19.17+ Fourth is extra arguments sent to lf\_kinstall.pl, leave blank if unsure.

#### **dhcpd**

DHCPd event callback, creates event. First argument is network device name Second argument is dhcpd message.

#### **mobile**

Mobile phone (hands free) script callback. First argument is endpoint name Second argument is call event type: answered or completed. Third argument is Pesq test file path or peer phone number Fourth argument is mob connection type: BT or cable

#### **resync\_clock**

Used on windows to force re-sync with the system clock.

#### **pause\_dl [msec-duration]**

Pause sending files and other lower priority msgs for this amount of time, client's buffers are full.

#### **write\_xorp\_cfg [xorp-port]**

Re-write out the xorp-config file.

# **ensure\_port [iface-name] [lanforge-iface-idx] [noprobe]**

Helper process only.

#### **scan\_complete [rslt-file-name] [request-key]**

Used by WiFi scan logic.

**probe\_complete [rslt-file-name] [request-key]**

Used by WiFi logic.

#### **ifup\_post\_complete [iface-name] [message]**

Tell LF that ifup script is complete.

### **flush\_complete**

Tell resource all initial config has been sent from mgr.

#### **chamber [id] [angle] [flags] [table-speed-rpm]**

Chamber helper script callback. Angle is in 1/10 of a degree.

# **chamber-845b [id] [position] [flags] [table-speed-rpm] [tilt]**

845b chamber helper script callback.

# **req\_migrate [port-eid] [destination-radio] [mac-pattern]**

This will attempt to migrate a virtual station to a new radio. Any existing traffic connections will migrate with the station. The station may be renamed, but its MAC address and other configuration will remain the same (unless mac-pattern) is specified, in which case a new MAC will be created). If the destination-radio is not specified, then another radio will be chosen automatically. Example: admin req\_migrate 1.2.sta30 1.1.wiphy1 xx:xx:xx:xx:\*:xx

#### **rfgen [id] [message]**

API for the rfgen process to report status back to LANforge. Parsed messages are: starting, running, stopping, stopped, exiting Any other text will be treated as an error message to be delivered to the user(s).

#### **clean\_logs**

This will remove all LANforge related log files and restart logging with new log files. This will also reset WiFi radios so that related logs are restarted, so it is fairly disruptive.

### **log\_complete**

An asynchronous log-gathering action has completed. Argument 1 is the name of the file.

#### **adb\_complete**

An asynchronous ADB command has completed. Argument 1 adb-device, arg2 is file-name, arg3 is key

#### **adb**

Adb helper command, Argument 1 adb-device, Arg2:

probe\_mac # Re-query MAC address via adb API if possible.

write\_xorp\_cfg only works on 'resource' processes.

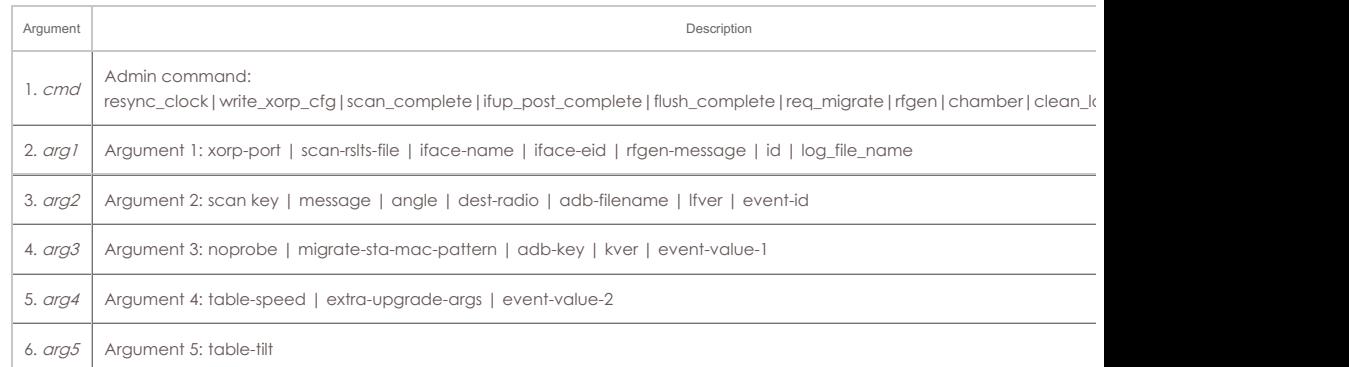

Syntax: admin cmd arg1 arg2 arg3 arg4 arg5

### 59. **apply\_vr\_cfg**

Apply all of the virtual routing settings for this Resource. This causes the routing tables to be created and configured properly for the specified configuration. This command should be run after making one or more changes to the virtual routers or virtual router connections. Please note that running this command when there are lots of virtual routers configured can take a long time. Check the status of the Card for percentage complete. Also, while this process is running, you will not be able to configure ports or virtual-router configuration.

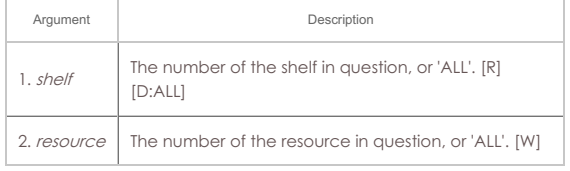

Syntax: apply\_vr\_cfg shelf resource

### 60. **cancel\_vr\_cfg**

Setting up virtual router configurations can take a long time when there are lots of virtual routers. This command can cancel a configuration process before it is complete. Please note: the routing tables will be in an un-determined state after this, until you re-run the virtual router setup.

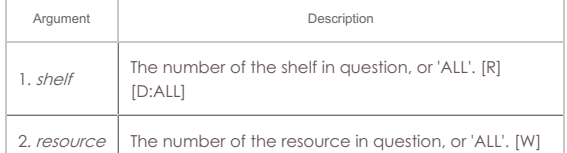

Syntax: cancel\_vr\_cfg shelf resource

## 61. **clear\_cx\_counters**

Clear counters for one or all cross-connects. Clears counters on all endpoints associated with this CX.

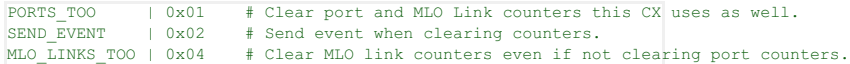

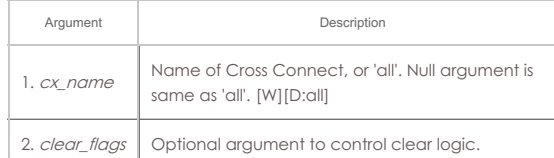

Syntax: clear\_cx\_counters cx\_name clear\_flags

## 62. **clear\_endp\_counters**

Clear counters for one or all endpoints. just\_lat: If YES, then just clear latency counters. just\_lat: If RXGAP, then just clear the rxgap counters (5.4.2 and higher releases) Otherwise, all counters will be cleared.

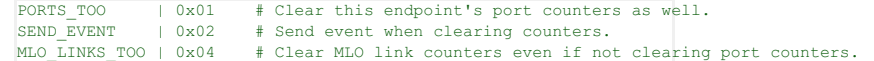

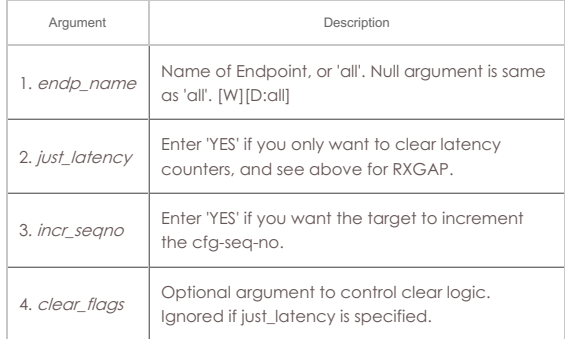

Syntax: clear\_endp\_counters endp\_name just\_latency incr\_seqno clear\_flags

# 63. **clear\_cd\_counters**

Clear counters for one or all Collision Domains.

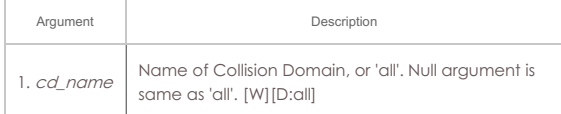

#### Syntax: clear\_cd\_counters cd\_name

#### 64. **clear\_group**

Clears all cross-connects in a connection group See Also: add\_group, add\_tgcx, stop\_group

PORTS\_TOO | 0x01 # Clear this endpoint's port counters as well.<br>SEND\_EVENT | 0x02 # Send event when clearing counters. # Send event when clearing counters.

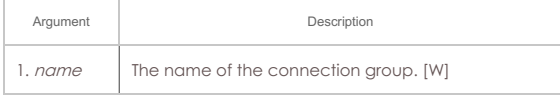

Syntax: clear\_group name

# 65. **clear\_port\_counters**

Clear counters on one or all ports on one or all resources. If extra is set to one of the below DHCP options, then counters will not be cleared, but the specific objects in question will be cleared. If DHCP is running, it will be stopped before clearing, and then restarted.

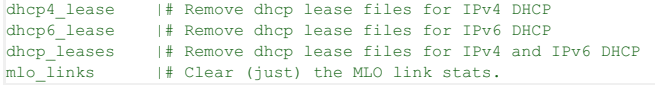

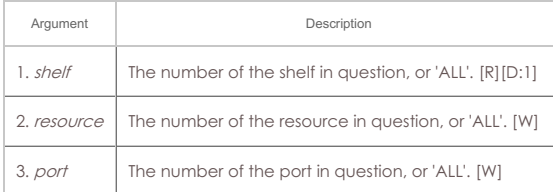

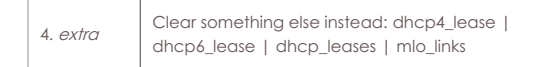

Syntax: clear\_port\_counters shelf resource port extra

### 66. **clear\_resource\_counters**

Clear counters on one or all resources.

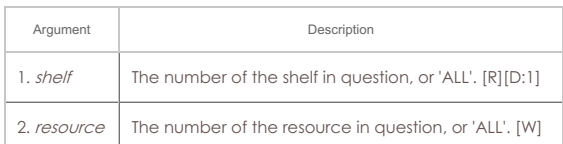

Syntax: clear\_resource\_counters shelf resource

### 67. **clear\_wifi\_profiles**

This will clear wifi profiles from the device in question. Initial use is for ADB devices, probably will want to do similar for other 'real' devices in the future.

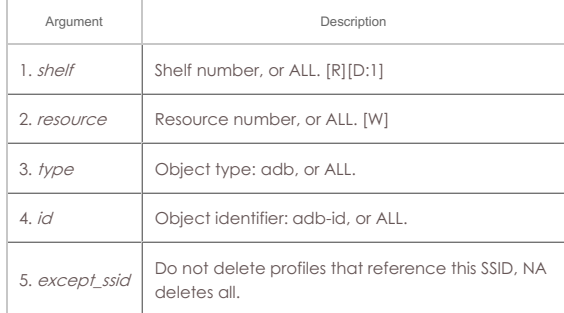

Syntax: clear\_wifi\_profiles shelf resource type id except\_ssid

### 68. **clear\_wp\_counters**

Clear WanPath counters for one endpoint.

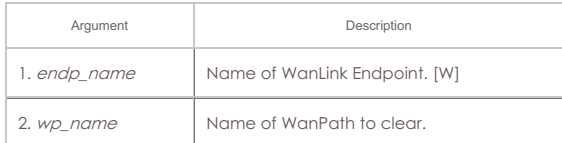

Syntax: clear\_wp\_counters endp\_name wp\_name

### 69. **discover**

Force discovery of nodes on the management network. Note that discovery runs automatically about every minute. option argument: Set to 'disconnect' to force disconnect to remote resource process. Set to 'adb' for ADB device discovery.

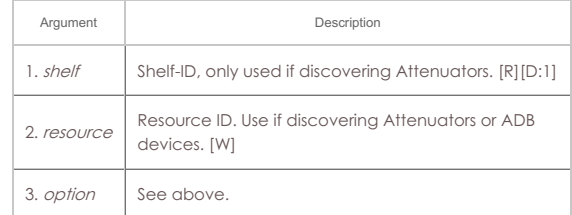

## Syntax: discover shelf resource option

### 70. **diag**

This command prints out information that can be used by support staff to diagnose certain issues.

### **Diagnostic Types**:

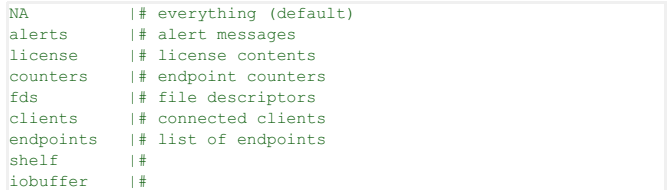

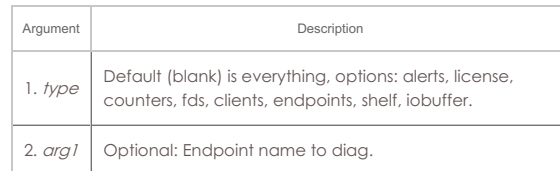

# Syntax: diag type arg1

# 71. **notify\_dhcp**

Handle input from the DHCP client process. This should not normally be called by users, but only by other LANforge processes. This always assumes local shelf/card, so they are not specified.

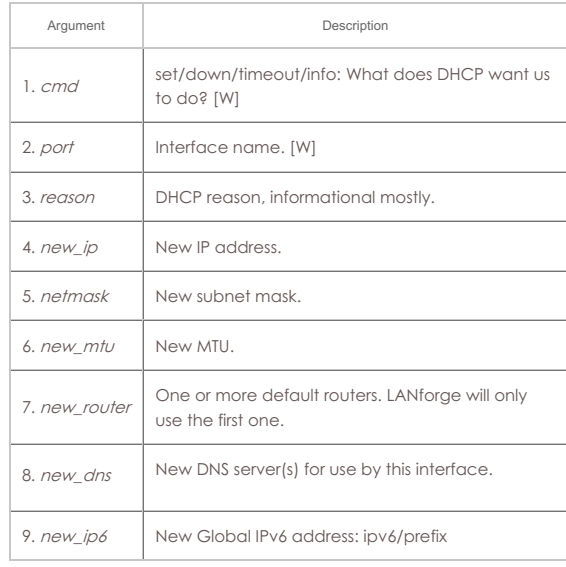

### Syntax: notify\_dhcp cmd port reason new\_ip netmask new\_mtu new\_router new\_dns new\_ip6

# 72. **do\_pesq**

This command starts a PESQ calculation for the results saved by a VOIP endpoint. This command is usually used internally by LANforge so it is unlikely you will ever use it directly. The LANforge system will determine the source file (which must exist on the receiving machine in the same place it does on the transmitting machine) and send a request to the LANforge PESQ server to compare the source to the result file specified in this command.

The results will be associated with the VOIP endpoint and may be displayed with the show\_pesq command

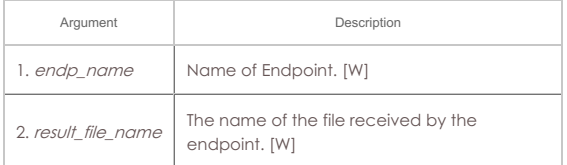

# Syntax: do\_pesq endp\_name result\_file\_name

### 73. **file**

Transfer files through LANforge API. This will include upload and download.

This command creates a prompt on the connected GUI. This command does not transfer files via JSON protocol.

UNLINK\_WHEN\_DL\_COMPLETE | 0x01 # Remove the file once it has been downloaded.

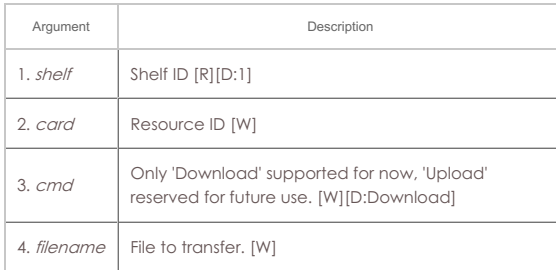

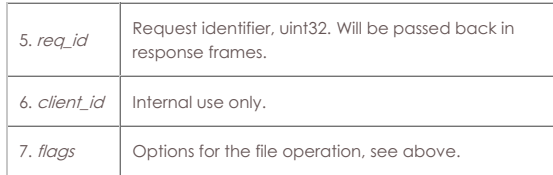

Syntax: file shelf card cmd filename req\_id client\_id flags

### 74. **gossip**

Send a message to everyone else logged in to the server.

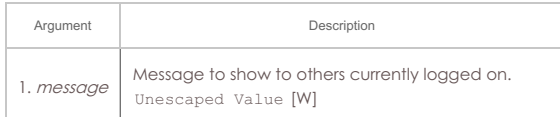

#### Syntax: gossip message

### 75. **getintxrate**

Get the tx rate (packets per second) over the last 3 seconds. Values will always be fresh (cached values are not used). Value will be an integer.

Response: InTxRate=INTEGER

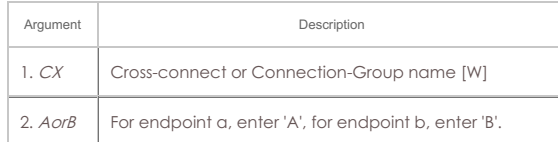

#### Syntax: getintxrate CX AorB

#### 76. **getinrxrate**

Get the rx rate (packets per second) over the last 3 seconds. Values will always be fresh (cached values are not used). Value will be an integer.

Response: InRxRate=INTEGER

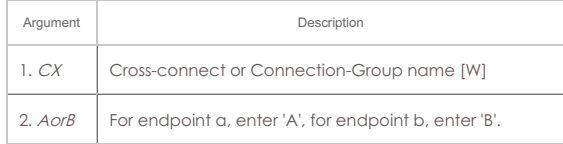

### Syntax: getinrxrate CX AorB

#### 77. **getinrxbps**

Get the rx bits-per-second rate over the last 3 seconds. Values will always be fresh (cached values are not used). Value will be an integer.

Response: InRxBps=INTEGER

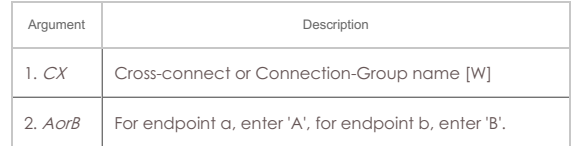

### Syntax: getinrxbps CX AorB

#### 78. **gettxpkts**

Get the total tx packets count. Values will always be fresh (cached values are not used). Value will be an integer.

### Response: TxPkts=INTEGER

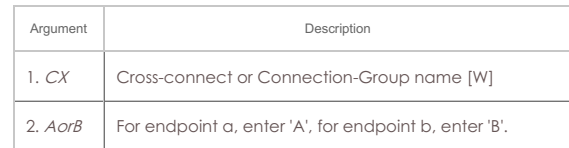

# Syntax: gettxpkts CX AorB

#### 79. **getrxpkts**

Get the total rx packets count. Values will always be fresh (cached values are not

used). Value will be an integer.

### Response: RxPkts=INTEGER

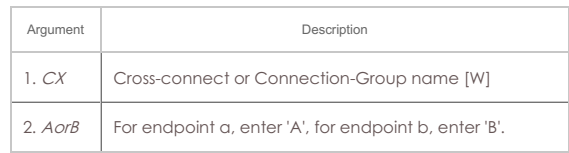

### Syntax: getrxpkts CX AorB

### 80. **getpktdrops**

Get the total packets dropped. The drops will be detected by sequence number gaps, and will be based on packets RECEIVED by this endpoint. Values will always be fresh (cached values are not used). Value will be an integer.

Response: PktDrops=INTEGER

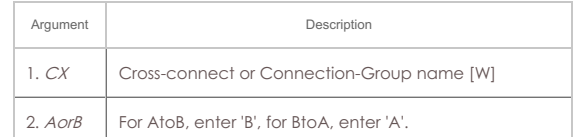

Syntax: getpktdrops CX AorB

### 81. **getavglatency**

Get the average latency (over the last 30 seconds) for packets received by and endpoint. Values will always be fresh (cached values are not used). Value will be an integer, units are milliseconds.

Response: AvgLatency=INTEGER

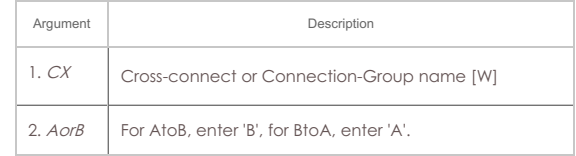

### Syntax: getavglatency CX AorB

### 82. **getrxporterrpkts**

Get the total error packets detected on the receiving port (interface). The errors will be based on what is reported by the driver and/or hardware for this interface. Values will always be fresh (cached values are not used). Value will be an integer.

Response: RxPortErrPkts=INTEGER

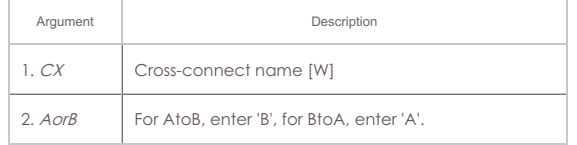

Syntax: getrxporterrpkts CX AorB

### 83. **getrxendperrpkts**

Get the total error packets detected on the receiving endpoint. The errors will be the sum of things like CRC errors, packets received on the wrong device, and any other errors we can detect for this particular endpoint. Values will always be fresh (cached values are not used). Value will be an integer.

Response: RxEndpErrPkts=INTEGER

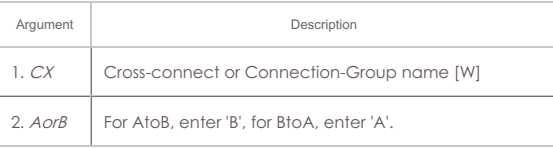

# Syntax: getrxendperrpkts CX AorB

#### 84. **getipadd**

Get the IP for the endpoint. Value will be cached (but IP addresses do not often change, so the result should almost always be immediately correct.) Response: IPAdd=xxx.xxx.xxx.xxx

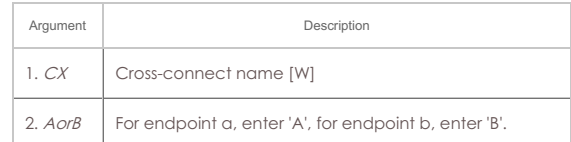

# Syntax: getipadd CX AorB

# 85. **getmask**

Get the IP Mask for the endpoint. Value will be cached (but IP addresses do not often change, so the result should almost always be immediately correct.) Response: Mask=xxx.xxx.xxx.xxx

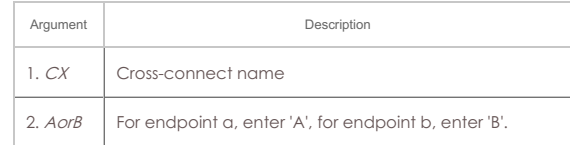

# Syntax: getmask CX AorB

# 86. **getmac**

Get the MAC address for the endpoint. Value will be cached (but IP addresses do not often change, so the result should almost always be immediately correct.) Response: MAC=aa:bb:cc:dd:ee:ff

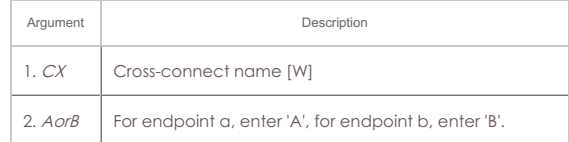

# Syntax: getmac CX AorB

#### 87. **?**

Show help for commands(s). If no command is specified, then a brief listing of all commands will be printed out. If a command is specified, then a verbose printing of that command will be printed.

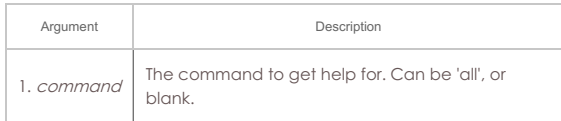

# Syntax: ? command

### 88. **init\_wiser**

Initialize the Wiser NCW/HNW module. This requires that one have the proper library installed. Contact sales@candelatech.com if you have questions. If the file\_name has spaces in it, be sure to enclose it in double quotes.

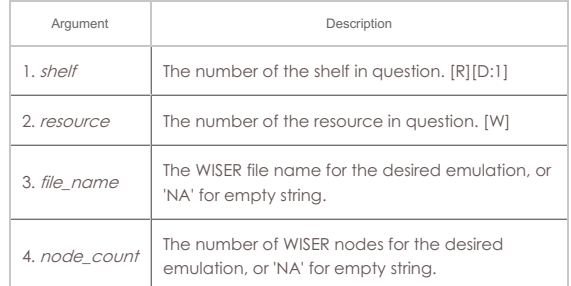

### Syntax: init\_wiser shelf resource file\_name node\_count

# 89. **ios**

For IPC - SwiftUI sending information to BTSERVER

**Operations are defined as follows.** - setresourceinfo - devicestats - urlreport wifi\_info # Event parser sending to LF resource (on Linux)

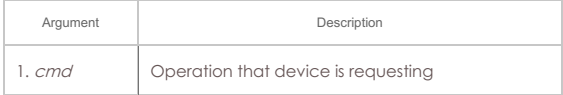

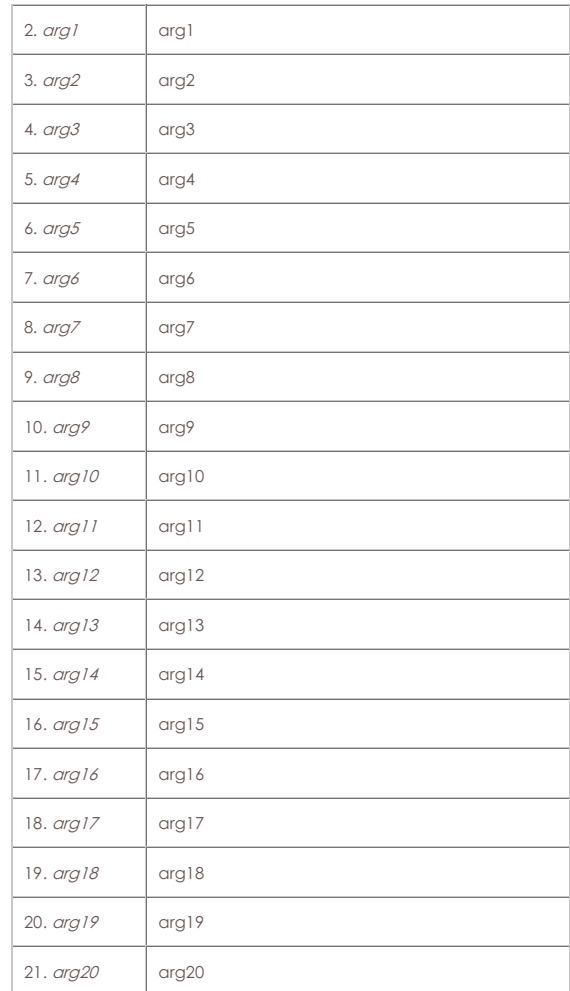

# Syntax: ios cmd arg1 arg2 arg3 arg4 arg5 arg6 arg7 arg8 arg9 arg10 arg11 arg12 arg13 arg14 arg15 arg16 arg17 arg18 arg19 arg20

### 90. **licenses**

Print out license information. See also: set\_license

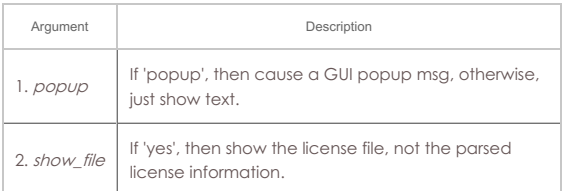

Syntax: licenses popup show\_file

### 91. **load**

This command will completely erase the current setup in memory and replace it with the database specified with this command. You must specify a database to be loaded, though note that if you specify a database that does not exist, and chose 'overwrite', you will effectively initialize the LANforge system to defaults. The default database is called: DFLT

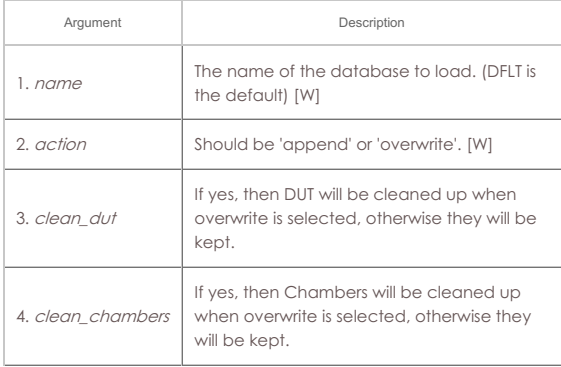

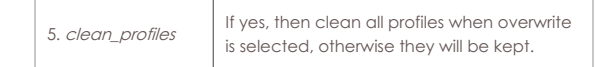

Syntax: load name action clean\_dut clean\_chambers clean\_profiles

### 92. **login**

If you are the first to use this name, a new client will be created for you. If this is an existing client account, then you take on the characteristics of that client. At this time, that is only a few flags. If the password is set for this client, and the password given here is invalid, the client will not be logged in as the new user. See set\_password to modify the password.

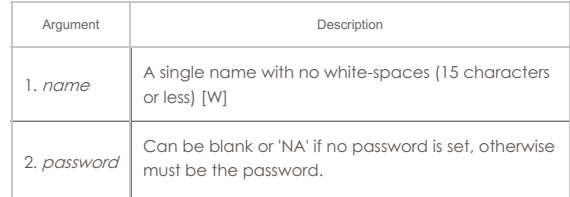

#### Syntax: login name password

### 93. **create\_client**

Create a new client (user).

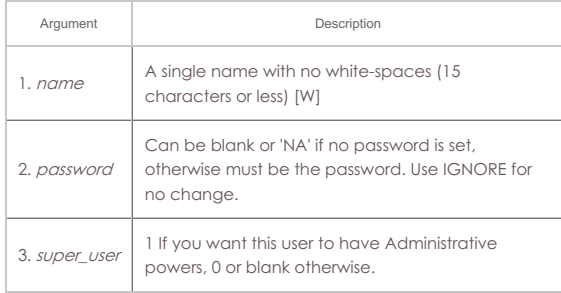

### Syntax: create\_client name password super\_user

# 94. **log\_capture**

Save log files to a specified location, useful for gathering stuff for automated testing.

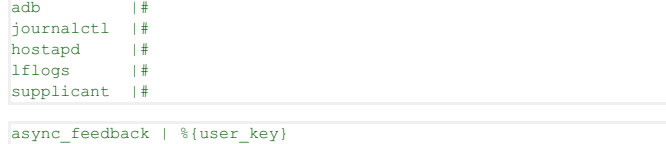

#### **adb**

- Android ADB logs.
- identifier: adb device id

duration: 'all' means entire file, a number X in seconds grabs last 'x' seconds of logs. This can take a while, so it is done asynchronously. A keyed message even will be sent when the log is complete.

#### **hostapd**

- Logs from hostapd (VAP).
- identifier: vap port name

duration: 'all' means entire file, a number X in seconds grabs last 'x' seconds of logs.

### **journalctl**

System and kernel logs.

identifier: NA

duration: 'boot' means since boot, other values are passed to --since argument of journalctl, so use things like: '10 minutes ago'

#### **lflogs**

LANforge manager (resource 0) or resource (resource 1+) logs. identifier: NA duration: 'all' means entire file, a number X in seconds grabs last 'x' seconds of logs.

#### **supplicant**

Logs from wpa\_supplicant (STA ports) identifier: port (wifi radio) name duration: 'all' means entire file, a number X in seconds grabs last 'x' seconds of logs.

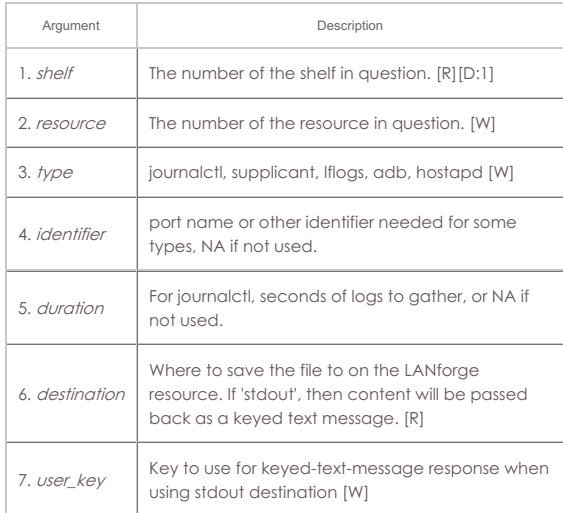

### Syntax: log\_capture shelf resource type identifier duration destination user\_key

### 95. **log\_level**

Sets the logging level for the primary log stream. The values are bit-fields: add them together to get the desired level. If you enter log\_level by itself, then you can see the current level.

If the second argument exists, it will apply to the entity specified. Without an argument it just modifies the local server in general.

You can enter the value in HEX if you prefix it with  $0<sub>x</sub>$ .

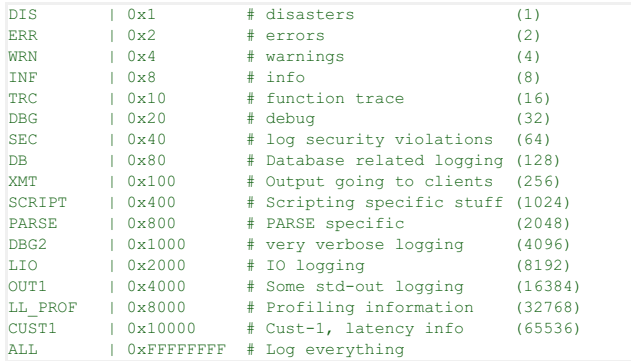

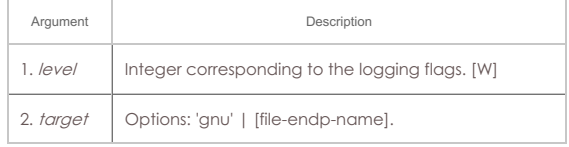

# Syntax: log\_level level target

# 96. **log\_msg**

Send an message to the LANforge log file.

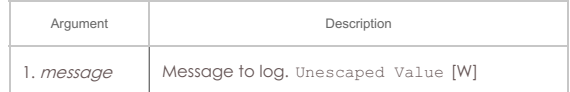

#### Syntax: log\_msg message

#### 97. **motd**

This command prints out alerts and other info that may be useful for debugging LANforge configuration problems.

# Syntax: motd

### 98. **nc\_show\_endpoints**

Show one or all endpoints. Will NOT use cached values. Some endpoint types take an extra argument to specify what to show more precisely: Generic endpoints check extra for 'history' and in that case they will report recent output, not just the last line of output.

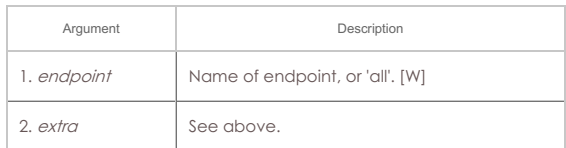

Syntax: nc\_show\_endpoints endpoint extra

# 99. **nc\_show\_pesq**

Show PESQ results for one or all VOIP endpoints. Will NOT use cached values.

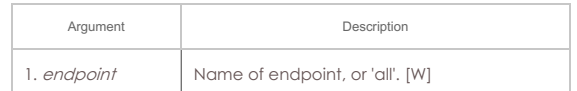

Syntax: nc\_show\_pesq endpoint

# 100. **nc\_show\_ports**

Show one/all ports for one/all resources in one/all shelves. This command WILL NOT use cached values, so it will be a little slower. It is useful for scripts and situations where the 3-5 second caching is to slow to yield the results needed.

#### **Probe-Flags** options:

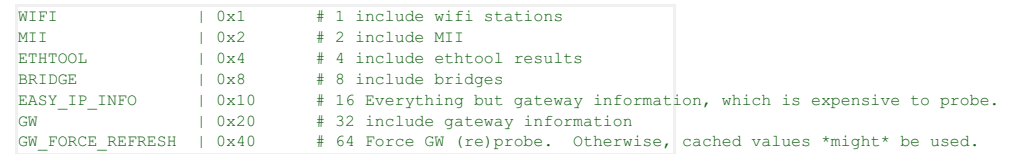

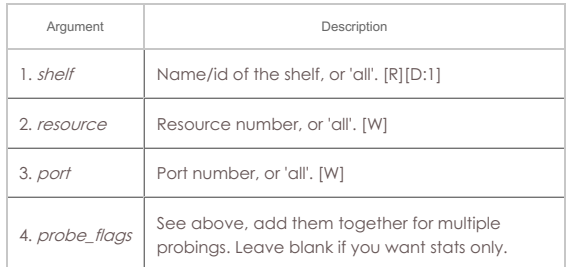

Syntax: nc\_show\_ports shelf resource port probe\_flags

### 101. **c\_show\_ports**

Show one/all ports for one/all resources in one/all shelves. This command will ALWAYS use cached values, so it may return stale values. It is useful when the system cannot return non-cached values due to timeouts, and perhaps for configuration information that does not need to be probed.

### **Probe-Flags** options:

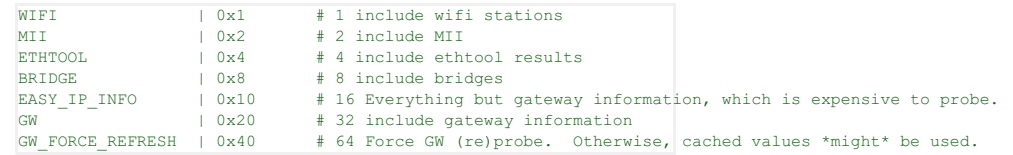

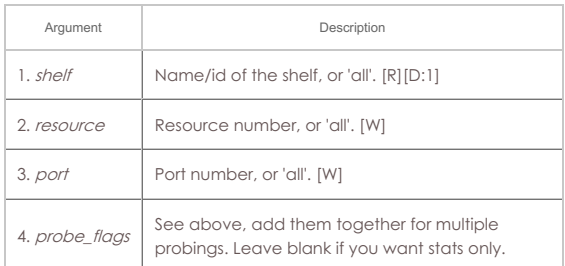

Syntax: c\_show\_ports shelf resource port probe\_flags

# 102. **nc\_show\_channel\_groups**

Show one/all ChannelGroups for one/all resources in one/all shelves. An empty specifier will be treated as 'all'. Will always request the absolute latest information from the remote system(s)

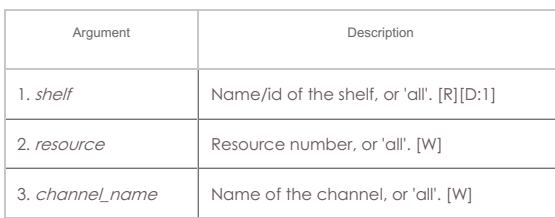

Syntax: nc\_show\_channel\_groups shelf resource channel\_name

# 103. **nc\_show\_spans**

Show one/all Spans for one/all resources in one/all shelves. An empty specifier will be treated as 'all'. Will always request the absolute latest information from the remote system(s)

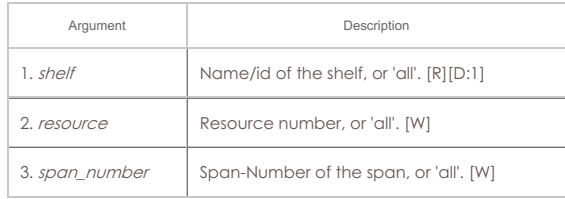

Syntax: nc\_show\_spans shelf resource span\_number

#### 104. **nc\_show\_vr**

Show one/all Virtual Routers for one/all resources in one/all shelves. An empty specifier will be treated as 'all'. This command will always request the absolute latest information from the remote system(s)

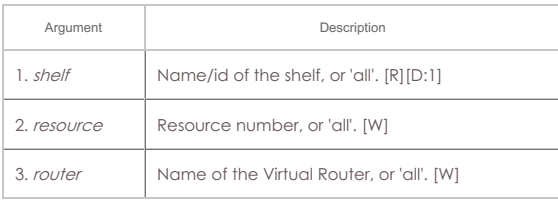

Syntax: nc\_show\_vr shelf resource router

#### 105. **nc\_show\_vrcx**

Show one/all Virtual Router Connections for one/all resources in one/all shelves. Only Connections on the 'free-list', those not associated with any Virtual Router will be shown with this command unless you exactly specify the VRCX Name. If the VRCX is in a virtual router, only cached results will be shown. Connections associated with routers will be shown whith the 'show\_vr' command with the rest of the router information. This command will always request the absolute latest information from the remote system(s)

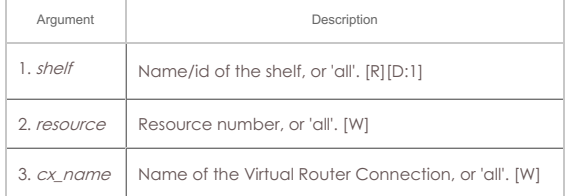

Syntax: nc\_show\_vrcx shelf resource cx\_name

#### 106. **nc\_show\_cd**

Show one/all Collision Domains for one/all resources in one/all shelves. An empty specifier will be treated as 'all'. This command will always request the absolute latest information from the remote system(s)

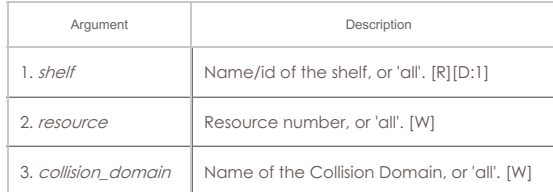

Syntax: nc\_show\_cd shelf resource collision\_domain

# 107. **nc\_show\_ppp\_links**

Show one/all PPP Links for one/all resources in one/all shelves. An empty specifier

will be treated as 'all'.

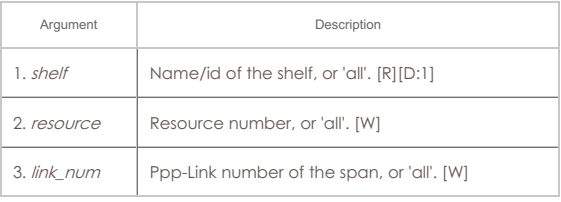

Syntax: nc\_show\_ppp\_links shelf resource link\_num

# 108. **probe\_port**

This calls various command-line tools to probe the port and returns the results as a text message. This command will trigger a popup message in the LANforge client. To disable that popup, append the key probe\_port.quiet.[EID] where EID is the Shelf, Resource, and ID of the port being probed. E.G.:

probe\_port 1 1 br0 probe\_port.quiet.1.1.3

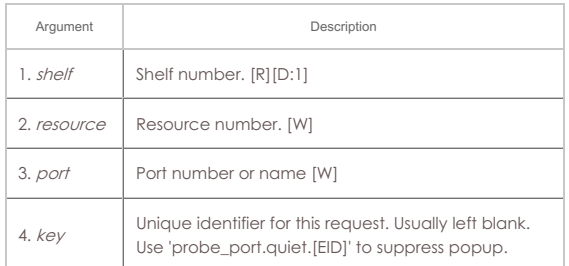

Syntax: probe\_port shelf resource port key

# 109. **probe\_ports**

Check for the existence of new (virtual) interfaces.

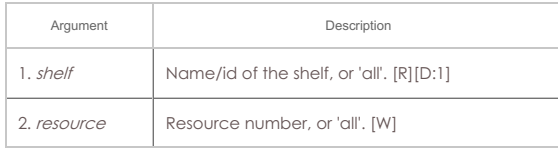

Syntax: probe\_ports shelf resource

### 110. **port\_reset\_completed**

Internal command used by port-reset script to notify LANforge the reset has completed. This is only valid for Resource processes.

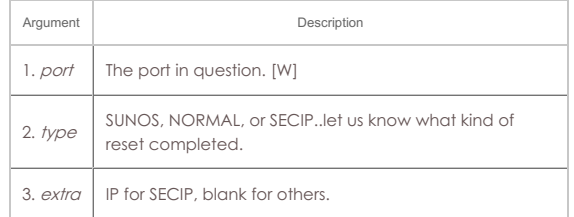

Syntax: port\_reset\_completed port type extra

### 111. **exit**

Log out of the LANforge control server.

#### Syntax: exit

### 112. **report**

Configure server side reporting. This is useful if you want the LANforge-Manager to save reports instead of the LANforge-GUI.

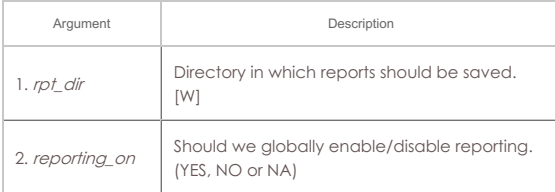

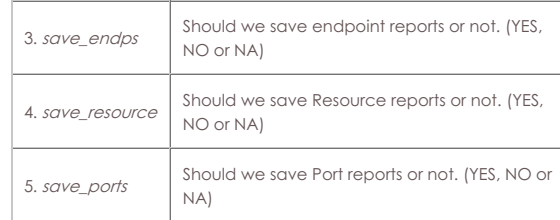

### Syntax: report rpt\_dir reporting\_on save\_endps save\_resource save\_ports

### 113. **reset\_port**

This command will cause the driver on the selected ports to reset the driver (admin down, admin up). It will also re-initialize all of the routing information for that interface. This command will disrupt traffic, but it can be useful if the port locks up or if you wish to restart higher level services (such as dhcp and supplicant for wifi). See the user-guide section on setting up IP addresses and routing for more information.

Do not override the default of YES for reset\_ospf unless you are certain that is the right thing to do.

The pre\_ifdown field controls portal login/logout activity and may not actually cause the lower-level driver information to be reset. If left blank or set to NA, then the port will be reset as described above (and any existing ifdown/up scripts will be aborted), and the portal logout script will not be called. Basic options are as follows:

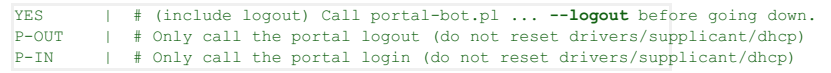

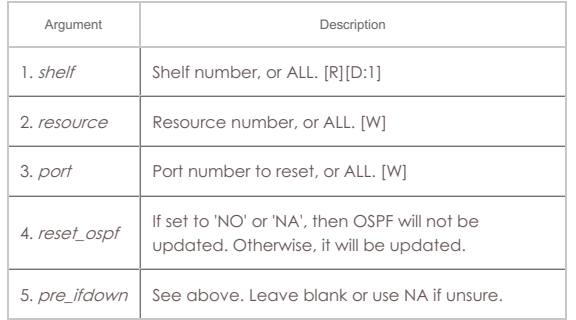

Syntax: reset\_port shelf resource port reset\_ospf pre\_ifdown

### 114. **reset\_serial\_span**

This command will cause the Serial Span (T1, etc) driver to be reloaded. This may help work around bugs in the T1 driver and/or hardware.

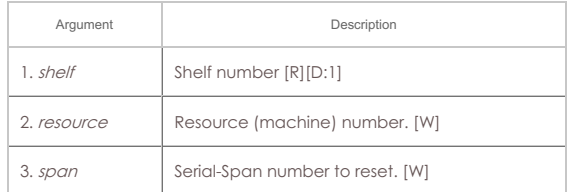

Syntax: reset\_serial\_span shelf resource span

### 115. **reboot\_os**

This will reboot the Operating System on the resource specified. All processes will be killed on that resource, of course. Upon reboot, server processes will be restarted, including the LANforge server. See also: reboot\_OS

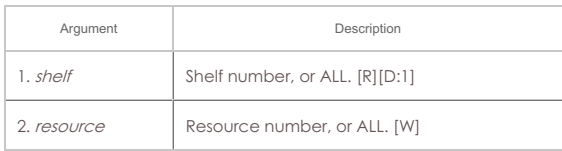

Syntax: reboot\_os shelf resource

### 116. **rm\_attenuator**

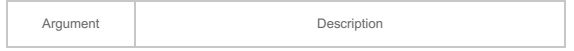

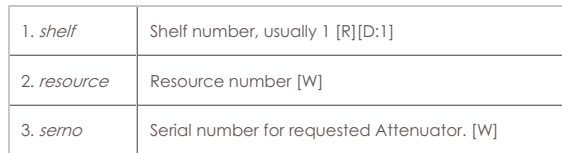

Syntax: rm\_attenuator shelf resource serno

### 117. **rm\_chamber**

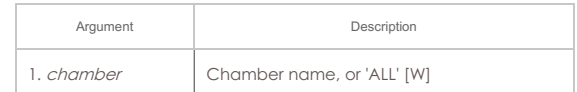

Syntax: rm\_chamber chamber

### 118. **rm\_chamber\_path**

Remove one or all chamber paths from a chamber.

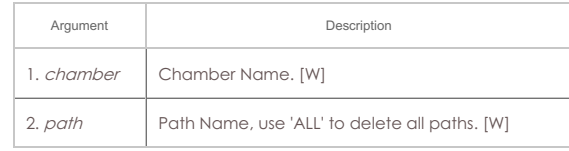

Syntax: rm\_chamber\_path chamber path

```
119. rm_dut
```
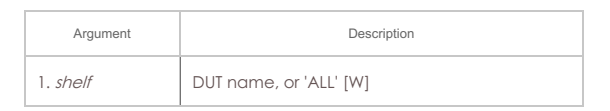

Syntax: rm\_dut shelf

# 120. **rm\_rfgen**

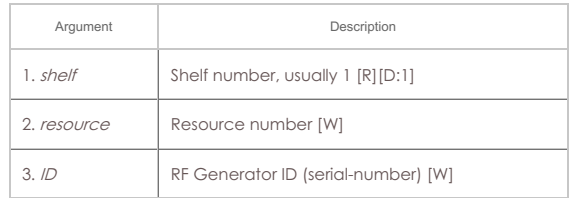

# Syntax: rm\_rfgen shelf resource ID

# 121. **rm\_cd**

Remove a Collision Domain. Any endpoints still associated with this CD will be gracefully removed from the CD, but will not otherwise be affected.

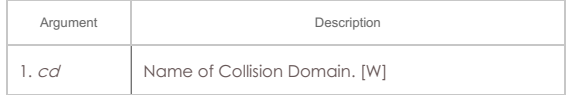

# Syntax: rm\_cd cd

# 122. **rm\_cd\_endp**

Remove an Endpoint from a Collision Domain.

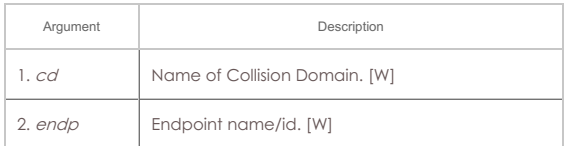

### Syntax: rm\_cd\_endp cd endp

### 123. **rm\_cd\_vr**

Remove a Virtual Router from a Collision Domain.

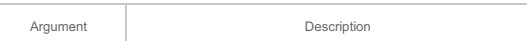

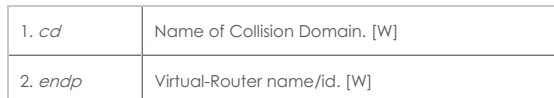

### Syntax: rm\_cd\_vr cd endp

# 124. **rm\_endp**

Remove an endpoint. 'YES\_ALL' for endp-name will delete all endpoints.

### **Related Commands**

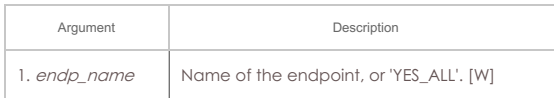

# Syntax: rm\_endp endp\_name

# 125. **rm\_channel\_group**

Remove a channel group, or set of groups.

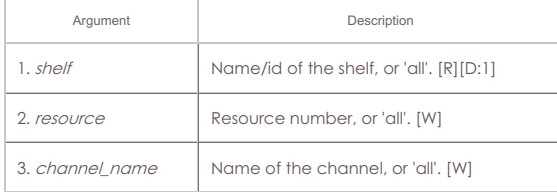

Syntax: rm\_channel\_group shelf resource channel\_name

# 126. **rm\_event**

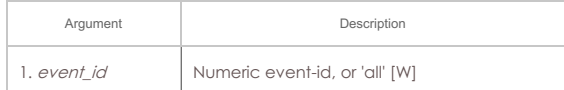

# Syntax: rm\_event event\_id

# 127. **rm\_group**

Deletes a connection group. See Also: add\_group, rm\_tgcx

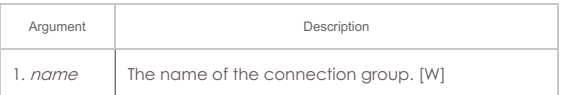

# Syntax: rm\_group name

# 128. **rm\_profile**

Remove Device Profile configuration.

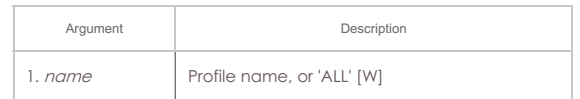

# Syntax: rm\_profile name

# 129. **rm\_text\_blob**

Remove Text Blob.

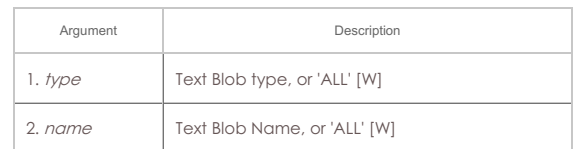

# Syntax: rm\_text\_blob type name

# 130. **rm\_traffic\_profile**

Remove Traffic Profile configuration.

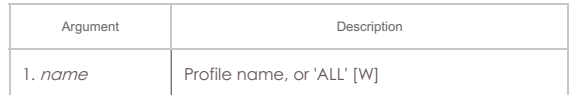

### Syntax: rm\_traffic\_profile name

# 131. **rm\_threshold**

Remove a threshold-alert for a particular endpoint.

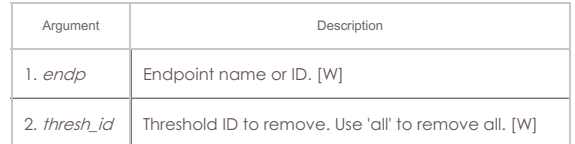

### Syntax: rm\_threshold endp thresh\_id

# 132. **rm\_tgcx**

Removes CX from connection group. See Also: add\_tgcx, add\_group

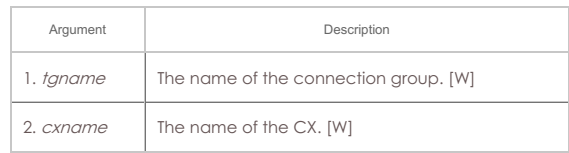

Syntax: rm\_tgcx tgname cxname

### 133. **rm\_venue**

Remove a venue

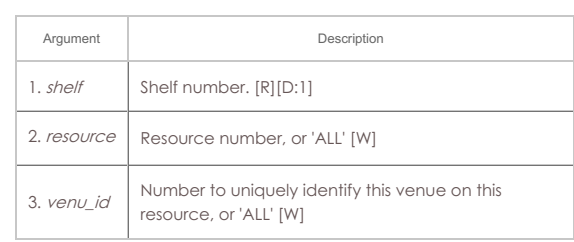

Syntax: rm\_venue shelf resource venu\_id

#### 134. **rm\_vr**

Remove one or all Virtual Routers.

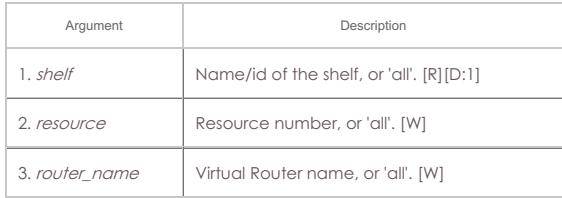

Syntax: rm\_vr shelf resource router\_name

### 135. **rm\_vrcx**

Remove one or all Virtual Router Connections on the free-list. Underlying objects will be deleted if they were auto-created to begin with unless you specify the last argument as 'vrcx\_only'.

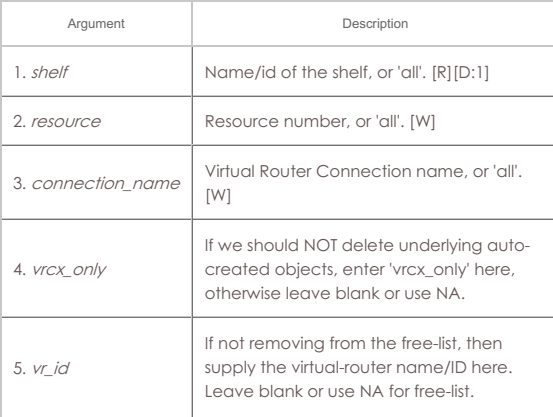

Syntax: rm\_vrcx shelf resource connection\_name vrcx\_only vr\_id

### Remove a Serial Span (T1, etc), or a set of spans.

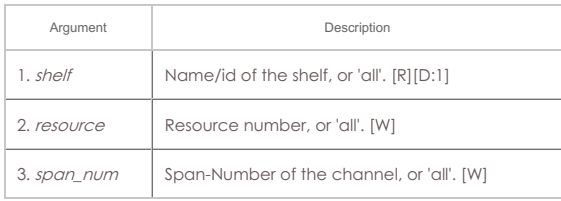

Syntax: rm\_span shelf resource span\_num

# 137. **rm\_ppp\_link**

Remove a PppLink.

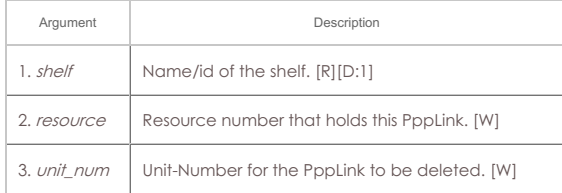

Syntax: rm\_ppp\_link shelf resource unit\_num

# 138. **rm\_client**

Delete a stored client profile. The client cannot be logged on currently. Changes will not be permanent until you write out the database. The client will be removed from all test managers as well.

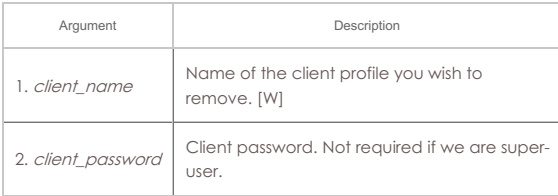

Syntax: rm\_client client\_name client\_password

#### 139. **rm\_cx**

Delete a cross-connect from the system.

### **Related Commands**

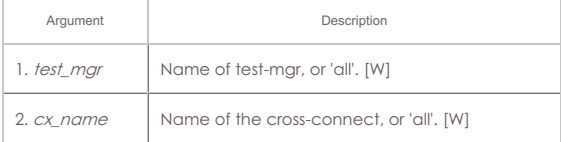

Syntax: rm\_cx test\_mgr cx\_name

### 140. **rm\_wanpath**

Remove one or all wanpaths from an endpoint.

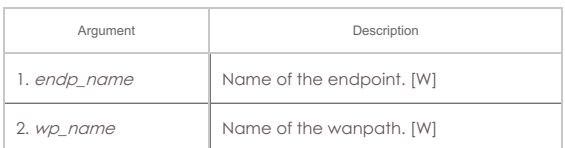

Syntax: rm\_wanpath endp\_name wp\_name

# 141. **rm\_db**

Delete a database.

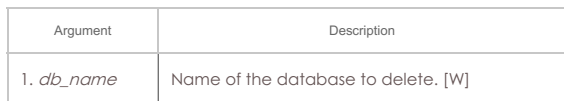

Syntax: rm\_db db\_name

# 142. **rm\_resource**

Remove a phantom Resource and all of its configuration.

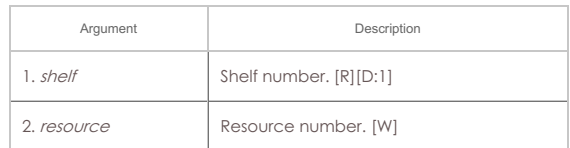

### Syntax: rm\_resource shelf resource

# 143. **rm\_sec\_ip**

Remove secondary IP Address(es).

### **Related Commands**

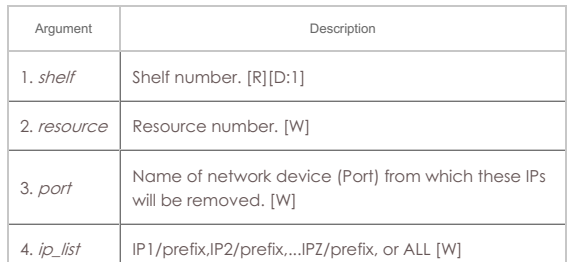

#### Syntax: rm\_sec\_ip shelf resource port ip\_list

### 144. **rm\_vlan**

Remove an 802.1Q VLAN or MAC-VLAN.

#### **Related Commands**

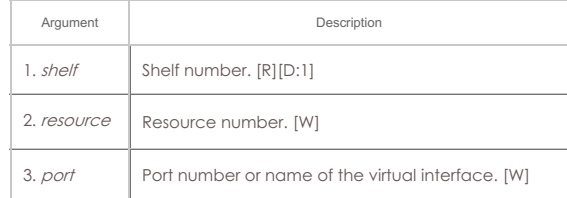

# Syntax: rm\_vlan shelf resource port

### 145. **rm\_test\_mgr**

Remove a test manager. Cross-connects will not be directly affected. There is no need to un-register clients first: This command will take care of that for you.

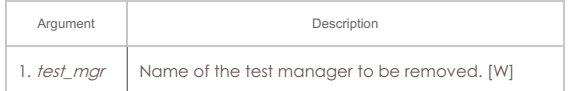

# Syntax: rm\_test\_mgr test\_mgr

### 146. **save**

This command allows you to save the current test configuration, including all Endpoints, and all TestManagers. You may then use the 'load' command to initialize the LANforge Manager with the previously saved database. If you do not specify a name, it will be saved as the default database (DFLT), and will be automatically loaded at startup.

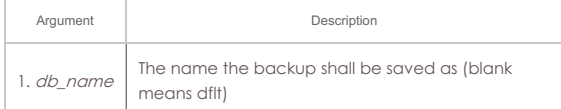

#### Syntax: save db\_name

# 147. **scan\_wifi**

Scan for WiFI access points. Only works for WiFI Virtual Station Interfaces (Virtual STA). The extra argument allows some control over how the scan is done:

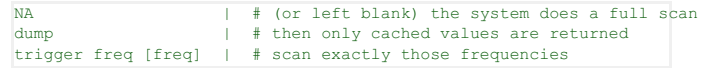

### Example of scanning multiple frequencies:

scan 1 1 sta1 NA 'trigger freq 5180 5300'

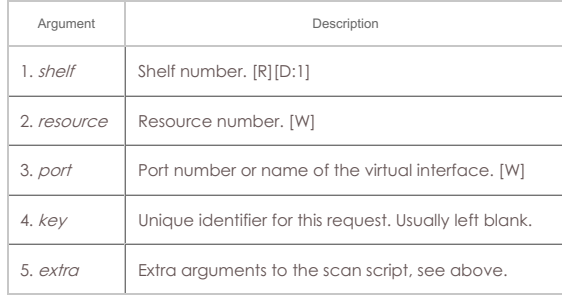

Syntax: scan\_wifi shelf resource port key extra

# 148. **set\_arm\_info**

Set Armageddon Endpoint configuration. You may enter AUTO for any value that you wish LANforge to calculate for you or set to defaults. Note that randomizing many of these values will mean packets may not be received on the receiving port due to routing or switching issues.

If  $\text{multi\_pts}$  is set to a value greater than 1, that number of identical packets will be sent before creating a new packet. This can significantly increase performance, but at the cost of not having as much accuracy when calculating latency values. It will also cause the 'duplicate packet' to increment.

# **Armageddon-flags** are as follows:

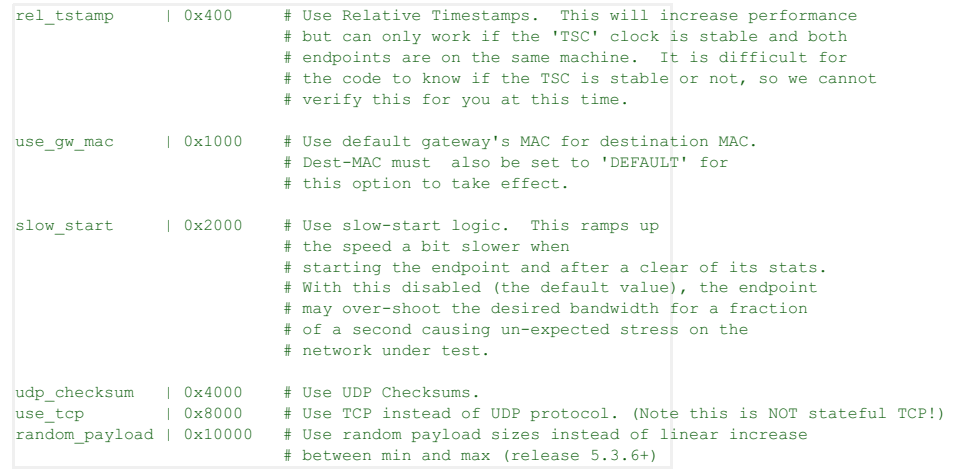

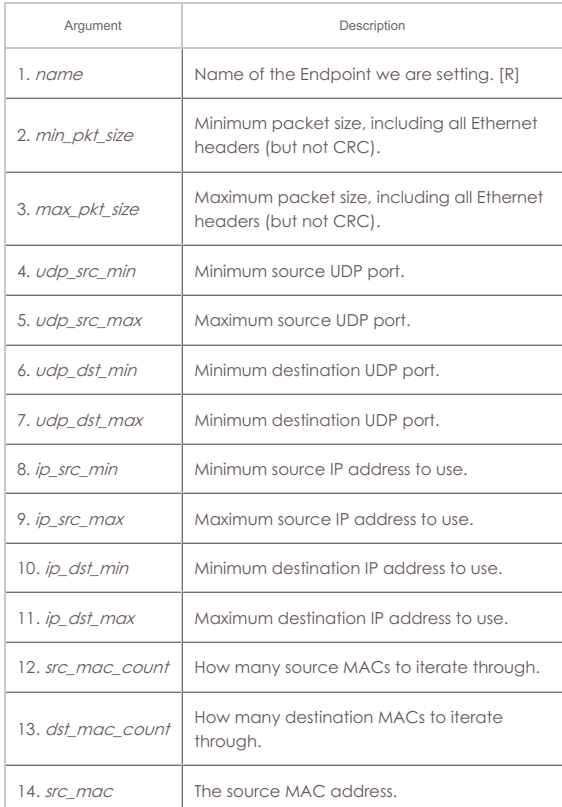

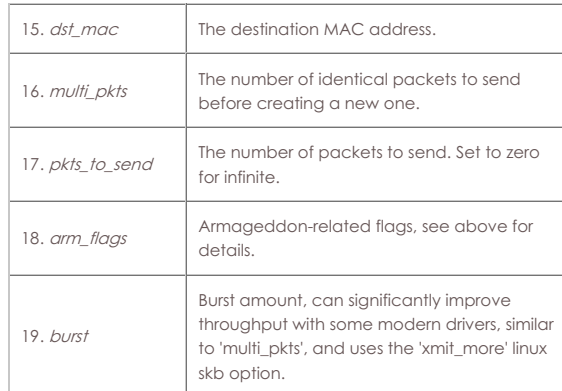

Syntax: set\_arm\_info name min\_pkt\_size max\_pkt\_size udp\_src\_min udp\_src\_max udp\_dst\_min udp\_dst\_max ip\_src\_min ip\_src\_max ip\_dst\_min ip\_dst\_max src\_mac\_count dst\_mac\_count src\_mac dst\_mac multi\_pkts pkts\_to\_send arm\_flags burst

### 149. **set\_attenuator**

Set attenuation value on specified attenuator module. Units are 1/10 of a dB (ddB). To start/stop the Attenuator, which really only makes sense when using scripts on the Attenuator, set attenuator-index to 'all', and 'val' to START or STOP

### **Attenuator Mode**:

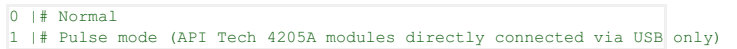

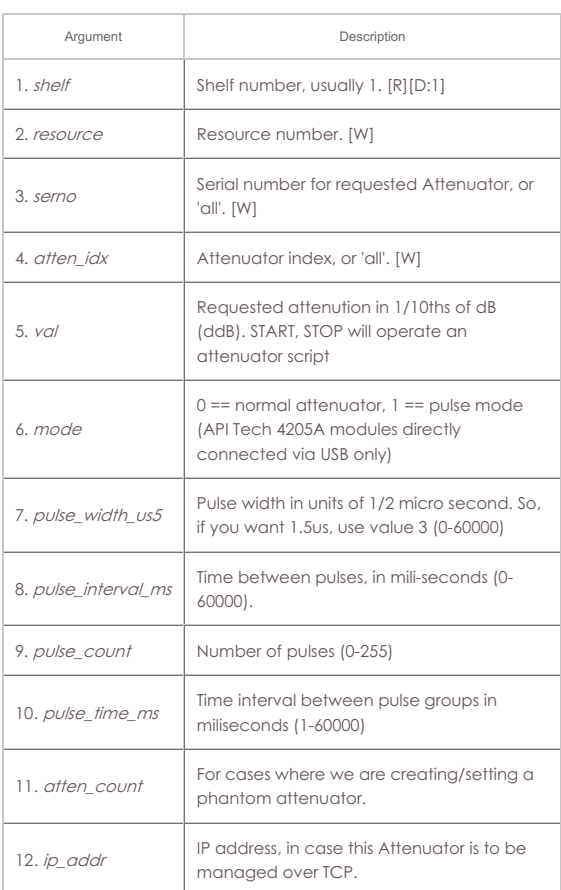

Syntax: set\_attenuator shelf resource serno atten\_idx val mode pulse\_width\_us5 pulse\_interval\_ms pulse\_count pulse\_time\_ms atten\_count ip\_addr

### 150. **set\_rfgen**

Set RF Noise-generator (RADAR) config.

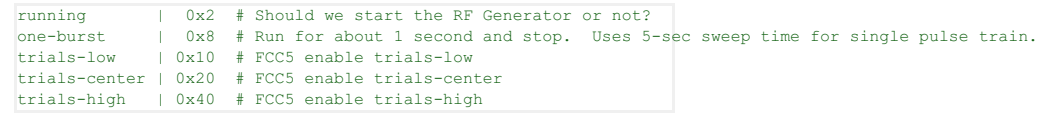

Radar-Type:

- FCC0: 0 # Uses pulse-width, pulse-interval, pulse-count
- FCC1: 1 # Uses pulse-width, pulse-interval, pulse-count
- FCC2: 2 # Uses pulse-width, pulse-interval, pulse-count
- FCC3: 3 # Uses pulse-width, pulse-interval, pulse-count
- FCC4: 4 # Uses pulse-width, pulse-interval, pulse-count
- FCC5: 5 # Uses num-bursts, trials-center, trials-low, trials-high, uutchannel, freq-modulation
- FCC5B: 6 # Uses burst-offset, pulse-width, chirp-freq-modulation, prf-1, prf-2, prf-3, pulse-count, uut-channel, carrier-freq
- FCC6 7 # num-bursts (configured with 'pulse\_count' field)
- ETSI1: 8 # Uses pulse-width, prf-1
- ETSI2: 9 # Uses pulse-width, prf-1
- ETSI3: 10 # Uses pulse-width, prf-1
- ETSI4: 11 # Uses pulse-width, prf
- ETSI5: 12 # Uses pulse-width, prf-1, prf-2, prf-3
- ETSI6: 13 # Uses pulse-width, prf-1, prf-2, prf-3
- W53PULSE: 14 # Uses pulse-width, prf, number-of-pulses
- W53CHIRP: 15 # Uses pulse-width, pri, long-pulse, chirp-width, prf, numcontinuous-pairs, center-freq
- GENERIC: 16 # Uses pulse-width, pulse-interval, pulse-count
- OFDM: 17 # Modulated wifi signal. Uses duration, header-modulation, payload-modulation, on-t1, off-t1, on-t2, off-t2, on-t3, off-t3
- PULSE\_DETECT: 18 # Launch rf analyzer, uses freq, trigger\_dbm
- W56PULSE: 19 # Uses pulse-width, prf-1, pulse-count
- KOREA1: 20 # Uses pulse-width, prf-1, pulse-count
- KOREA2: 21 # Uses pulse-width, prf-1, pulse-count
- KOREA3: 22 # Uses pulse-width, prf-1, pulse-count
- KOREA4: 23 # Uses pulse-width, prf-1, pulse-count
- CHINA0: 24 # Uses pulse-width, prf-1
- CHINA1: 25 # Uses pulse-width, prf-1
- CHINA2: 26 # Uses pulse-width, prf-1
- CHINA3: 27 # Uses pulse-width, prf-1
- CHINA4: 28 # Modulated radar test signal. Uses pulse-wdith, prf-1
- CHINA5: 29 # Uses pulse-width, prf-1, prf-2, prf-3
- CHINA6: 30 # Uses pulse-width, prf-1, prf-2, prf-3

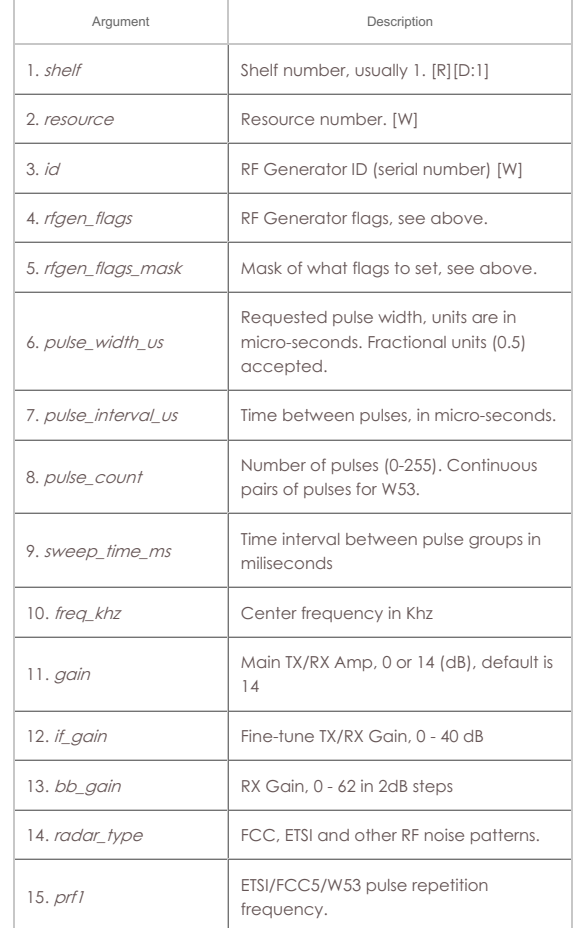

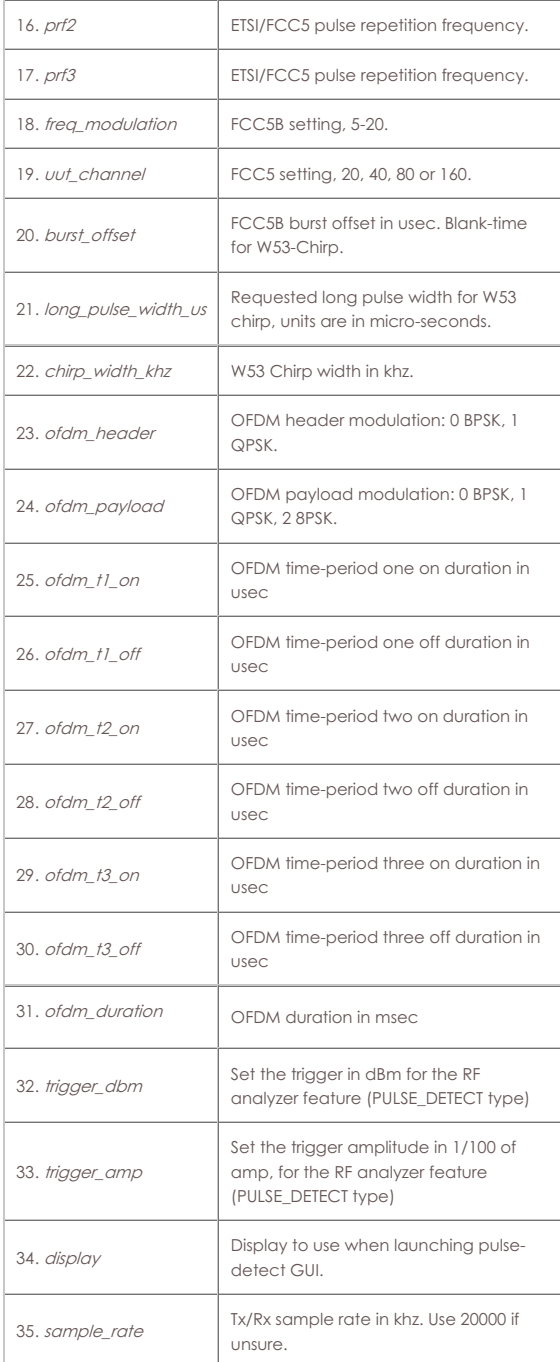

Syntax: set\_rfgen shelf resource id rfgen\_flags rfgen\_flags\_mask pulse\_width\_us pulse\_interval\_us pulse\_count sweep\_time\_ms freq\_khz gain if\_gain bb\_gain radar\_type prf1 prf2 prf3 freq\_modulation uut\_channel burst\_offset long\_pulse\_width\_us chirp\_width\_khz ofdm\_header ofdm\_payload ofdm\_t1\_on ofdm\_t1\_off ofdm\_t2\_on ofdm\_t2\_off ofdm\_t3\_on ofdm\_t3\_off ofdm\_duration trigger\_dbm trigger\_amp display sample\_rate

# 151. **blink\_attenuator**

Visually identify attenuator by blinking LEDs or changing LCD colors or similar.

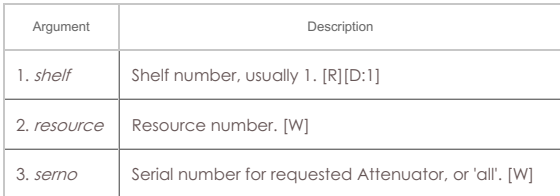

Syntax: blink\_attenuator shelf resource serno

# 152. **flash\_attenuator**

Upload new software image to specified attenuator.

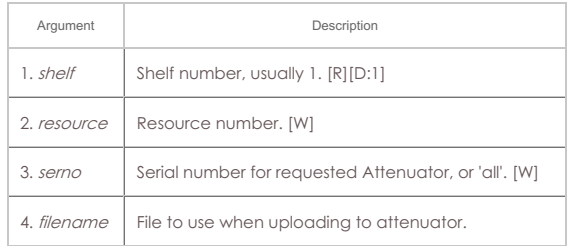

Syntax: flash\_attenuator shelf resource serno filename

# 153. **set\_chamber**

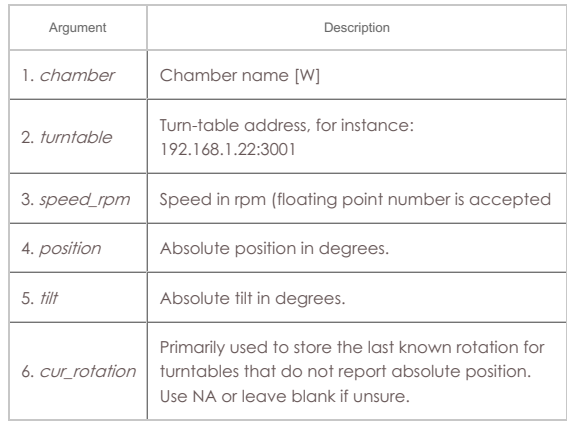

Syntax: set\_chamber chamber turntable speed\_rpm position tilt cur\_rotation

# 154. **set\_cx\_report\_timer**

You must be registered with the Test-Manager(s) in order for this operation to succeed. The timer should be >= 500ms. This command will also cause the LANforge Resources to report to the LANforge Manager on a similar time interval.

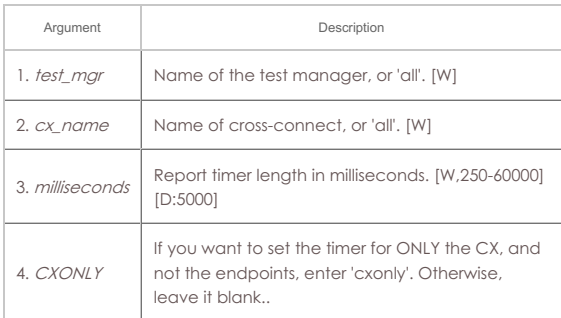

Syntax: set\_cx\_report\_timer test\_mgr cx\_name milliseconds CXONLY

# 155. **set\_endp\_proxy**

This is only used when using proxy IP & Port with Layer-3 connections.

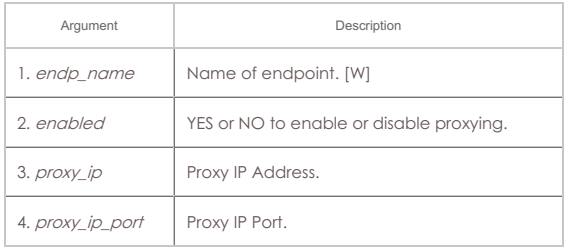

Syntax: set\_endp\_proxy endp\_name enabled proxy\_ip proxy\_ip\_port

# 156. **set\_endp\_report\_timer**

The timer should be greater or equal to 500ms. This will cause the LANforge-GUI to request reports at the specified interval. For large numbers of entities, it is suggested to use longer report times to decrease load on the GUI.

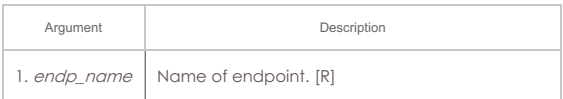

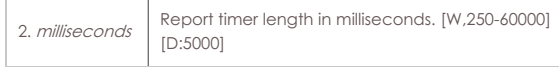

Syntax: set\_endp\_report\_timer endp\_name milliseconds

#### 157. **set\_cx\_state**

Set the state of the Cross-Connect(s). Valid states are:

```
RUNNING | # Sets the CX(s) in the running state.<br>SWITCH | # Sets the CX(s) in the running state, stopping any conflicting tests.<br>QUIESCE | # Stop transmitting and gracefully stop cross-connect.<br>STOPPED | # Sets the CX(s) 
DELETED | # Deletes the CX(s).
```
SWITCH only works on WanLink cross-connects at this time.

### **Related Commands**

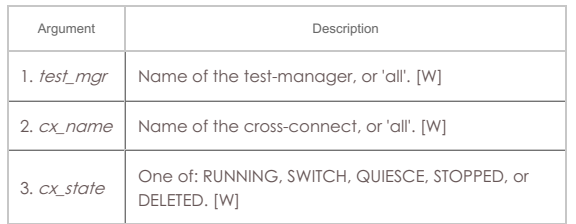

Syntax: set\_cx\_state test\_mgr cx\_name cx\_state

## 158. **set\_l4\_endp**

Set some extra layer-4 endpoint configuration.

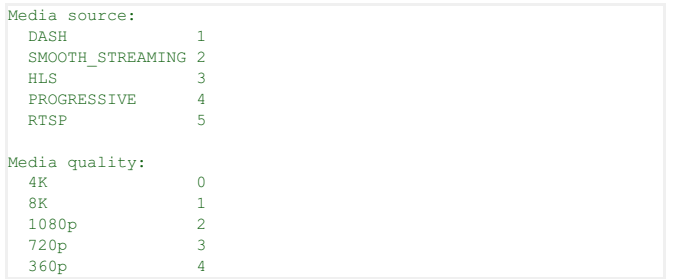

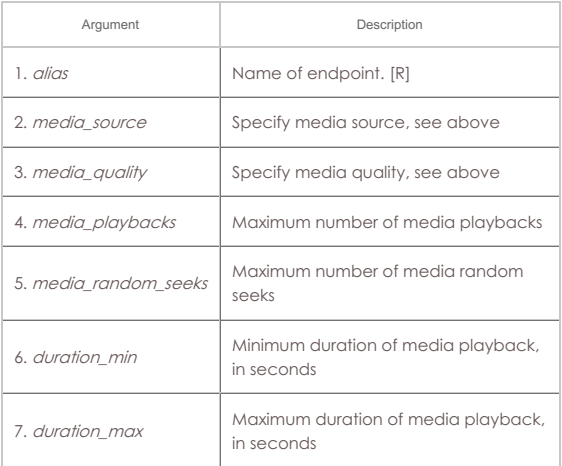

Syntax: set\_l4\_endp alias media\_source media\_quality media\_playbacks media\_random\_seeks duration\_min duration\_max

### 159. **set\_license**

Install license keys on the manager machine. Enter the license keys as a single command. LANforge will break them into separate lines internally.

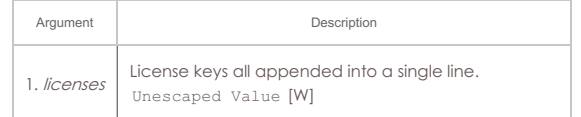

Syntax: set\_license licenses

### 160. **set\_password**

Set the password for the current client (if client is not specified), or the specified

client if we are logged in as 'admin'.

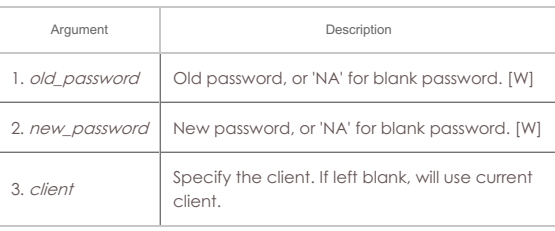

Syntax: set\_password old\_password new\_password client

### 161. **set\_ppp\_link\_state**

Set the state of the PPP Link(s). Valid states are: RUNNING -- Sets the PPP Link(s) in the running state. STOPPED -- Sets the PPP Link(s) in the stopped state. DELETED --Deletes the PPP Link(s).

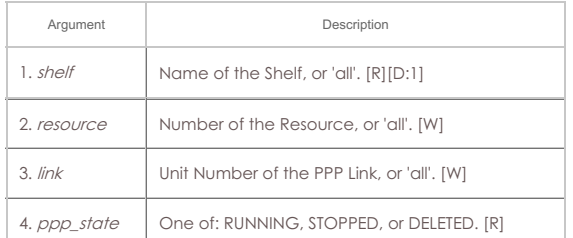

Syntax: set\_ppp\_link\_state shelf resource link ppp\_state

#### 162. set resource

Set some options for resources (clients)

# **Max staged bringup**

is for all interfaces on a resource.

#### **Max trying ifup**

is the maximum amount of IP/Route configuration scripts that can be running concurrently.

#### **Max station bringup**

is maximum amount of stations that can be brought up per radio per 'tick'.

A tick is a minimum of 0.25 seconds, and may be longer on slower or more heavily loaded systems.

In general, you would want **max-station bringup** to be less than **max-stagedbringup** so that multiple radios could bring up stations concurrently.

Device profiles specify high-level behaviour. The value is set as a list of device profile names, each of which may have an optional number of traffic profile names appeneded with a '.' separating them. For example, this would specify two device profiles: '5-STA-AC 5-STA-N' and this would specify each with one or more traffic-profiles: '5-STA-AC.tcp-dl.udp-slow-bi 5-STA-n.slow-tcp-dl'

skip\_load\_db\_on\_start | 0x1 # Should we skip loading the DB on start?

#### RF Path options are below:

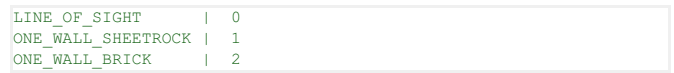

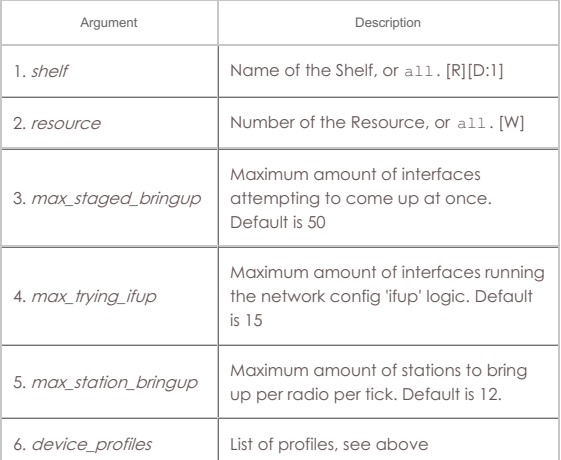

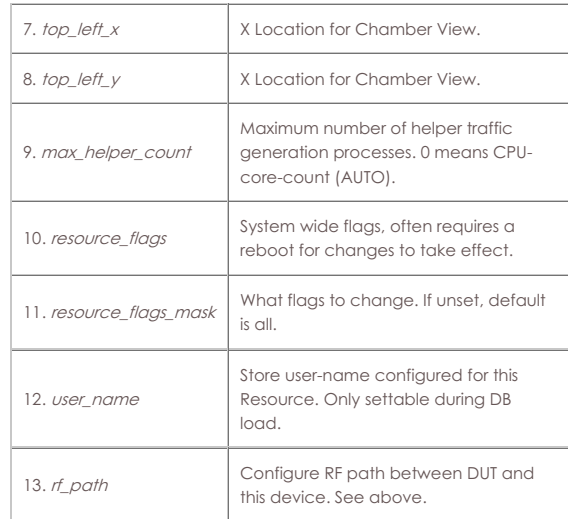

Syntax: set\_resource shelf resource max\_staged\_bringup max\_trying\_ifup max\_station\_bringup device\_profiles top\_left\_x top\_left\_y max\_helper\_count resource\_flags resource\_flags\_mask user\_name rf\_path

### 163. **set\_script**

Add or modify a script for a particular endpoint, Connection-Group, or Attenuator. Script types supported are currently:

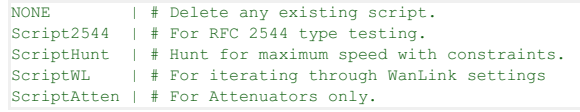

#### **Flags** are defined as:

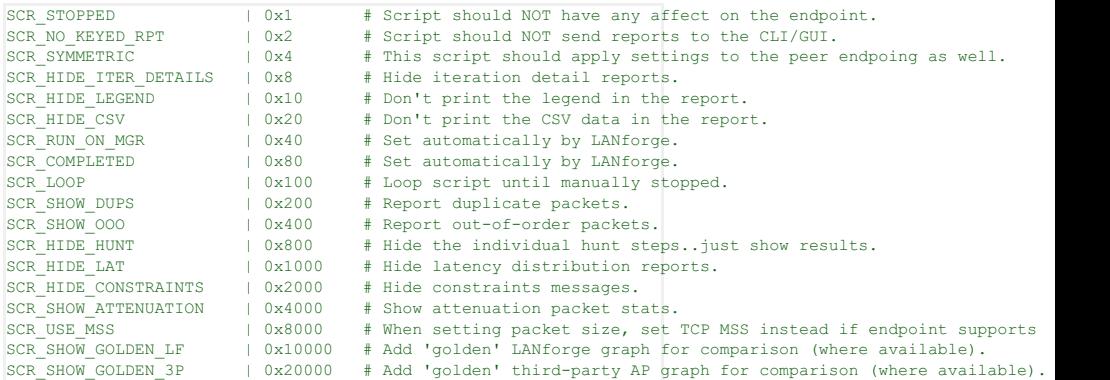

#### **Script2544**

Private data syntax:

run\_duration pause\_duration rates\_a payload\_sizes\_a constraints report rates\_b sizes\_b attenuations attenuations

- $\circ$   $rates$   $\star$  and  $payload\_sizes$   $\star$  are comma-separated-strings, e.g.: 60,128,256,1472
- The interval durations are in miliseconds.
- Constraints syntax:

drops, jitter us, latency us, max tx slowdown, max failed ok

Report syntax: (read-only, use NA when configuring)

steps\_completed, steps\_failed

### **ScriptHunt**

Private data syntax:

run\_duration pause\_duration constraints payload\_sizes\_a payload\_sizes\_b attenuations attenuator

Constraints syntax:

drops,jitter\_us,latency\_us,max\_steps,start\_rate,accuracy,is\_bps,max\_tx\_slowdown

#### **ScriptWL**

Private data syntax:

run\_duration rates latencies jitter drops

Rates, latencies, jitter and drops are comma-separated-strings, e.g.:

60,128,256,1472

- Default units for latencies and jitter is miliseconds
- Use the suffix 'us' for micro-second precision.
- The interval duration is in miliseconds.

### **ScriptAtten**

Private data syntax:

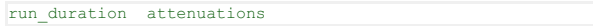

- run\_duration is in miliseconds
- attenuations is a comma-separated range.

Use NA for no changes to existing config, and use NONE if you want the value to be blank.

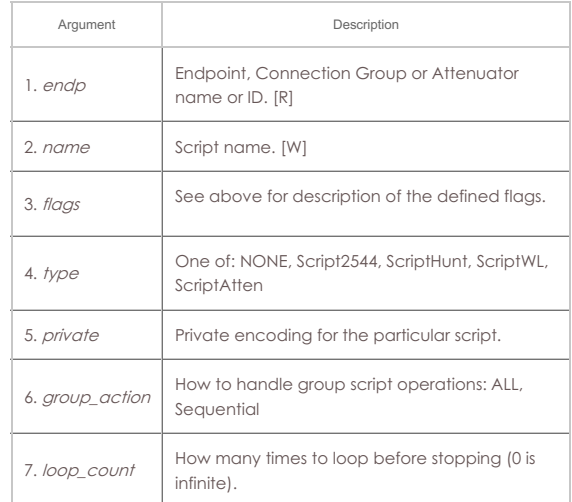

# Syntax: set\_script endp name flags type private group\_action loop\_count

# 164. **set\_test\_id**

Set the test ID on specified resource(s). Currently this is only used by the Android app, and other resources will ignore the request. Test-ID can be up to 15 characters in length.

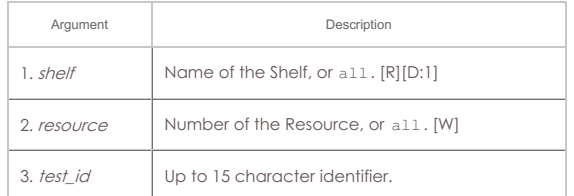

# Syntax: set\_test\_id shelf resource test\_id

# 165. **rpt\_script**

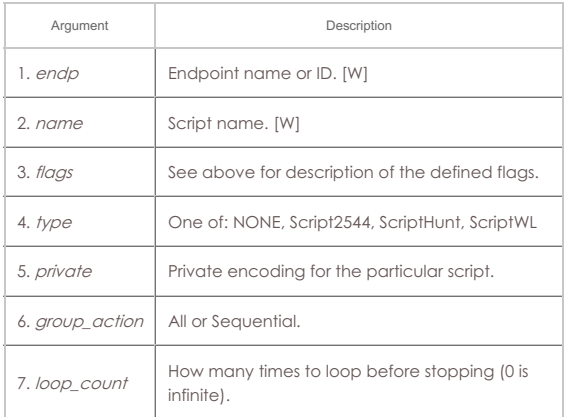

Syntax: rpt\_script endp name flags type private group\_action loop\_count

### 166. **add\_threshold**

Add or modify a threshold-alert for a particular endpoint. Threshold Types are defined as:

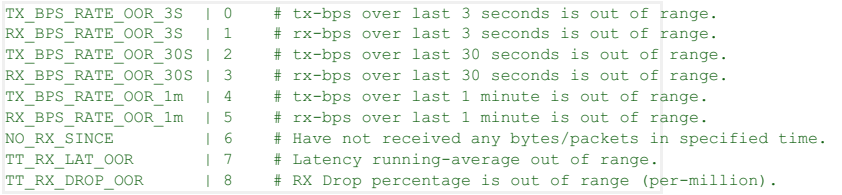

Use NA for no changes to existing config, and use NONE if you want the value to be blank.

Special thresh\_id values to help with flushing entire list of thresholds to remote:

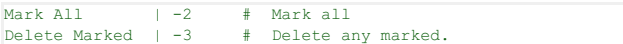

Setting a threshold will clear the mark.

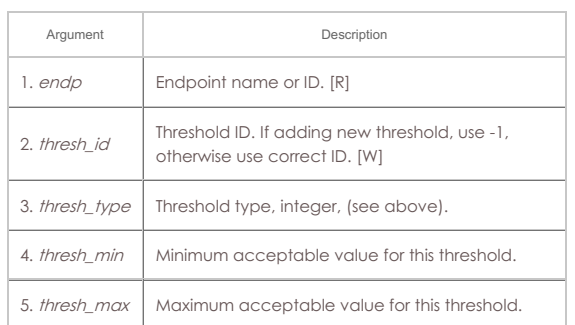

Syntax: add\_threshold endp thresh\_id thresh\_type thresh\_min thresh\_max

### 167. **set\_wifi\_radio**

Modify a WIFI Radio Interface (such as phy0 or wiphy0). This command requires that the designated machine support the LANforge wifi driver for the Atheros brand WIFI NICs. The radio interface holds common configuration for the Virtual WiFi interfaces. NA can be used for any values that you do not wish to modify.

**NOTE:** this command is also used for radios dedicated for radar emulation. For adjusting vAPs, only **channel, NSS, and txpower** are commonly used.

To set any option to default (or un-set value, use DEFAULT. You may have to reboot the system to have the defaults take affect.

#### Mode options are below:

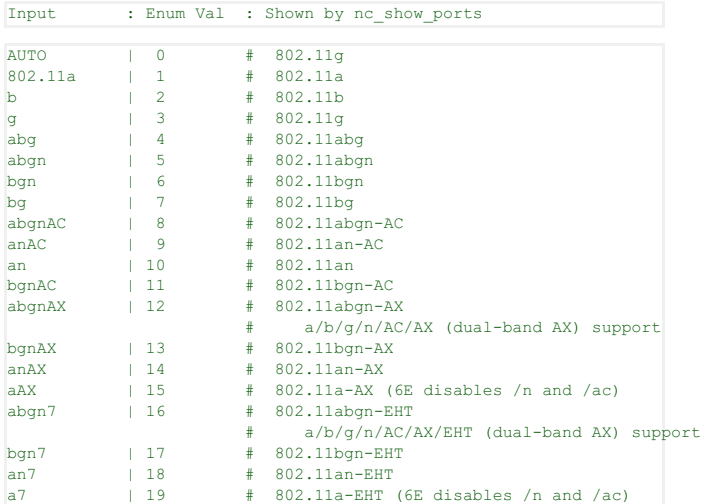

Antenna settings determine number of active antennae:

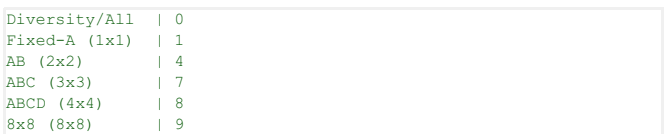

Flags are currently defined as:

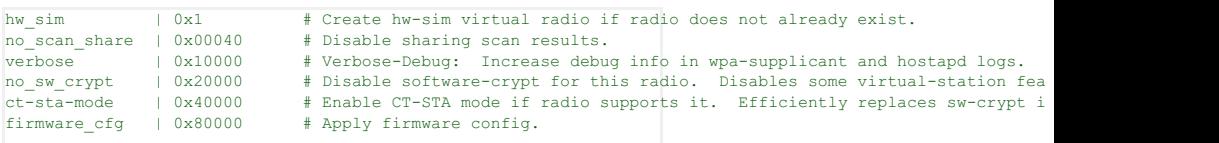

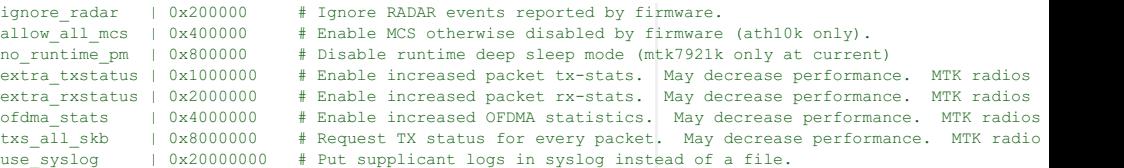

The firmware\_cfg flag is not saved in LANforge databases, so if you are reloading databases, you may have to manually re-apply the firmware settings. The config data for the last apply is stored on local disk and used by the driver when it loads on bootup.

const\_tx: This is only supported on carl9170 adapters with modified firmware.

Contact your supplier if you want more info on this feature.

# **Related Commands**

max amsdu: Number of frames for ath10k radios, but for ax200/ax210 radios, the values are: 100: Default (4k for ax200 in current driver) 104: 2Kb 101: 4Kb 102: 8Kb

103: 12Kb

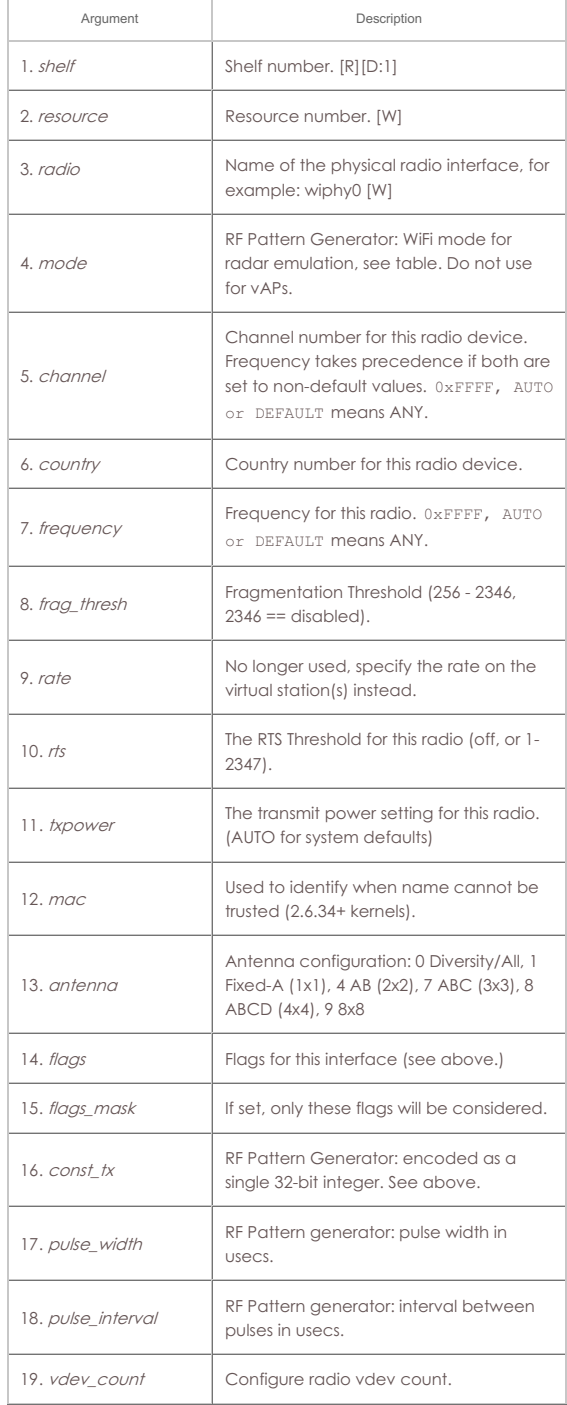

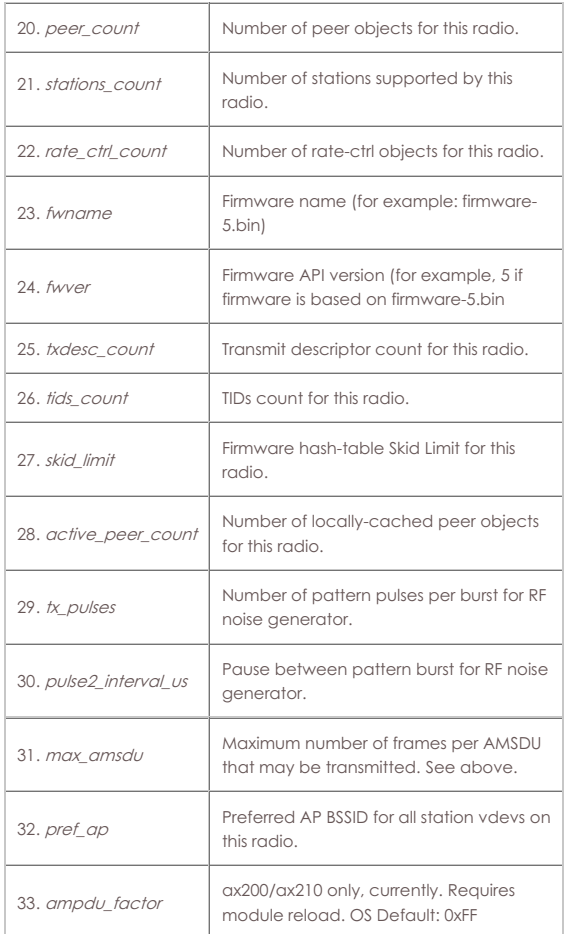

Syntax: set\_wifi\_radio shelf resource radio mode channel country frequency frag\_thresh rate rts txpower mac antenna flags flags\_mask const\_tx pulse\_width pulse\_interval vdev\_count peer\_count stations\_count rate\_ctrl\_count fwname fwver txdesc\_count tids\_count skid\_limit active\_peer\_count tx\_pulses pulse2\_interval\_us max\_amsdu pref\_ap ampdu\_factor

# 168. **set\_wifi\_extra**

This configures WiFi ports with advanced features. Not all combinations are valid..contact support and/or see wpa\_supplicant & hostapd configuration documentation for details. Most values will default to sane values if left blank. To clear a text value, set it to '[BLANK]'

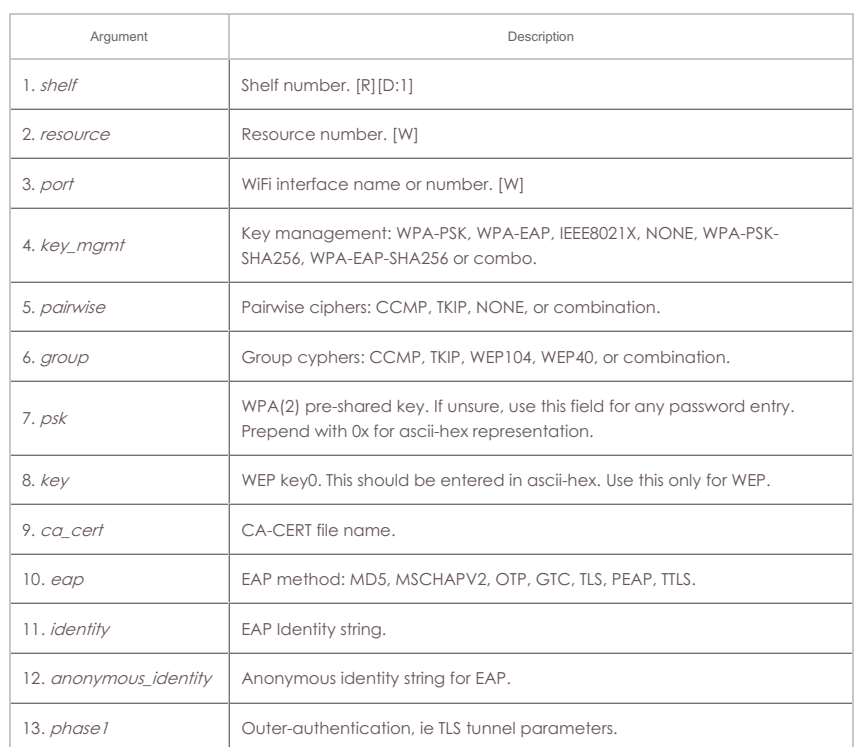

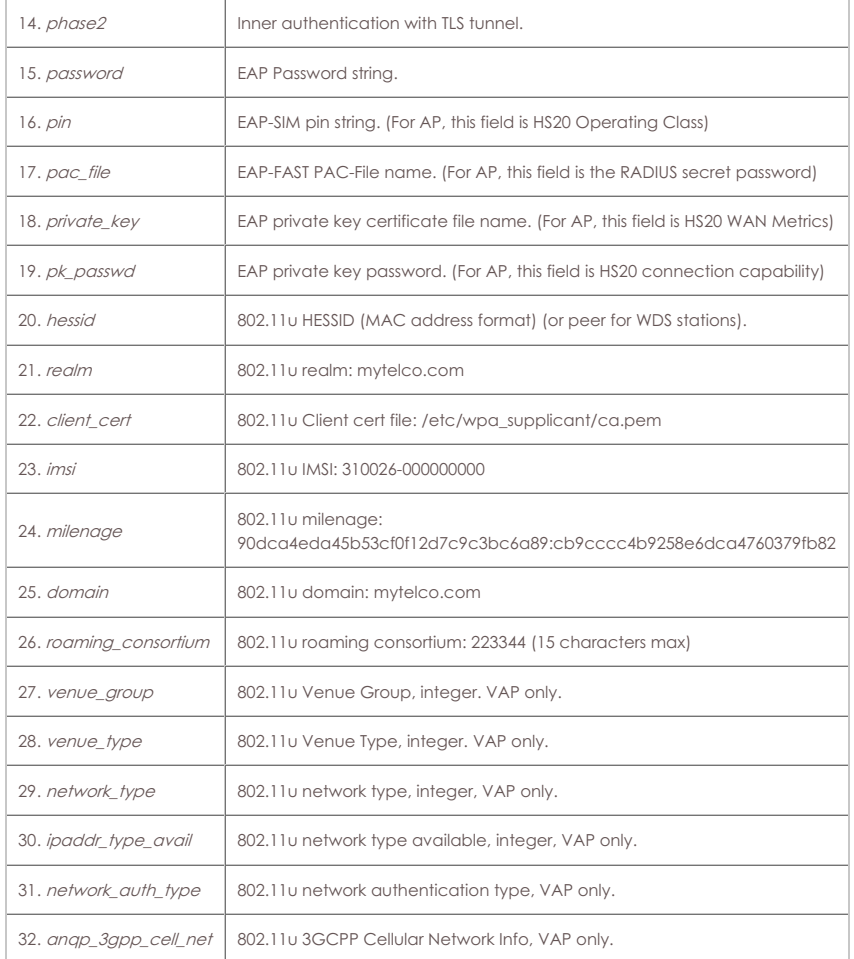

Syntax: set\_wifi\_extra shelf resource port key\_mgmt pairwise group psk key ca\_cert eap identity anonymous\_identity phase1 phase2 password pin pac\_file private\_key pk\_passwd hessid realm client\_cert imsi milenage domain roaming\_consortium venue\_group venue\_type network\_type ipaddr\_type\_avail network\_auth\_type anqp\_3gpp\_cell\_net

# 169. **set\_wifi\_extra2**

This configures WiFi ports with advanced features. Not all combinations are valid. Contact support and/or see wpa\_supplicant & hostapd configuration documentation for details. Most values will default to sane values if left blank. To clear a text value, set it to [BLANK].

freq\_24 and freq\_5 are used to configure a subset of available channels that can be used. See add\_venue for syntax definition.

For stations, the behaviour is thus:

- If the parent radio has a VAP, then the configured frequency for the radio will be used.
- Else if the user has configured freq\_24 or freq\_5, that will be used.
- However, if the mode specifies a frequency range (ie /b or /g), then frequencies outside of the selected band will still not be allowed.

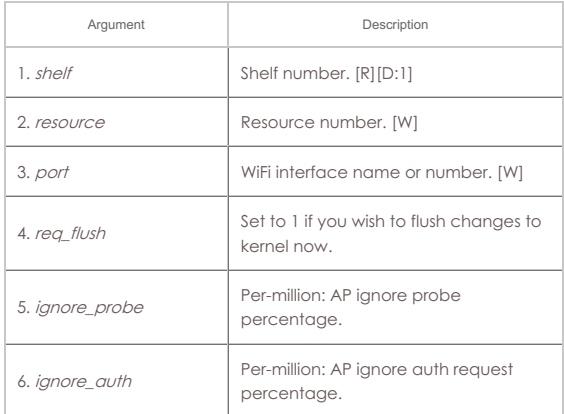

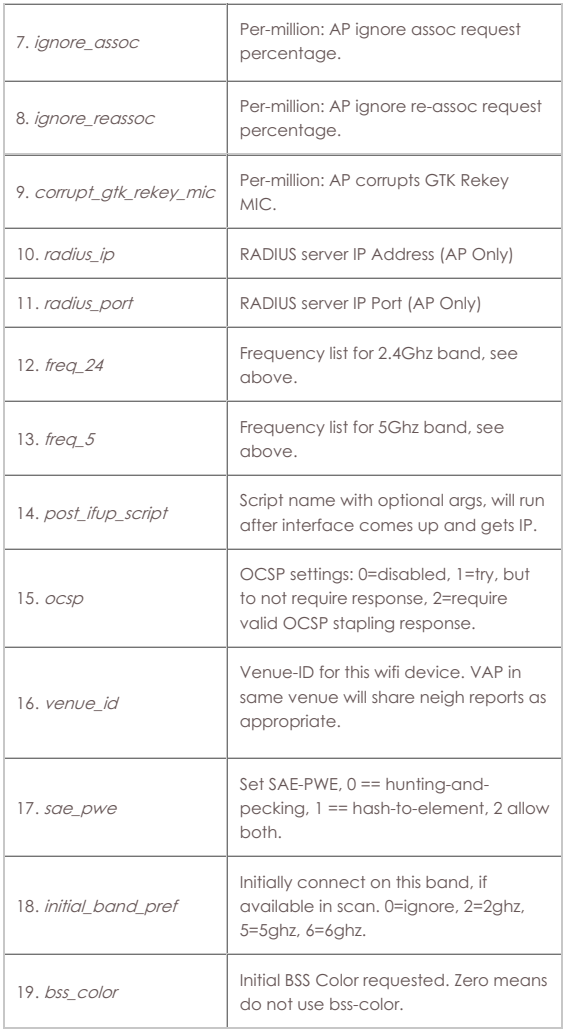

Syntax: set\_wifi\_extra2 shelf resource port req\_flush ignore\_probe ignore\_auth ignore\_assoc ignore\_reassoc corrupt\_gtk\_rekey\_mic radius\_ip radius\_port freq\_24 freq\_5 post\_ifup\_script ocsp venue\_id sae\_pwe initial\_band\_pref bss\_color

### 170. **set\_wifi\_txo**

This allows one to configure a VAP or Station wifi device to override the normal rate-control and send Data and QOS Data frames at the exact rates specified. This may only work on certain radios/firmware. It can be used to do packet-error testing and other testing where controlling the TX rate is important. txo\_txpower notes: For ath10k wifi-5 radios, this is a power setting, for MTK radios, this is an adjustment from default, where 8 is default, less than 8 is reducing power, and more than 8 is increasing power above default. sgi notes: For HT and VHT, 0 is disable SGI, 1 is enable SGI. For HE-SU, 0: 1xLTF+0.8us, 1: 2xLTF+0.8us, 2: 2xLTF+1.6us, 3: 4xLTF+3.2us, 4: 4xLTF+0.8us

Flags are currently defined as:

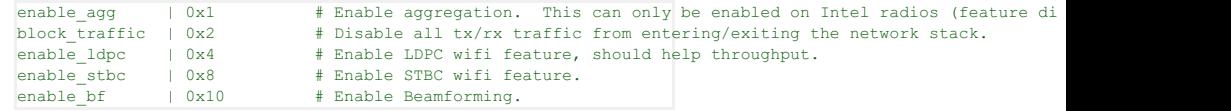

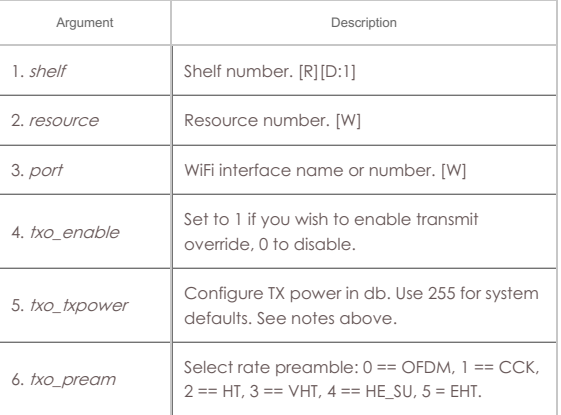
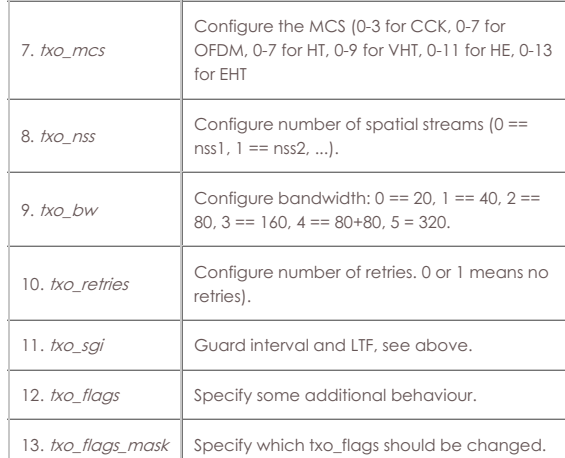

Syntax: set\_wifi\_txo shelf resource port txo\_enable txo\_txpower txo\_pream txo\_mcs txo\_nss txo\_bw txo\_retries txo\_sgi txo\_flags txo\_flags\_mask

# 171. **set\_wifi\_corruptions**

This lets one configure a station or AP to purposely corrupt, delay, and drop various management frames. To disable a corruption, set it to 0. To have corruption always happen, set to maximum value (1000000).

For the delay options, this will effectively delay the response by a random number of miliseconds between the configured min and max.

This command is primarily for WiFi stations at this time. For AP devices, see the set\_wifi\_extra2 command.

To specify which packet types are to be affected, set the**Corrupt Flags** accordingly:

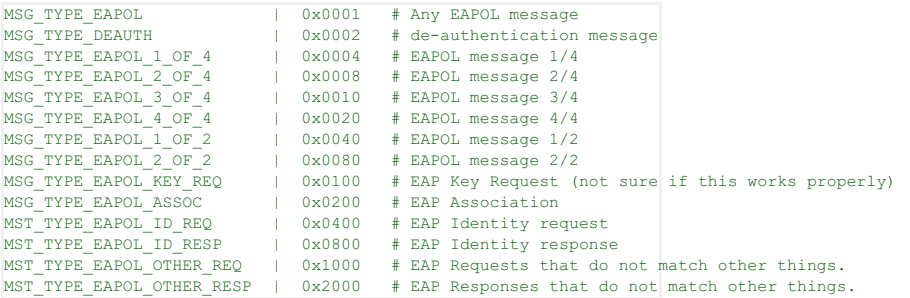

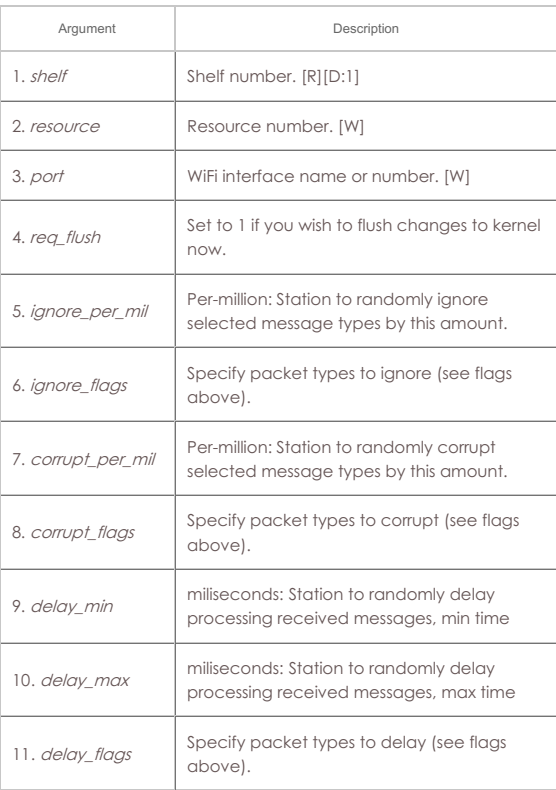

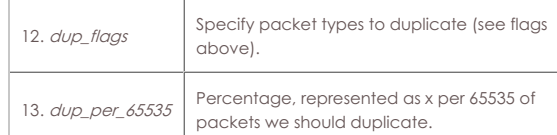

Syntax: set\_wifi\_corruptions shelf resource port req\_flush ignore\_per\_mil ignore\_flags corrupt\_per\_mil corrupt\_flags delay\_min delay\_max delay\_flags dup\_flags dup\_per\_65535

## 172. **set\_wifi\_custom**

This text will be added to the end of the hostapd config file for virtual APs, and to the wpa\_supplicant config file for virtual stations. This can be used for experimental work and for cases where LANforge does not support all of the desired features through normal means. The text must be entered one line at a time, primarily due to CLI parsing limitations. NOTE: You have to manually reset the interface to have the new changes take effect.

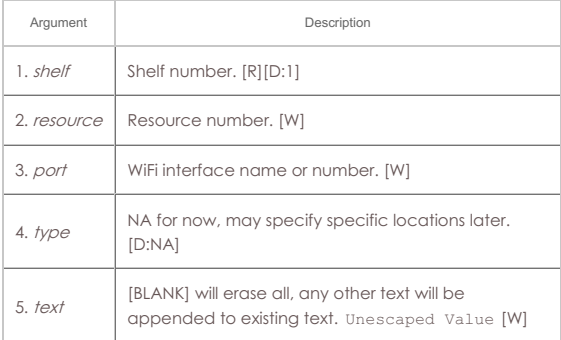

Syntax: set\_wifi\_custom shelf resource port type text

## 173. **set\_ifup\_script**

Set the IF-UP script for a port. The post\_ifup\_script argument does not need to use single quotes, since all tokens after the port-id will be considered part of the script variable. This script needs to be on the LANforge machine of the resource number. While the default directory is often /home/lanforge, it is worth setting this in case you are on non-standard hardware.

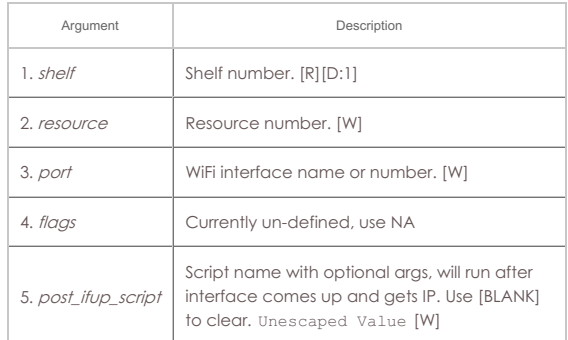

Syntax: set\_ifup\_script shelf resource port flags post\_ifup\_script

## 174. **set\_endp\_addr**

Set the MAC, IP, and Port addresses for an UN\_MANAGED endpoint. The endpoint must be created as UN\_MANAGED, and you must set its addresses before you can start it. The syntax for addresses is:

- MAC addresses is: 01:BB:CC:DD:EE:FF.
- IP addresses should be entered in dot notation, eg: 172.4.1.1.
- and port is the IP port (1-65534).

#### **Related Commands**

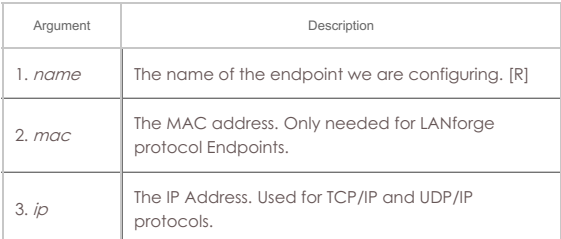

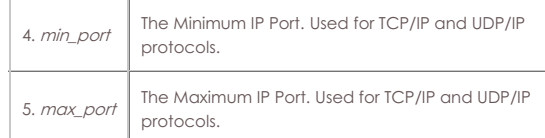

Syntax: set\_endp\_addr name mac ip min\_port max\_port

## 175. **set\_endp\_payload**

Set the payload type, and potentially the payload for a particular Endpoint. To enter an actual payload, use space separated Hexadecimal. For example: 00 00 01 04 bb de ad be ef. The payload must be entered all at once on one line. The payload cannot be longer than 2048 bytes (though when represented as ASCII HEX, the actual input can be longer than that.)

Possible values for **payload type:**

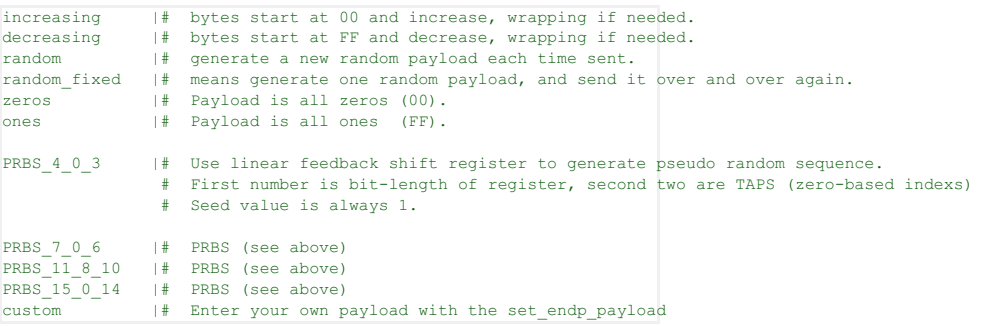

#### **Related Commands**

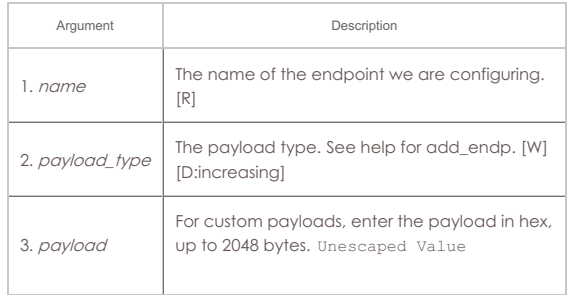

Syntax: set\_endp\_payload name payload\_type payload

## 176. **set\_endp\_details**

Modify TCP window sizes. The rcvbuf\_size will be passed to:

setsockopt(desc, SOL\_SOCKET, SO\_RCVBUF, &size, sizeof(size))

and the sndbuf will be set similarly:

setsockopt(desc, SOL\_SOCKET, SO\_SNDBUF, &size, sizeof(size))

See the socket man page: man socket for more detailed information about what this means.

conn\_timer is used to create TCP connections of short duration. If this is set to some value other than  $0x$ FFFFFFFF, then the connection will be closed and reopened at that duration. Set to a low value for testing firewalls and devices that are interested in connections-per-second.

dst\_mac is used for custom-ethernet endpoints that are replaying pkts and my want to re-write the DST MAC as we replay.

#### **Related Commands**

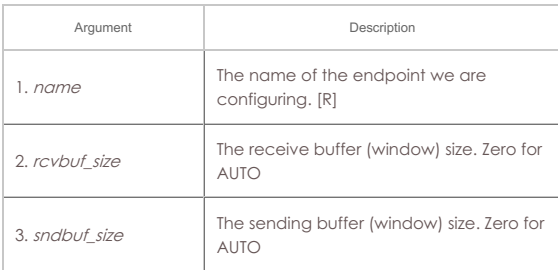

| 4. min conn timer   | The minimum duration (in ms) this<br>connection should run before re-<br>establishina.                                                                                                    |
|---------------------|----------------------------------------------------------------------------------------------------|
| 5. pkts_to_send     | Number of packets to send before<br>stopping. 0 means infinite.                                                                                                    |
| 6. dst mac          | Destination MAC address, used for<br>custom Ethernet replays.                                                                                                    |
| 7. max conn timer   | The maximum duration (in ms) this<br>connection should run before re-<br>establishing.                                                                                                    |
| 8. min reconn pause | The minimum time between re-connects,<br>in ms.                                                                                                    |
| 9. max reconn pause | The maximum time between re-<br>connects, in ms.                                                                                                    |
| 10. max_ip_port     | The maximum IP Port value. (The value for<br>min ip port is set through the<br>add endp/ip port parameter.) If greater<br>than min, each connection will use a<br>random value between min and max. |
| 11. conn timeout    | For TCP, the max time in miliseconds to<br>wait for connection to establish.                                                                                                    |
| 12. tcp_mss         | <b>TCP Maximum Segment Size, affects</b><br>packet size on the wire (88 - 32767).                                                                                                    |
| 13. tcp_min_delack  | NA: No longer supported.                                                                                                    |
| 14. tcp_max_delack  | NA: No longer supported.                                                                                                    |
| 15. tcp_delack_segs | NA: No longer supported.                                                                                                    |
| 16. mcast_src_ip    | Multicast source address (used in SSM<br>mode, multicast endpoints only)                                                                                                    |
| 17. mcast_src_port  | Multicast source address (used in SSM<br>mode, multicast endpoints only)                                                                                                    |

Syntax: set\_endp\_details name rcvbuf\_size sndbuf\_size min\_conn\_timer pkts\_to\_send dst\_mac max\_conn\_timer min\_reconn\_pause max\_reconn\_pause max\_ip\_port conn\_timeout tcp\_mss tcp\_min\_delack tcp\_max\_delack tcp\_delack\_segs mcast\_src\_ip mcast\_src\_port

## 177. **set\_event\_interest**

Set event interest. If flags and val1 are left blank, then the current settings will be displayed.

**ei\_flags**:

CLEAR | 0 # will clear interest SET | 0x1 # set interest flag

# **events1** values:

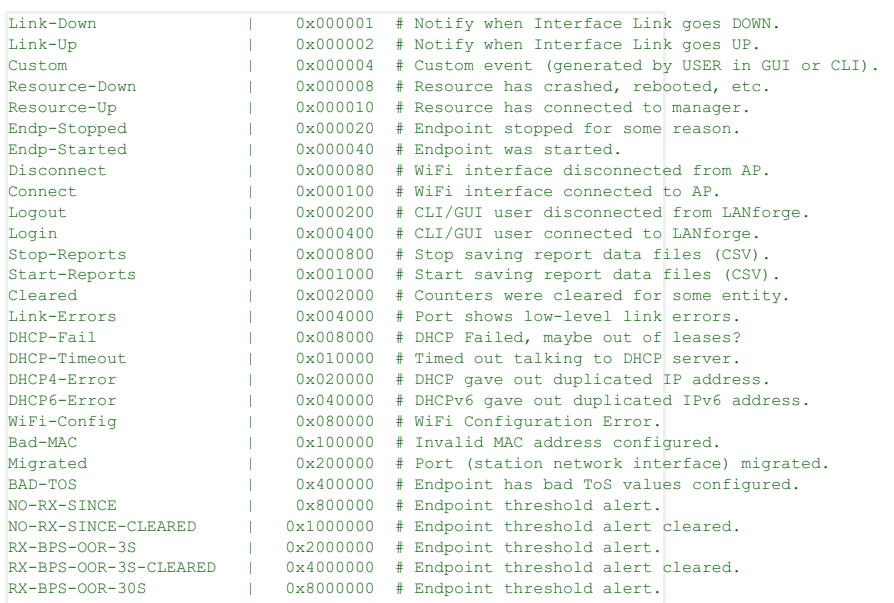

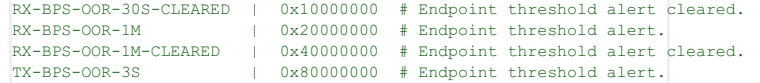

## **events2** values:

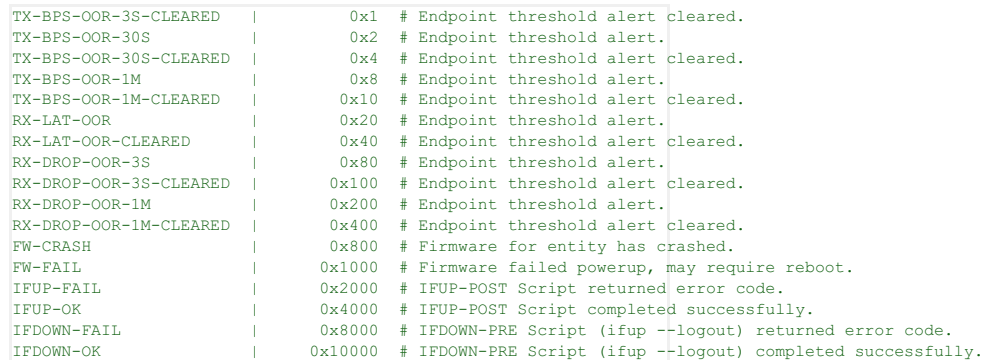

**events3-4** are currently un-used.

**Var1**: Currently un-defined.

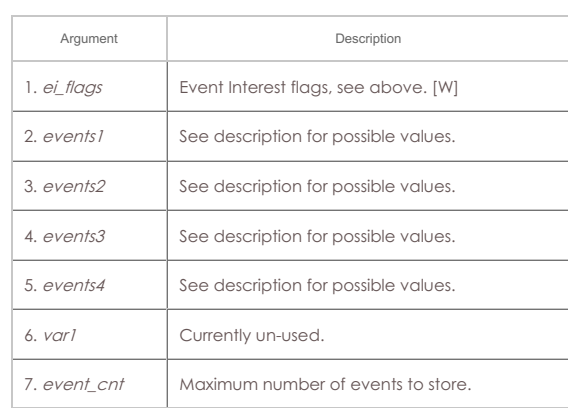

Syntax: set\_event\_interest ei\_flags events1 events2 events3 events4 var1 event\_cnt

# 178. **set\_event\_priority**

Set event priority. If flag an priority are left blank, then the current settings will be displayed. Events:

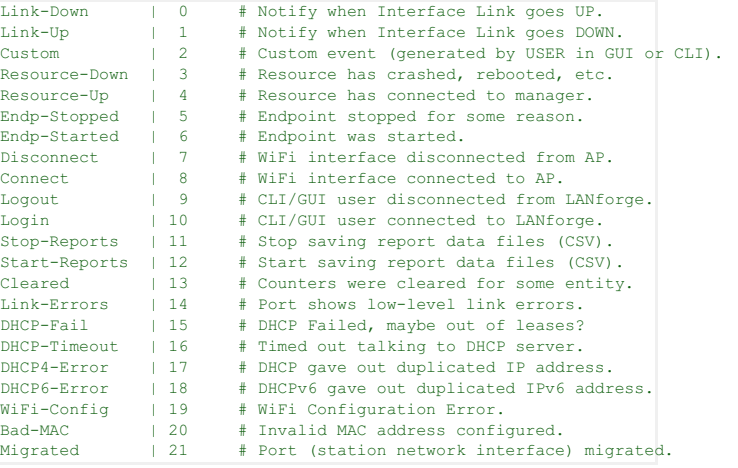

Priorities:

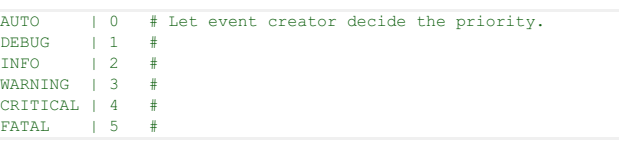

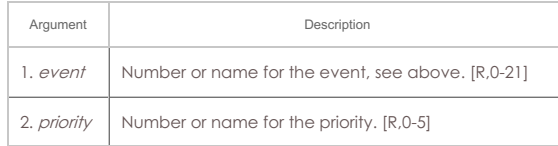

Syntax: set\_event\_priority event priority

## 179. **set\_mc\_endp**

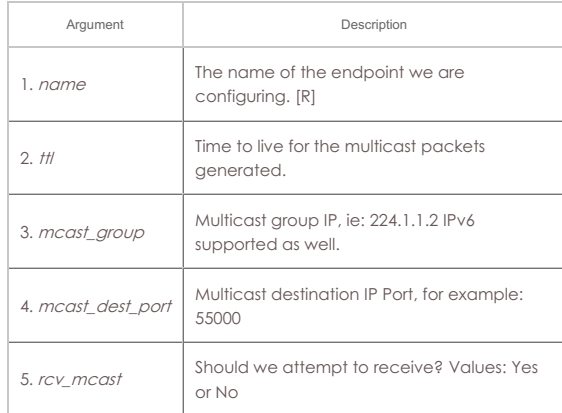

#### Syntax: set\_mc\_endp name ttl mcast\_group mcast\_dest\_port rcv\_mcast

## 180. **show\_adb**

Show one or all ADB (Android) devices. See 'discover' command for how to request discovery of devices. Optional command: probe: Re-query the username and app identifier, useful after re-install.

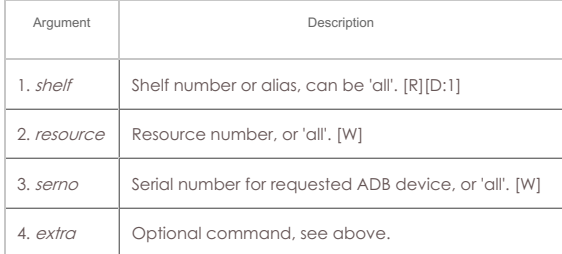

Syntax: show\_adb shelf resource serno extra

# 181. **show\_cell\_emulator**

Show one or all Cell Emulator devices.

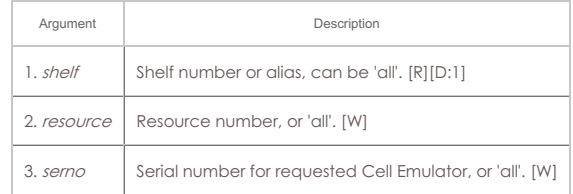

Syntax: show\_cell\_emulator shelf resource serno

## 182. **show\_chamber**

Show one or all Chambers. If the name is 'ALL', or no name is specified then all are shown, otherwise only the single requested Chamber is shown.

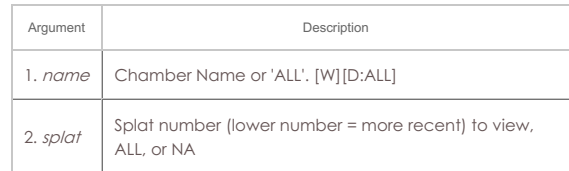

Syntax: show\_chamber name splat

# 183. **show\_dut**

Show one or all Devices Under Test (DUT). If the name is 'ALL', or no name is specified then all are shown, otherwise only the single requested DUT is shown.

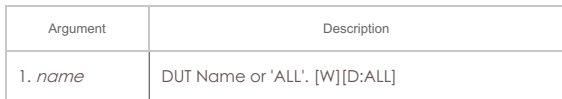

Syntax: show\_dut name

## 184. **show\_events**

Show recent events of interest. To filter on certain events, specify the entity in question. Otherwise, use all or leave blank to match all events.

**Event types**:

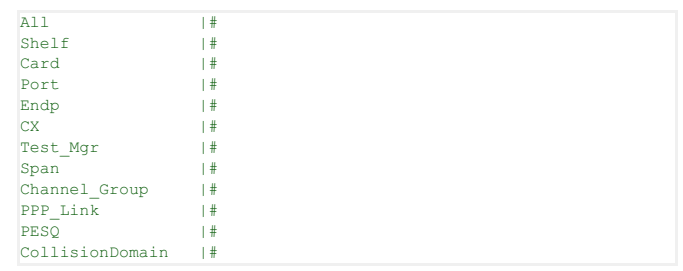

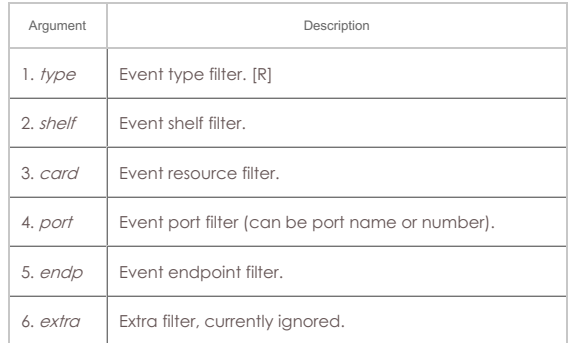

Syntax: show\_events type shelf card port endp extra

# 185. **show\_alerts**

Show active Alerts of interest. To filter on certain alerts, specify the entity in question. Otherwise, use 'all' or leave blank to match all events.

## **Alert types**:

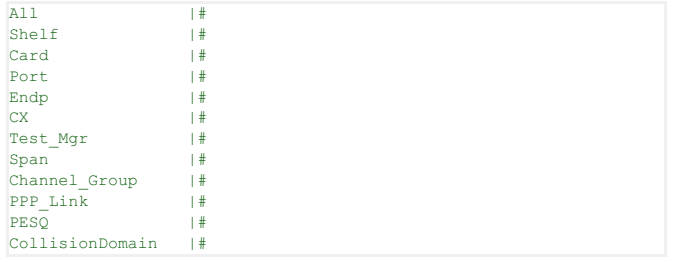

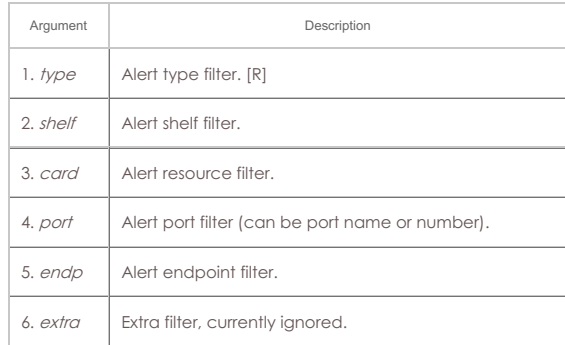

Syntax: show\_alerts type shelf card port endp extra

# 186. **show\_event\_interest**

Display Event settings.

## Syntax: show\_event\_interest

## 187. **show\_err**

Send an error message to everyone else logged in to the server.

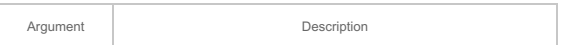

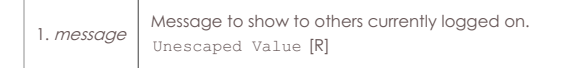

# Syntax: show\_err message

# 188. **start\_endp**

Start and endpoint. This command is only valid for Multicast endpoints, which are NOT managed by a cross-connect like the rest of the endpoints. See Also: set\_cx\_state

## **Related Commands**

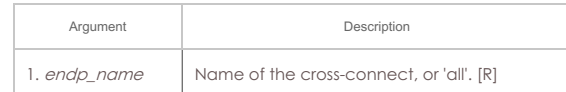

#### Syntax: start\_endp endp\_name

#### 189. **show\_profile**

Show one or all Device Profiles. If the name is 'ALL', or no name is specified then all are shown, otherwise only the single requested Profile is shown.

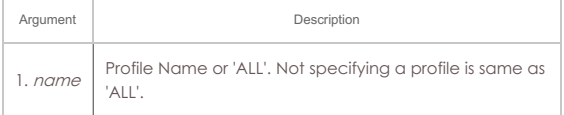

# Syntax: show\_profile name

# 190. **show\_text\_blob**

Show one or all Text Blobs. If the name is 'ALL', or no name is specified then all are shown, otherwise only the single requested blob is shown.

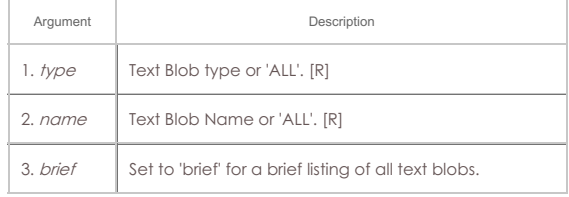

Syntax: show\_text\_blob type name brief

## 191. **show\_traffic\_profile**

Show one or all Traffic Profiles. If the name is 'ALL', or no name is specified then all are shown, otherwise only the single requested Profile is shown.

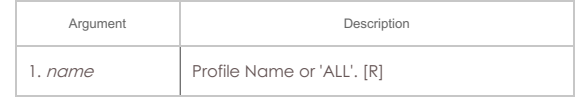

Syntax: show\_traffic\_profile name

#### 192. **start\_group**

Starts all cross-connects in a connection group See Also: add\_group, add\_tgcx

## **Related Commands**

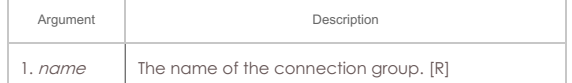

# Syntax: start\_group name

## 193. **start\_ppp\_link**

Start a PppLink.

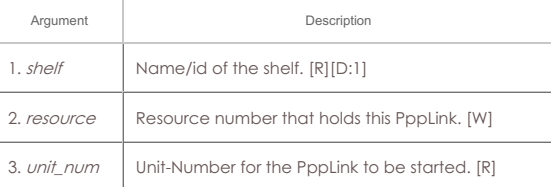

#### Syntax: start\_ppp\_link shelf resource unit\_num

## 194. **stop\_endp**

Stop an endpoint. This command is only valid for Multicast endpoints, which are NOT managed by a cross-connect like the rest of the endpoints. See Also: set\_cx\_state

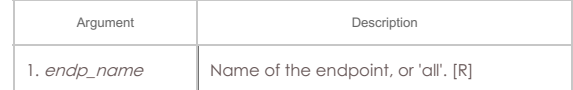

Syntax: stop\_endp endp\_name

## 195. **quiesce\_endp**

Quiesce an endpoint. This command is only valid for Multicast endpoints, which are NOT managed by a cross-connect like the rest of the endpoints. See Also: set\_cx\_state

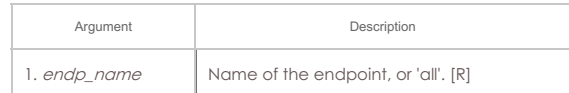

Syntax: quiesce\_endp endp\_name

#### 196. **stop\_group**

Stops all cross-connects in one or all connection groups See Also: add\_group, add\_tgcx, start\_group

## **Related Commands**

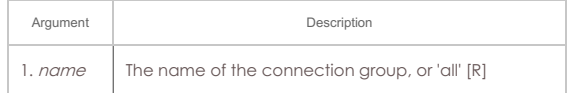

## Syntax: stop\_group name

#### 197. **quiesce\_group**

Quiesces all cross-connects one or all connection groups See Also: add\_group, add\_tgcx, stop\_group

#### **Related Commands**

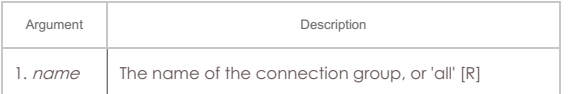

#### Syntax: quiesce\_group name

## 198. **stop\_ppp\_link**

Stop a PppLink.

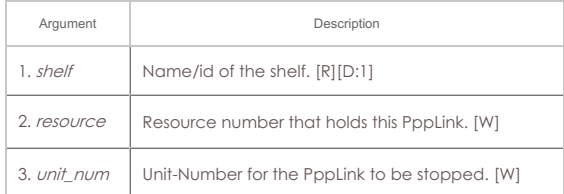

## Syntax: stop\_ppp\_link shelf resource unit\_num

#### 199. **set\_endp\_tos**

Set the IP Type of Service (TOS) byte for this Endpoint. Only valid for TCP/IP and UDP/IP based endpoint types. You should consult RFC-791, RFC-1349 and RFC-2474 for ideas of what this value can and should be.

RFC 1394 standard TOS settings can be entered by name:

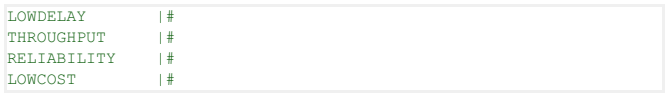

You may also instruct the Endpoint to NOT set any TOS with the TOS keyword: DONT-SET. This will make the Endpoint use the kernel defaults. If you have already set the TOS, then you must stop and restart the Endpoint to have the new default values take affect.

#### For **Priority**, please read the Linux socket man page: man 7 socket

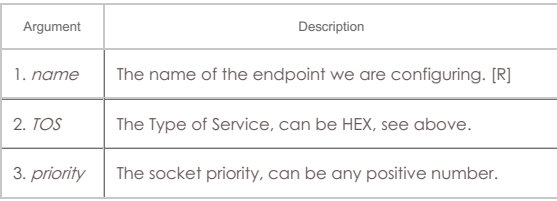

Syntax: set\_endp\_tos name TOS priority

#### 200. **set\_endp\_quiesce**

Set the quiesce timer. This determines how long an endpoint will wait in a quiet state before stopping the test. This is good for gracefully finishing the last transaction and allowing all the packets in flight to be received by the receiving end (which continues to function as normal during the quiesce.) Use set\_cx\_state to actually put the endpoint in quiesce state.

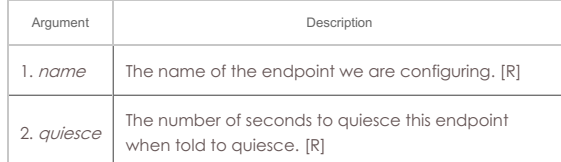

Syntax: set\_endp\_quiesce name quiesce

## 201. **set\_endp\_pld\_bounds**

Set the min/max payload size bounds for an endpoint. If the endpoint payload size is set to 'random', then the actual sizes will vary with an even distribution between the min and max. If the payload size is not random, it will always be the minimum payload size, as set here.

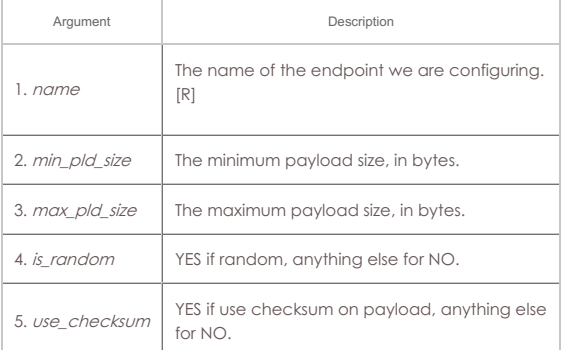

Syntax: set\_endp\_pld\_bounds name min\_pld\_size max\_pld\_size is\_random use\_checksum

# 202. **set\_endp\_tx\_bounds**

Set the min/max transmit rate bounds for an endpoint. If the endpoint transmit rate is set to 'bursty', then the actual rates will vary between the min and max in a bursty fashion. If the rate is not bursty, it will always be the minimum rate, as set here.

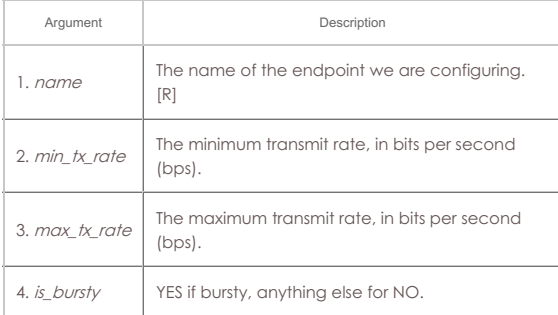

Syntax: set\_endp\_tx\_bounds name min\_tx\_rate max\_tx\_rate is\_bursty

#### 203. **set\_fe\_info**

Set read/write size and other file information for File Endpoints. You can also enter 'NA' for any value you do not wish to change. The quiesce-after-files option allows one to configure the test to automatically stop after completing a certain number of file reads or writes. The default is zero (0), which means run forever until

stopped by user.

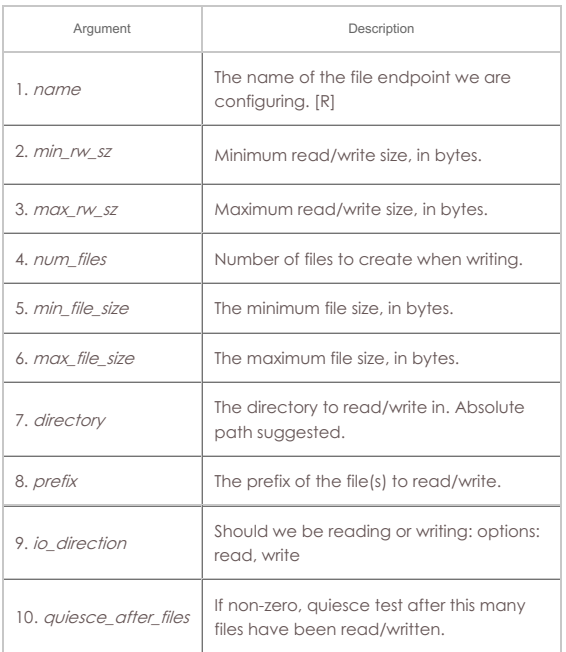

Syntax: set\_fe\_info name min\_rw\_sz max\_rw\_sz num\_files min\_file\_size max\_file\_size directory prefix io\_direction quiesce\_after\_files

## 204. **set\_gen\_cmd**

Set command that will be executed when this generic endpoint is started. Example:

set\_gen\_cmd fio-endp bonnie++ -f -d /mnt/test\_fs/ -q

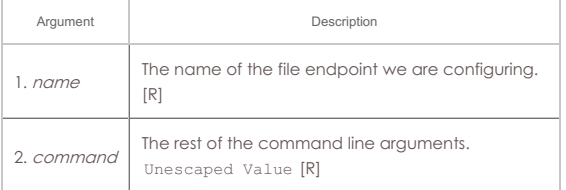

# Syntax: set\_gen\_cmd name command

# 205. **set\_endp\_flag**

This command allows you to modify certain Endpoint specific options, including Unmanaged. Different endpoint types will support different options. To get a full listing of options, use the command without specifying a flag. Example:

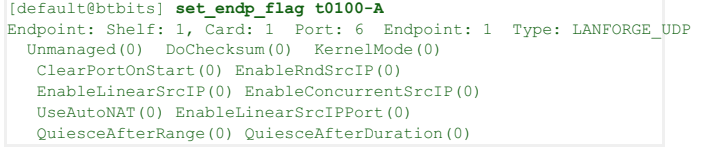

Notice how you need to place endpoint-A or endpoint-B to use command.

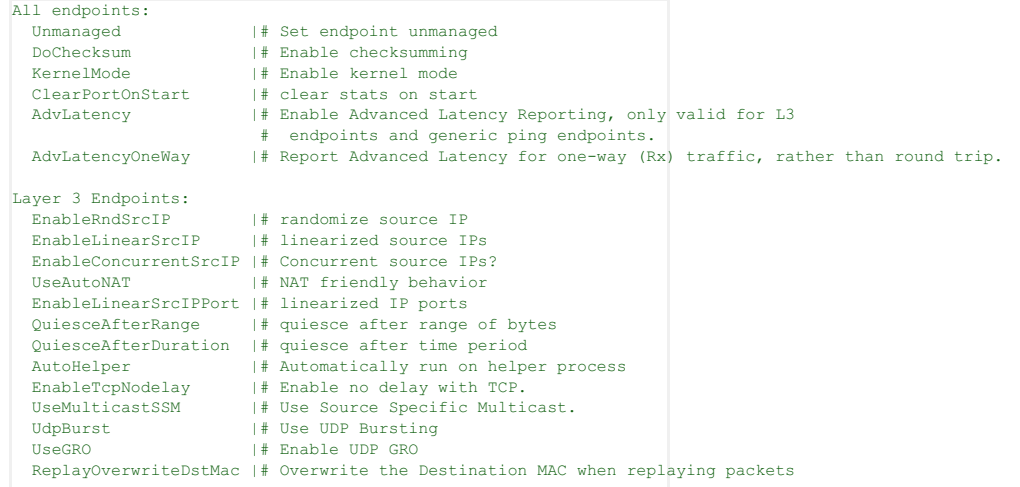

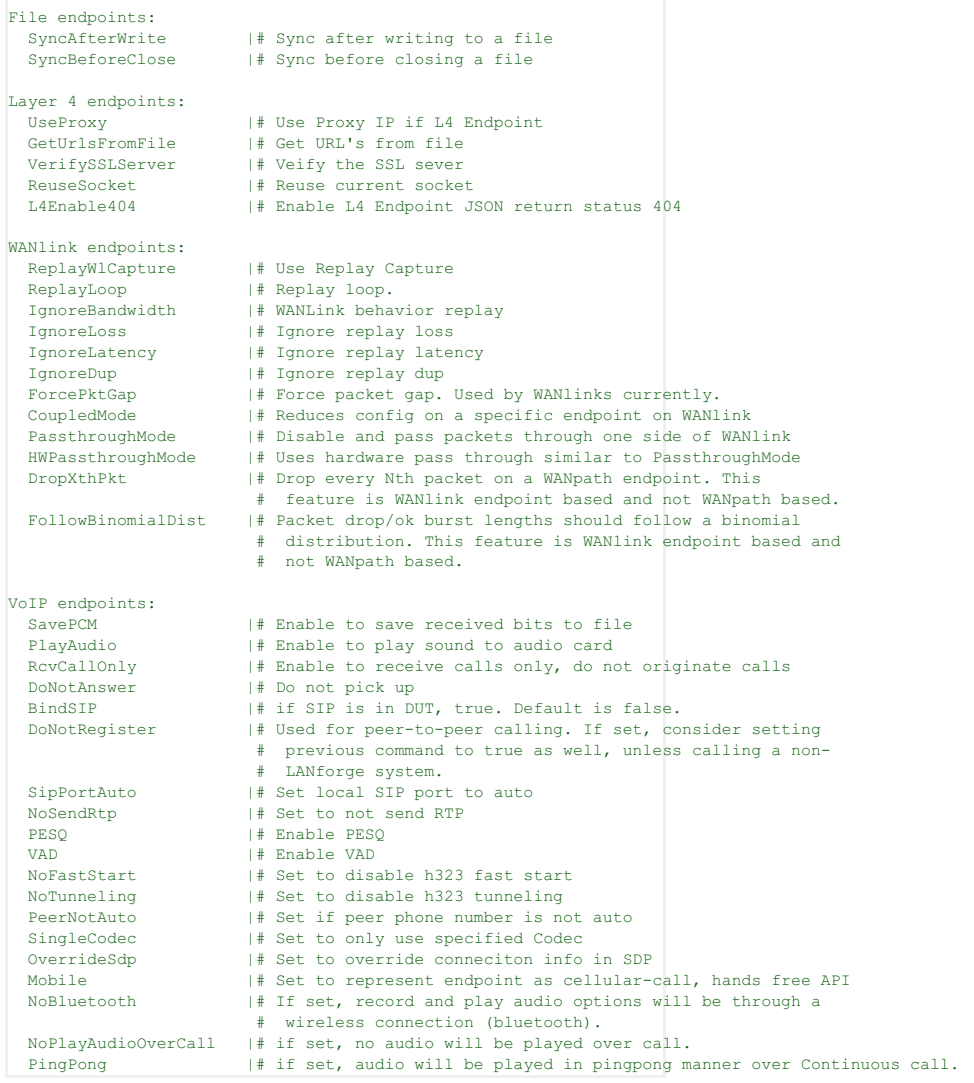

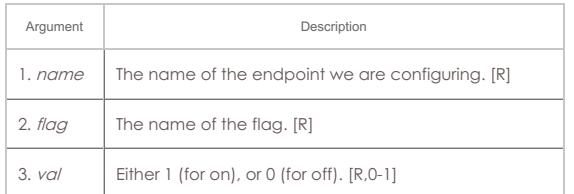

# Syntax: set\_endp\_flag name flag val

# 206. **set\_flag**

This command allows you to modify certain client specific options, including the brevity of the output. Some useful flags are:

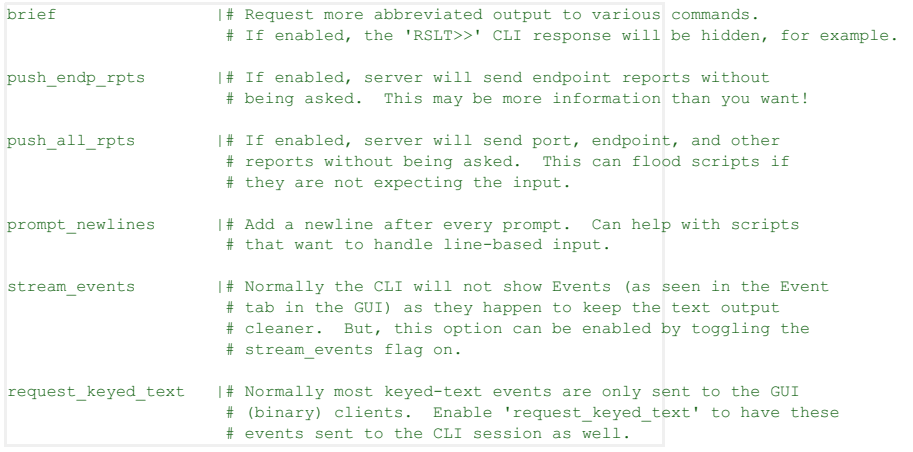

To get a full listing of options, use the set\_flag command without any arguments.

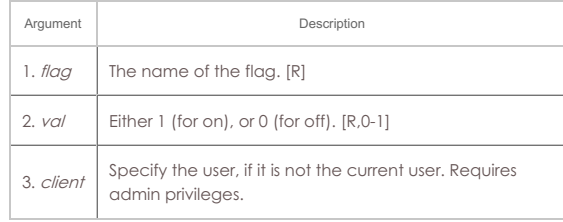

#### Syntax: set\_flag flag val client

#### 207. **set\_gps\_info**

This command sets the position of the device: latitude, longitude, and altitude. You can manually enter the value for stationary equipment, or you can hook your LANforge device up to a GPS receiver for real-time updates. The values come from the \$GPGGA line, as defined by the NMEA protocol. Shelf can be 'SELF' when talking to data-generators, and it will set itself.

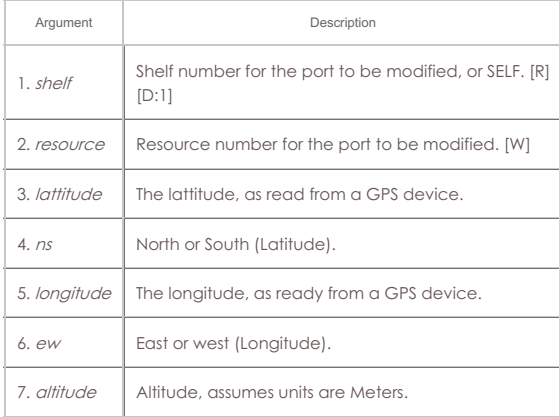

## Syntax: set\_gps\_info shelf resource lattitude ns longitude ew altitude

## 208. **set\_poll\_mode**

When set to polling mode, LANforge will not generate reports unless asked. This is more efficient for very large numbers of connections and works fine for smaller configurations too. Non-polling mode works fine up to about 500 cross-connects on high-end hardware.

## Polling Modes:

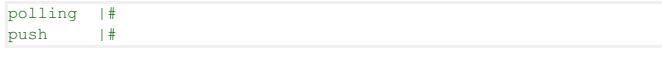

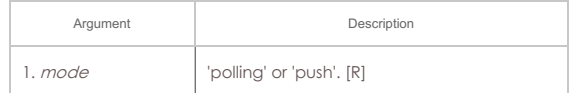

#### Syntax: set\_poll\_mode mode

#### 209. **set\_port**

This command allows you to modify attributes on an Ethernet port. These options includes the IP address, netmask, gateway address, MAC, MTU, and TX Queue Length.

In order for this command to succeed the Endpoints which are using the port must not be running. Endpoints which use IP will be updated automatically with the appropriate information if the port is modified.

If you do not wish to modify one or more of the settings, enter 'NA' instead of a real value.

For the flags entries, add up as many flags as you wish to set, and enter the sum. For example, if you want to set flag 1, 2, and 8, then enter: 11, or  $0 \times B$ .

When setting the link speed with **current\_flags**, use one of the Fixed flags and don't set auto-negotiate for fixed mode, or set as many of the advert flags as you wish and set auto-negotiate for auto-negotiate mode.

Normally, you will advertise everything your resource is capable of.

## **current\_flags** can be:

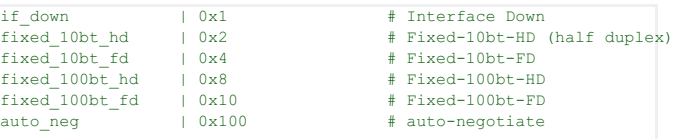

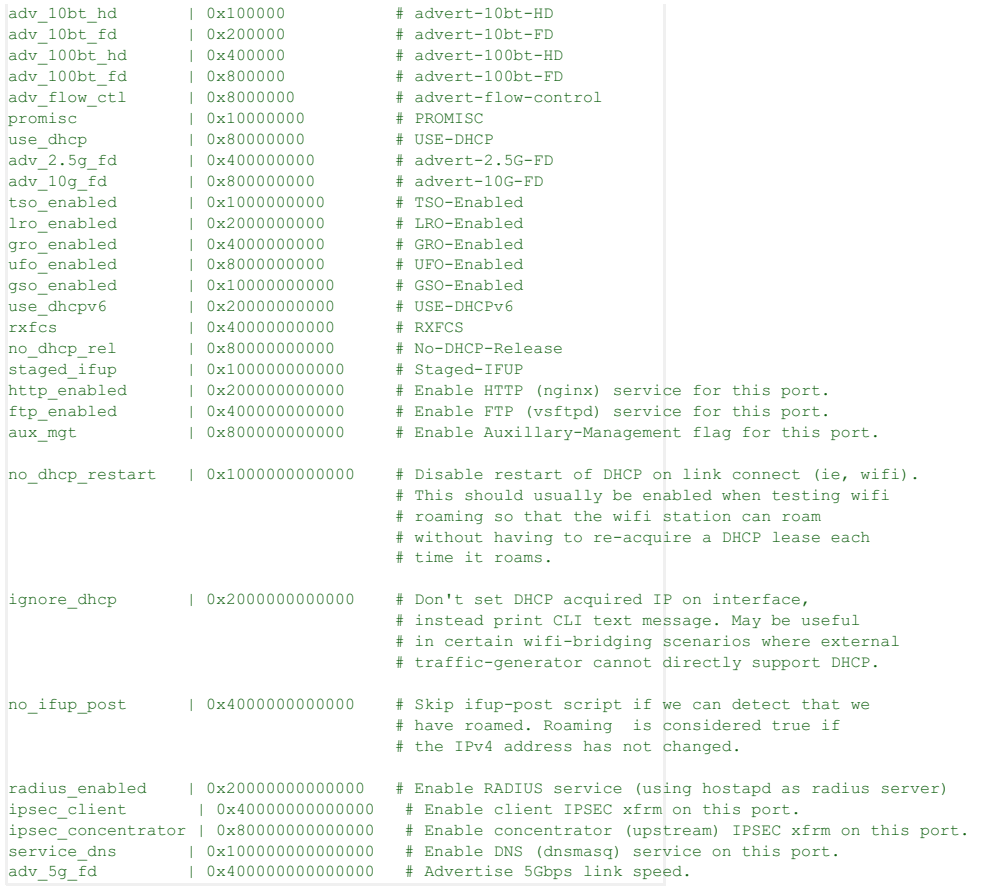

# **cmd\_flags** can be:

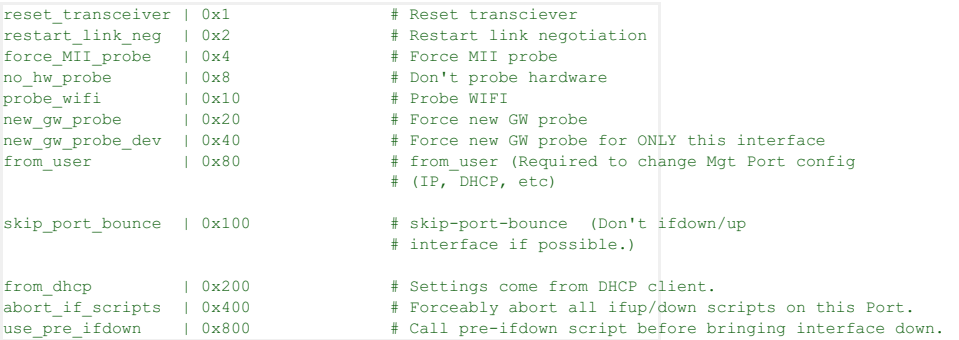

The **interest** flags are used to specify which combinations of other parameters to combine. If you specify command.dhcp\_ip4 but do not specify interest.dhcp, the command flag will not be applied. These flags are not obvious to combine, so please apply the settings you want into the GUI, and then find the set\_port command in the DB/DFLT/ports.db.1.1 file.

**interest** flag values are:

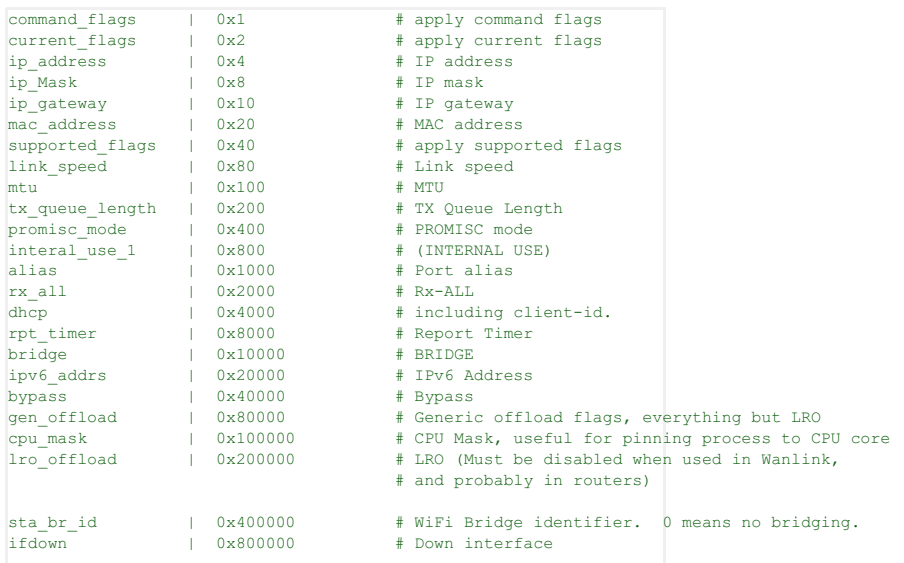

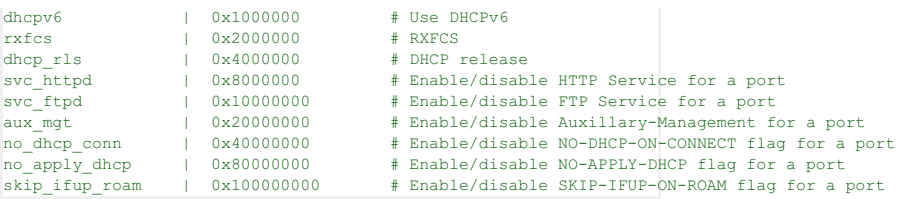

# **flags2** values are:

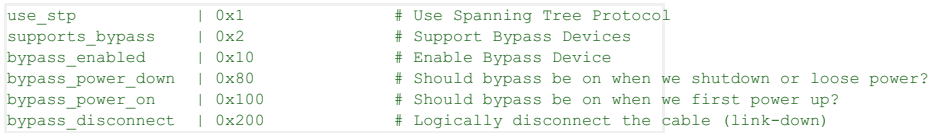

IPv6 Address format is: addr/prefix Scope is implied by the position (first address is global, etc).

NOTE: You may create custom dhclient config files if you need more flexibility than the built-in features LANforge supports.

# **dhcp\_vendor\_id:**

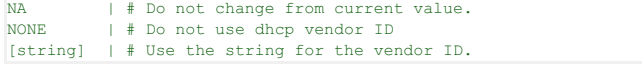

# **dhcp\_hostname:**

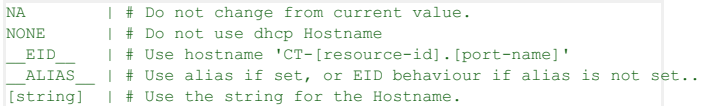

# **dhcp\_client\_id:**

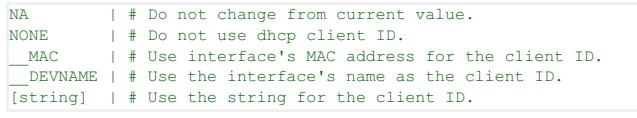

# **Related Commands**

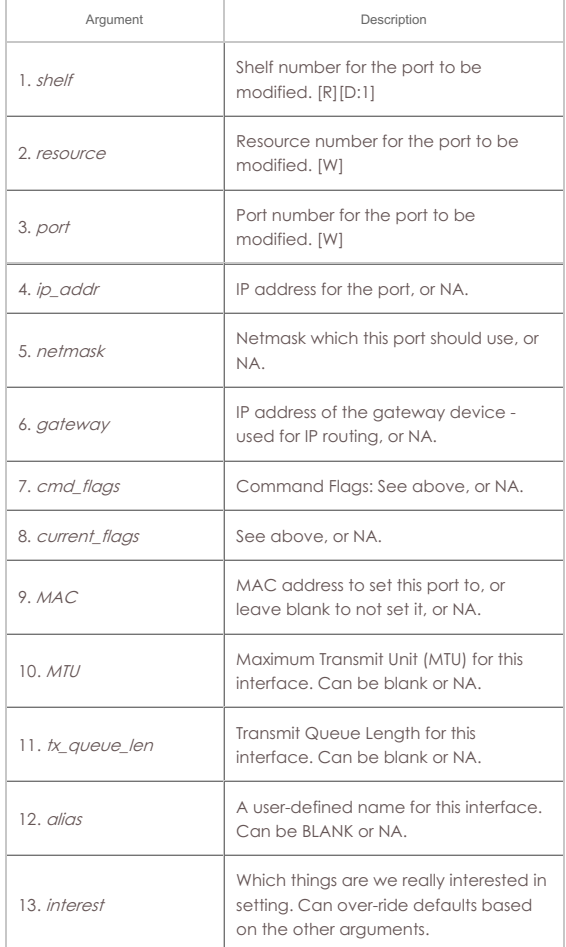

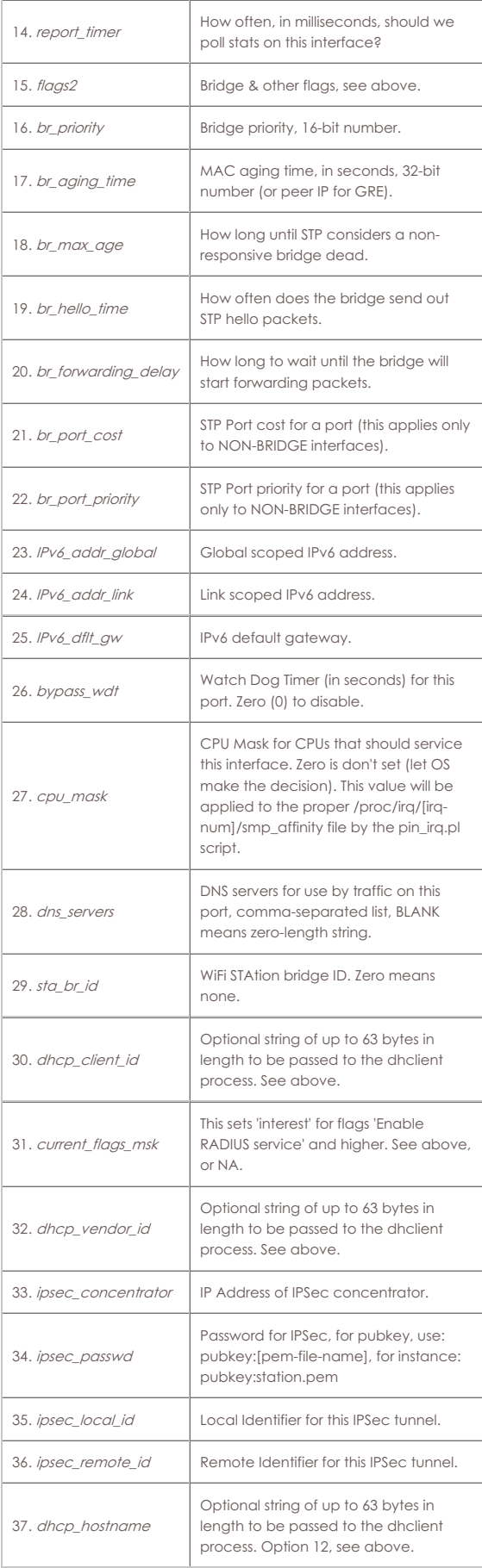

Syntax: set\_port shelf resource port ip\_addr netmask gateway cmd\_flags current\_flags MAC MTU tx\_queue\_len alias interest report\_timer flags2 br\_priority br\_aging\_time br\_max\_age br\_hello\_time br\_forwarding\_delay br\_port\_cost br\_port\_priority IPv6\_addr\_global IPv6\_addr\_link IPv6\_dflt\_gw bypass\_wdt cpu\_mask dns\_servers sta\_br\_id dhcp\_client\_id current\_flags\_msk dhcp\_vendor\_id ipsec\_concentrator ipsec\_passwd ipsec\_local\_id ipsec\_remote\_id dhcp\_hostname

Set additional port configuration for existing port. The dhclient 50 syntax must be like this, including spaces: 1, 2, 3, 4 Surround it with single quotes when sending through LANforge CLI.

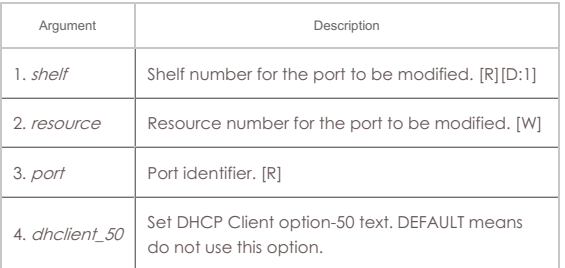

Syntax: set\_port2 shelf resource port dhclient\_50

#### 211. **set\_port\_alias**

Set the alias for a virtual interface specified by MAC or 802.1Q VLAN-ID. This command is designed to make it easier to script MAC an 802.1Q VLANs

#### **Related Commands**

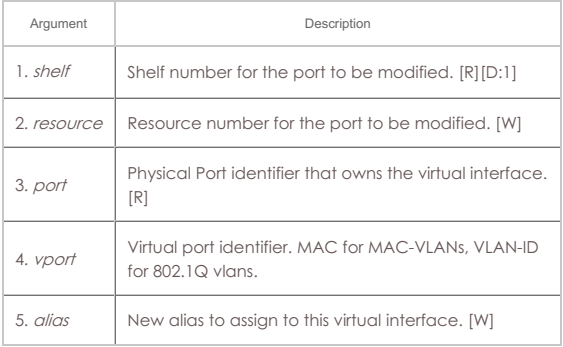

Syntax: set\_port\_alias shelf resource port vport alias

#### 212. **set\_sec\_ip**

Set a new list secondary IP Address(es). Only makes necessary incremental changes to have the requested configuration.

#### **Related Commands**

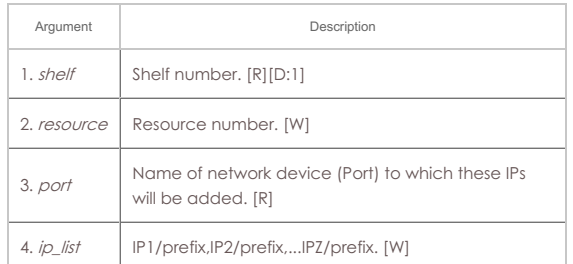

#### Syntax: set\_sec\_ip shelf resource port ip\_list

#### 213. **set\_voip\_info**

Set various VOIP endpoint related values. Use this to enable behaviour different from the defaults (see add\_voip\_endp, and set\_endp\_flag). If the min and max values are different, a random value in that range will be chosen. Any values can be 'NA' and they will be ignored. If min/max\_call\_duration is less than the length of the wave file multiplied by the number of times to play the wave file, then the max\_call\_duration will determine the call length. If Min/Max call duration are not the same, a random value between the min and max will be chosen each time a call is started. Otherwise, the call will be determined by the wave file size & repetition. The registration expire timer affects the sip messaging protocol: The default of 300 is fine in most cases. The sound\_dev determines which sound device to play the received RTP stream on. Usually /dev/dsp or /dev/audio is the correct value.

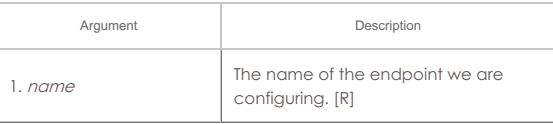

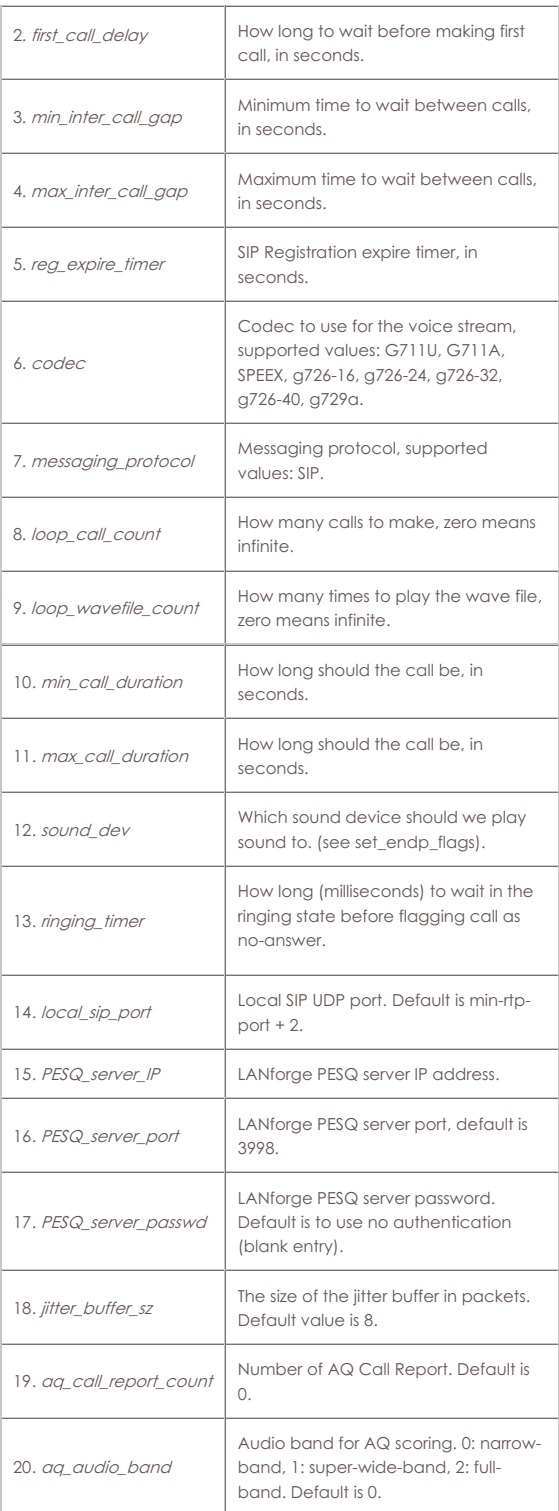

Syntax: set\_voip\_info name first\_call\_delay min\_inter\_call\_gap max\_inter\_call\_gap reg\_expire\_timer codec messaging\_protocol loop\_call\_count loop\_wavefile\_count min\_call\_duration max\_call\_duration sound\_dev ringing\_timer local\_sip\_port PESQ\_server\_IP PESQ\_server\_port PESQ\_server\_passwd jitter\_buffer\_sz aq\_call\_report\_count aq\_audio\_band

## 214. **set\_wanpath\_filter**

Set the filter type for the WanPath. If the filter is set to MAC, then it will match based on the source and/or destination MAC address.

- If IP is chosen, it will match on the source and destination IP addresses and masks. Default behaviour is to match on the IP address.
- MAC syntax is: 00:11:22:33:44:55
- IP Syntax is: a.b.c.d/24 or a.b.c.d/255.255.255.0
- PCAP syntax is same as for tcpdump. Use 'man tcpdump' on Linux, or see this page: http://www.tcpdump.org/tcpdump\_man.html
- The 'passive' argument is to allow you to set the pcap filter, but not actually use it (perhaps you are using IP filtering, but we want to remember the pcap filter for later.)

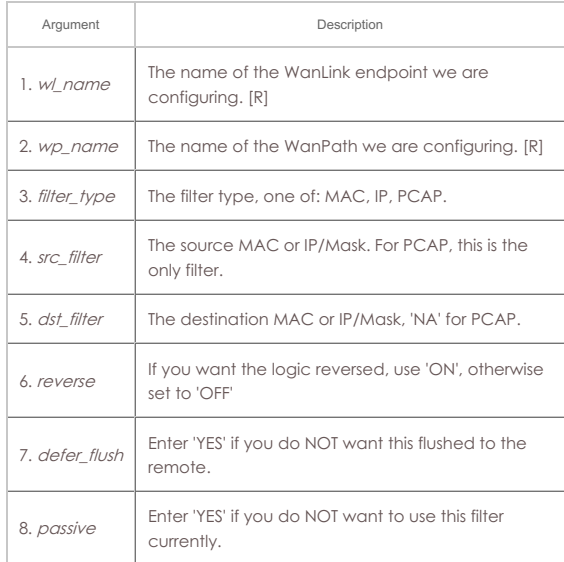

Syntax: set\_wanpath\_filter wl\_name wp\_name filter\_type src\_filter dst\_filter reverse defer\_flush passive

## 215. **set\_wanpath\_running**

Set the Running state of the WanPath. If the state is set to:

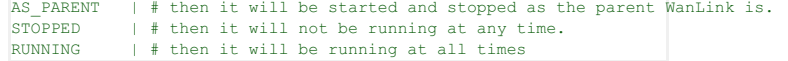

Though, due to implementation, it may not actually pass any traffic if the parent WanLink is not running.

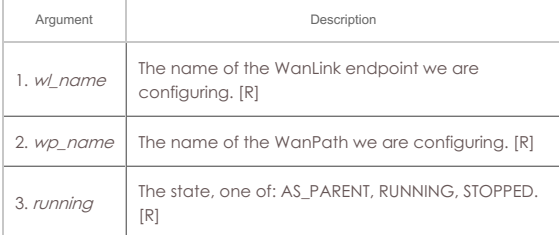

Syntax: set\_wanpath\_running wl\_name wp\_name running

## 216. **set\_wanpath\_corruption**

Set a corruption for a WanPath. Corruptions include random and fixed over-write of a byte in the Ethernet frame, as well as random bit-flips and bit transposes. Up to 6 corruptions are supported per WanLink. If the 'chain' flag is set on a corruption, then if that corruption is chosen to be applied, the next corruption will always be applied. The 'byte' specifies the byte to write into the frame, if OVERWRITE\_FIXED flag is chosen. The min and max offset determine the possible position of the byte to be modified. If min is less than max, a random byte between min and max will be modified. The offset is from the beginning of the Ethernet header. The 'rate' specifies how often, per million, the corruption will be applied. This is flat-random distribution. The flags are defined as:

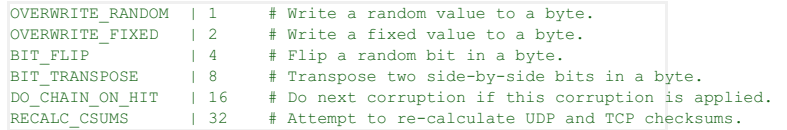

The RECALC\_CSUMS option will ONLY work if the UDP or TCP packet spans a single Ethernet frame.

Only one of the first 4 bits should be selected. Add flag values together to set multiple flags.

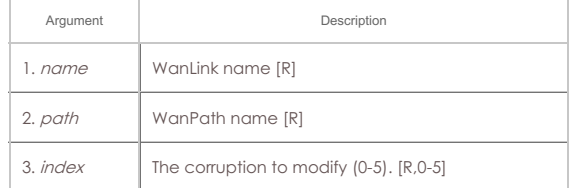

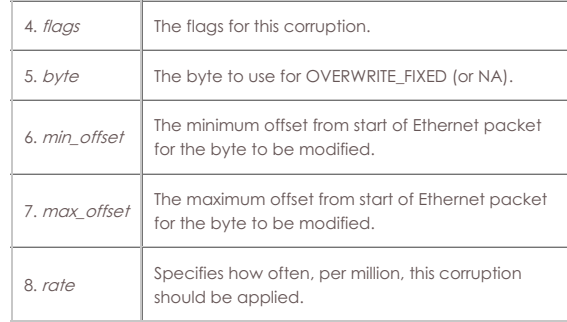

Syntax: set\_wanpath\_corruption name path index flags byte min\_offset max\_offset rate

#### 217. **set\_wanlink\_info**

Set the WanLink information for an endpoint. You can set the Latency, MaxJitter, and reorder characteristics here. Special attention should be paid to extra\_buffer. This setting should be zero, or a small number, if you are doing latency-sensitive testing. Use -1 if you want LANforge to automatically configure a proper extra\_buffer size based on your maximum bandwidth. The server will add the extra\_buffer size to a calculated buffer size based on the maximum jitter and latency specified in the WanLink endpoint. If you wish to drop bursts of packets, then set the min\_drop\_amt and max\_drop\_amt. When LANforge determines that a packet drop should occur (based on the drop\_freq), then it will also pick a random value between the min and max drop\_amt and drop that many packets in a row. The value of all attributes other than the name can be 'NA', which means do not change the current value.

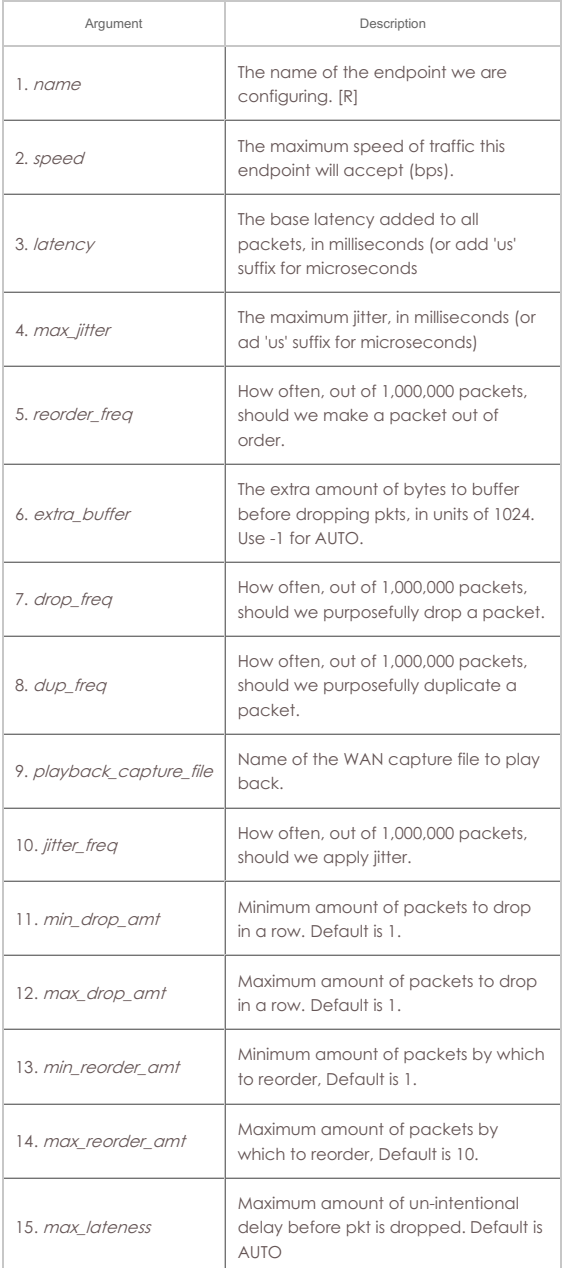

Syntax: set\_wanlink\_info name speed latency max\_jitter reorder\_freq extra\_buffer drop\_freq dup\_freq playback\_capture\_file jitter\_freq min\_drop\_amt max\_drop\_amt min\_reorder\_amt max\_reorder\_amt max\_lateness

## 218. **set\_wanlink\_pcap**

Set the WanLink packet capture file name, and whether or not the system should actually capture the packets. The generated files for both WanLink endpoints can then be played back across a network using the LANforge playback features. The capture will start and stop with the endpoint, and it will write over any existing file so be careful. To mitigate the risk, if the path is absolute, it must start with /tmp or /home/lanforge. To effectively store files elsewhere, you can set up soft-links to directories within one of these directory trees.

Capture Options:

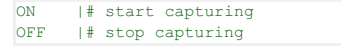

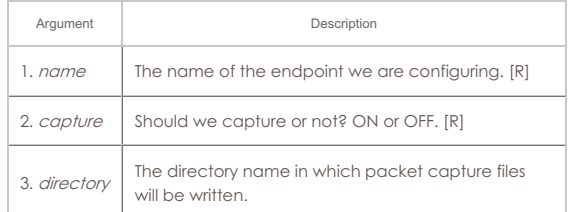

Syntax: set\_wanlink\_pcap name capture directory

#### 219. **set\_wl\_corruption**

Set a corruption for WanLink. Corruptions include random and fixed over-write of a byte in the Ethernet frame, as well as random bit-flips and bit transposes. Specific rules apply:

- Up to 6 corruptions are supported per WanLink.
- If the chain flag is set on a corruption, then if that corruption is chosen to be applied, the next corruption will always be applied.
- o If OVERWRITE\_FIXED flag is chosen, the 'byte' specifies the byte to write into the frame.

The min offset and max offset determine the possible position of the byte to be modified. If min is less than max, a random byte between min and max will be modified. The offset is from the beginning of the Ethernet header.

The rate specifies how often, per million, the corruption will be applied. This is flatrandom distribution.

The **flags** are defined as:

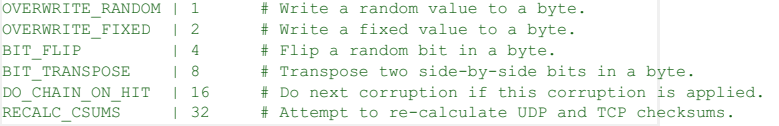

The RECALC CSUMS option will ONLY work if the UDP or TCP packet spans a single Ethernet frame.

Only one of the first 4 bits should be selected. Add flag values together to set multiple flags.

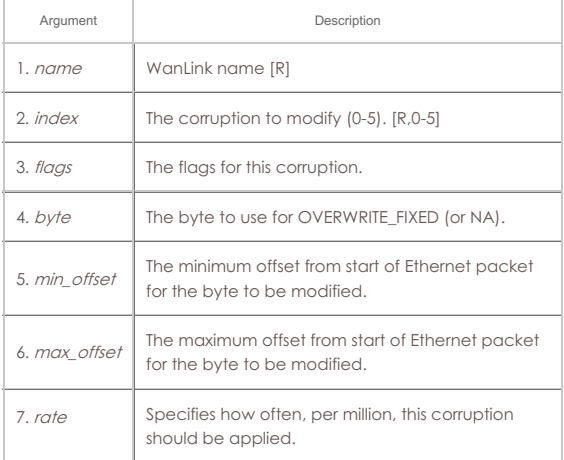

Syntax: set\_wl\_corruption name index flags byte min\_offset max\_offset rate

Set a Queuing Discipline on the WanLink.

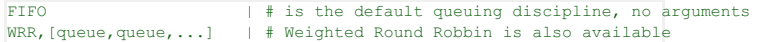

For WRR you must specify the weights (and in doing so, the number of queues):

#### set\_wl\_qos [wanlink] WRR,10000,10000,10000,10000,500000,600000,600000

The packet priority will be mapped directly onto the queues. If the packet priority cannot be queried from the OS, the 3 IP ToS bits will be used for priority, so we recommend 7 queues for WRR QDiscs.

Others queuing disciplines may be added in the future.

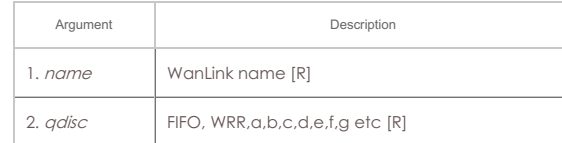

## Syntax: set\_wl\_qdisc name qdisc

## 221. **set\_endp\_file**

Set the file name for an endpoint. In the future, this may affect various endpoint types differently, but for now it is only used to set the capture file that a Custom Ethernet endpoint can 'play back'. To use this feature, first use a WanLink connection to capture packets flowing across a network. The WanLink connections can be configured to save all incoming packets to a file. The Customer Ethernet connection can then be configured with one of the capture files associated with each endpoint. During playback, each endpoint will play back the packet stream as it arrived, inserting pauses between the packets, and ensuring that packets are placed on the wire in the same order that they were received. file can be blank or NA if you wish to only turn playback on or off.

#### Playback options:

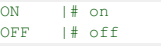

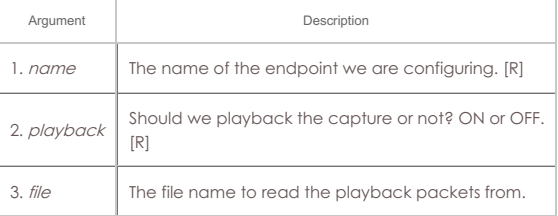

## Syntax: set\_endp\_file name playback file

#### 222. **show\_attenuators**

Show Attenuator information.

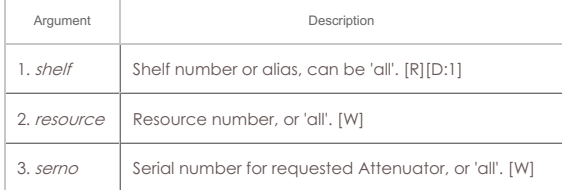

#### Syntax: show\_attenuators shelf resource serno

#### 223. **show\_rfgen**

Show RF-Generators configured and/or discovered.

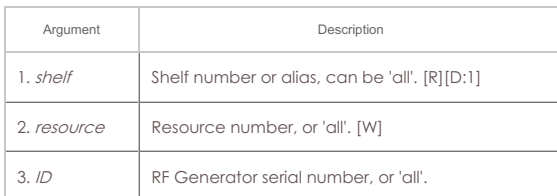

Syntax: show\_rfgen shelf resource ID

## 224. **show\_resources**

Show one or all resources for one or all shelves.

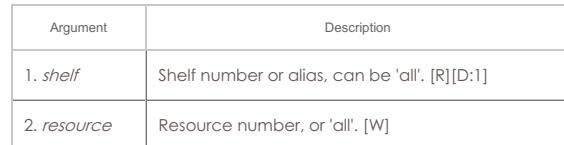

Syntax: show\_resources shelf resource

## 225. **show\_clients**

Show all unique clients that have registered in the past. Using login, you can become any client on the list, and take on the values of that client. Multiple users can login as the same client, if desired.

## Syntax: show\_clients

## 226. **show\_cx**

Show one or all cross-connects for one or all test managers.

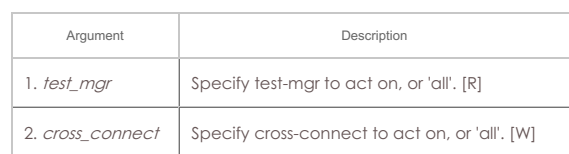

Syntax: show\_cx test\_mgr cross\_connect

# 227. **show\_cxe**

Show one or all cross-connects and their endpoints for one or all test managers. Please note that as of Release 5.2.4 (and earlier), this only returns cached Endpoint values. This means if the GUI is not running or if endpoint results are not otherwise being queried, the returned stats will not be accurate.

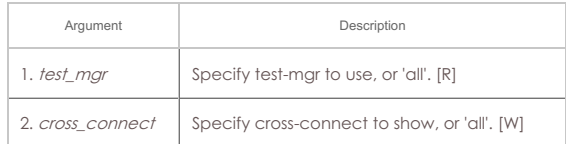

Syntax: show\_cxe test\_mgr cross\_connect

## 228. **show\_cd**

Show one/all Collision Domains for one/all resources in one/all shelves. An empty specifier will be treated as 'all'. This command will always request the absolute latest information from the remote system(s)

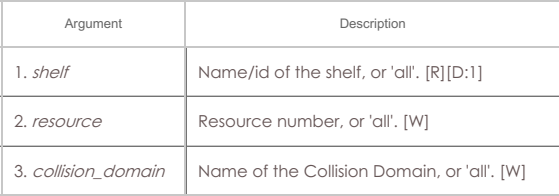

Syntax: show\_cd shelf resource collision\_domain

# 229. **show\_rt**

Show a Virtual Router's routing table.

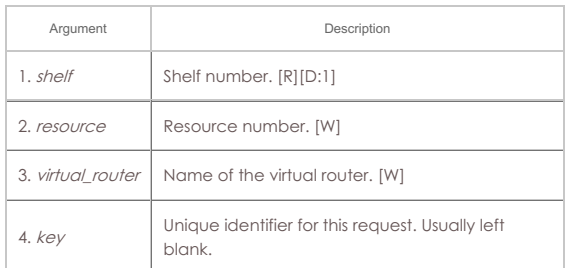

# Syntax: show\_rt shelf resource virtual\_router key

## 230. **show\_vr**

Show one/all Virtual Routers for one/all resources in one/all shelves. An empty specifier will be treated as 'all'. May use cached values if the values are fresh

enough.

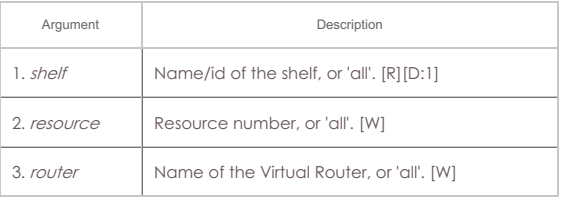

Syntax: show\_vr shelf resource router

## 231. **show\_vrcx**

Show one/all Virtual Router Connections for one/all resources in one/all shelves. Only Connections on the 'free-list', those not associated with any Virtual Router will be shown with this command unless the VRCX is specified by name. If the VRCX is in a virtual router, only cached results will be shown. Connections associated with routers will be shown whith the 'show\_vr' command with the rest of the router information. Cached values may be used if they are recent enough.

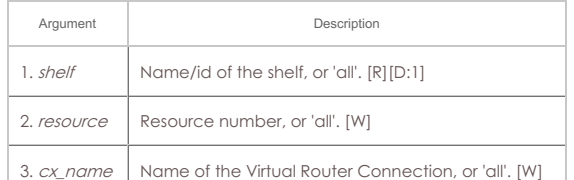

Syntax: show\_vrcx shelf resource cx\_name

## 232. **show\_dbs**

Show all available databases that may be loaded.

#### Syntax: show\_dbs

# 233. **show\_endpoints**

Show one or all endpoints. Some endpoint types take an extra argument to specify what to show more precisely: Generic endpoints check extra for 'history' and in that case they will report recent output, not just the last line of output.

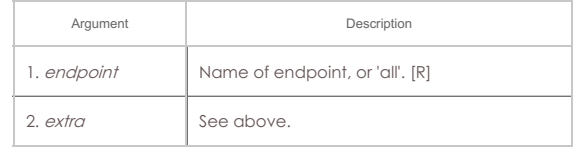

## Syntax: show\_endpoints endpoint extra

## 234. **show\_script\_results**

Show results of last script run for one or all endpoints. If using 'all', results will be for all endpoints and cx-groups will be skipped entirely.

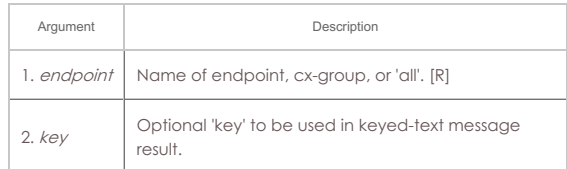

## Syntax: show\_script\_results endpoint key

#### 235. **show\_pesq**

Show PESQ results for one or all VOIP endpoints.

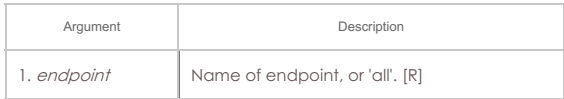

## Syntax: show\_pesq endpoint

## 236. **show\_endp\_payload**

Show the payloads for one or all endpoints. The results will be shown in HEX. You may specify the number of bytes to print out, or you can just use the default value of 128 by not entering the length. You should not specify a very large length and also use 'ALL' for your endpoint, or you may over-run internal buffers can cause

#### your message to be truncated.

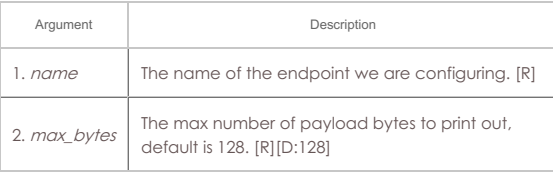

Syntax: show\_endp\_payload name max\_bytes

## 237. **show\_files**

Show files in a particular directory. All paths are relative to the LANforge base directory (usually /home/lanforge/). You can also add a filter, such as \*.txt If key is specified, it will be returned as the first line in the response. Directory and filter do not have to be specified, or can be NA to be left at defaults.

SORT\_BY\_TIME | 1 # Sort by date/time

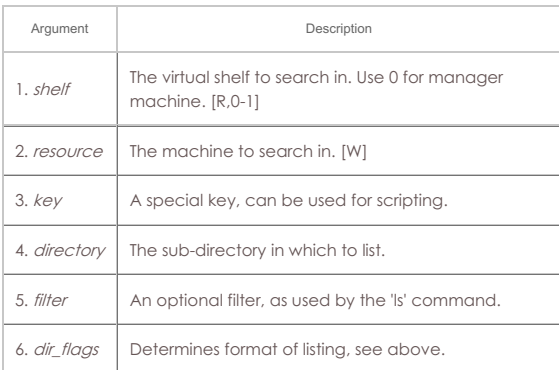

## Syntax: show\_files shelf resource key directory filter dir\_flags

## 238. **show\_ports**

Show one/all ports for one/all resources in one/all shelves.

# **Probe-Flags:**

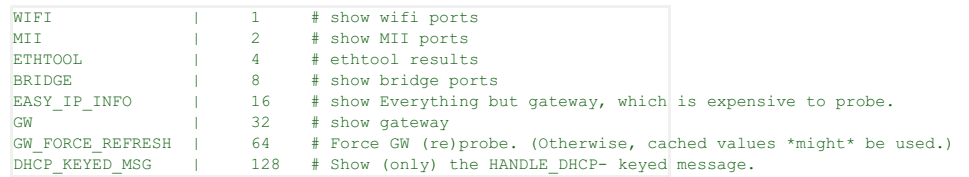

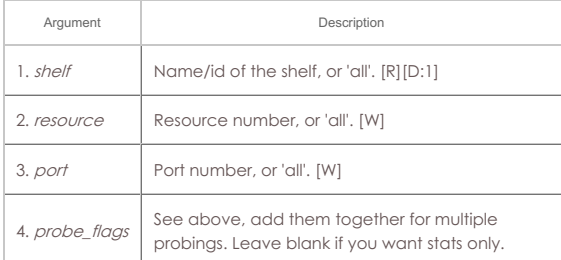

Syntax: show\_ports shelf resource port probe\_flags

# 239. **show\_mlo\_link**

Show one/all MLO Links for one/all ports for one/all resources in one/all shelves.

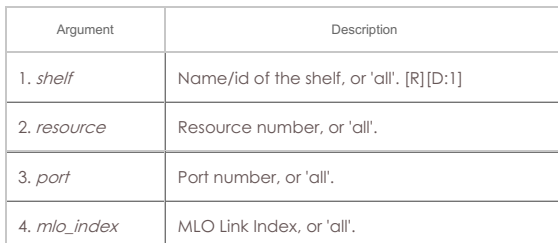

Syntax: show\_mlo\_link shelf resource port mlo\_index

## 240. **show\_channel\_groups**

Show one/all ChannelGroups for one/all resources in one/all shelves. An empty specifier will be treated as 'all'.

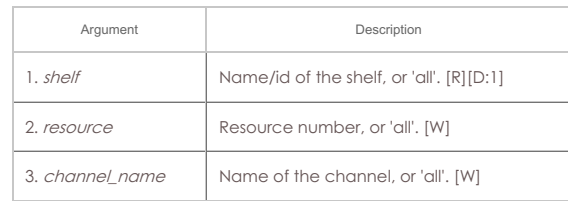

Syntax: show\_channel\_groups shelf resource channel\_name

## 241. **show\_spans**

Show one/all Spans for one/all resources in one/all shelves. An empty specifier will be treated as 'all'.

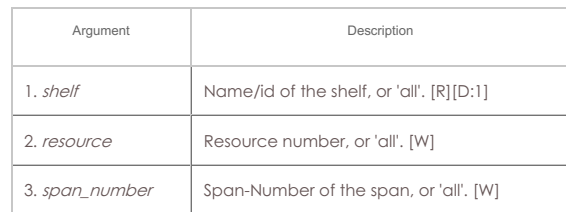

Syntax: show\_spans shelf resource span\_number

## 242. **show\_ppp\_links**

Show one/all PPP Links for one/all resources in one/all shelves. An empty specifier will be treated as 'all'.

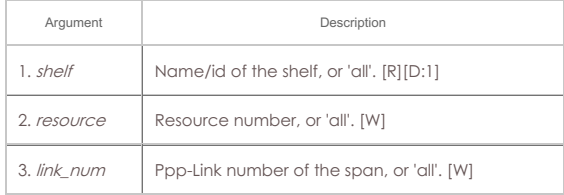

Syntax: show\_ppp\_links shelf resource link\_num

# 243. **show\_tm**

Show one or all test managers.

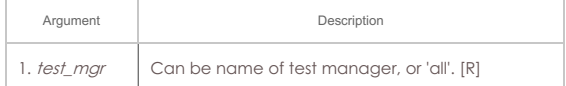

## Syntax: show\_tm test\_mgr

# 244. **show\_group**

Show one or all Connection Groups.

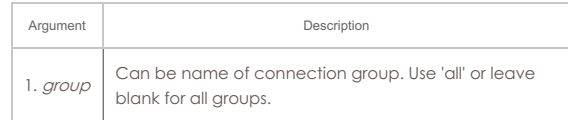

# Syntax: show\_group group

# 245. **show\_venue**

Show one or more venues

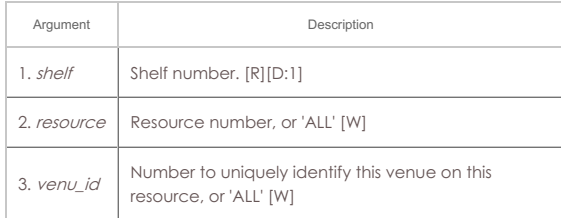

Syntax: show\_venue shelf resource venu\_id

Show one or all WanPaths for one or all WanLink Endpoints.

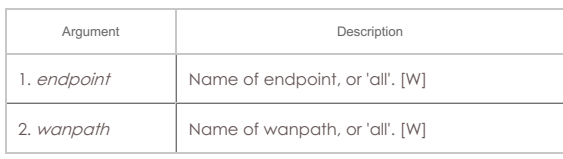

Syntax: show\_wps endpoint wanpath

## 247. **shutdown**

Restart the LANforge Manager server. Restarting the manager will cause interruption to all of the Resource processes as well. If you want to restart all LANforge processes on the Manager machine, enter 'YES' for the third argument (and probably 'NA' for the second)

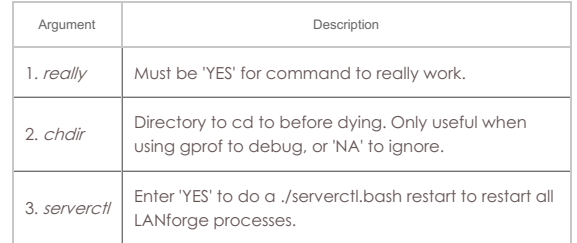

Syntax: shutdown really chdir serverctl

## 248. **shutdown\_resource**

This will restart the LANforge processes on the resource specified. This will cause all tests that are utilizing that resource to be destroyed. Depending on how the system is set up, the remote resource will probably be restarted in about 5 seconds.

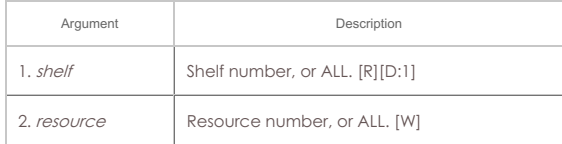

Syntax: shutdown\_resource shelf resource

#### 249. **shutdown\_os**

This will bring down the Operating System on the resource specified, including all processes running on it. Only a power-cycle will bring it back up again. This command should be used before powering down the LANforge resources. Wait about 1 minute before shutting off the power to allow the OS to bring itself down gracefully. See also: reboot\_OS

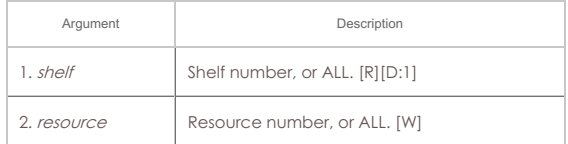

# Syntax: shutdown\_os shelf resource

#### 250. **sniff\_port**

This will attempt to launch the Wireshark program on the specified port's machine and display Wireshark to the specified X server. Wireshark will be tried first, but if it is not found, Ethereal will be attempted. You must be running X, and have allowed other machines to connect to your X server. If you do not specify the DISPLAY, LANforge will attempt to guess it based on your connecting IP address.

For PCs, you can use the exceed program from [Hummingbird](http://www.hummingbird.com/products/nc/exceed/index.html) software.

To enable X access on Unix/Linux, run this command:

#### xhost +

This can open your machine to security threats, so read up on xhost before you run this command on a mission critical machine not protected by a good firewall! Port: You may also specify multiple interfaces to sniff concurrently using syntax: port1,port2,port3

Flags are defined as follows.

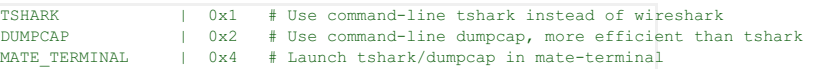

#### Learn more about [Wireshark](http://www.wireshark.org) program.

For questions specific to LANforge, you should contact Candela Technologies.

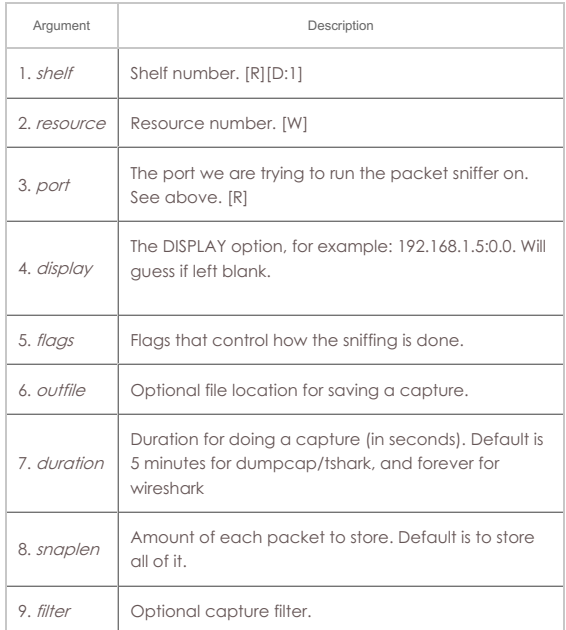

# Syntax: sniff\_port shelf resource port display flags outfile duration snaplen filter

## 251. **tail**

Deal with 'tailing' a file. This is usually going to be a log file.

This displays a GUI popup. This does not stream text to JSON. If you need to see the end of a log file, use logfile

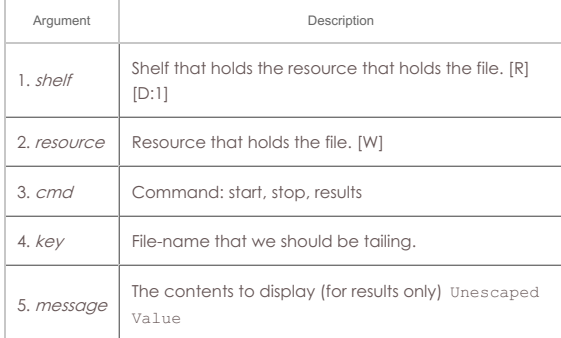

# Syntax: tail shelf resource cmd key message

## 252. **tm\_register**

When a client is registered with a test manager, the manager will send the client reports at specified intervals (see set\_tm\_rpt).

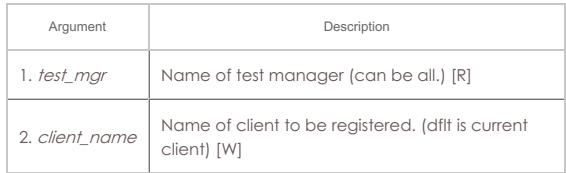

# Syntax: tm\_register test\_mgr client\_name

# 253. **tm\_unregister**

The client will receive no more un-requested reports from the test manager(s).

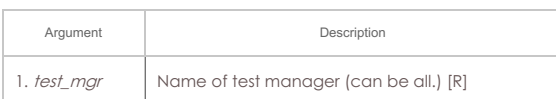

#### Syntax: tm\_unregister test\_mgr client\_name

## 254. **version**

Print out the version of the LANforge server.

#### Syntax: version

#### 255. **wiser\_reset**

This command will reset the WISER library on the specified machine. This is only useful when running with the Telcordia WISER module.

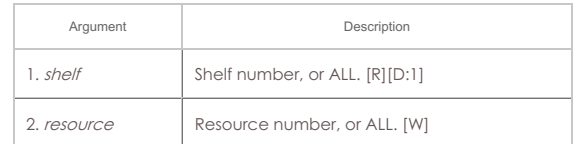

Syntax: wiser\_reset shelf resource

#### 256. **who**

Show who is currently logged into the system.

## Syntax: who

## 257. **wifi\_event**

This is used internally by LANforge to listen for WiFi events.

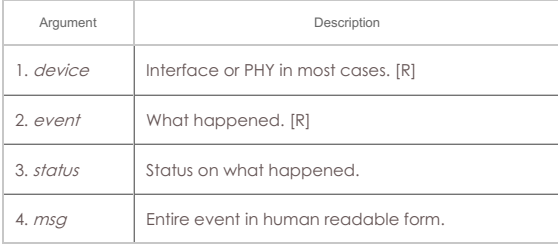

Syntax: wifi\_event device event status msg

#### 258. **wifi\_cli\_cmd**

LANforge WiFi station interfaces are controlled by the wpa\_supplicant process, which can be directly manipulated with the wpa\_cli command. For normal LANforge use, users will not need to deal directly with wpa\_supplicant or wpa\_cli. For more advanced features, such as roaming, users will need to use wpa\_cli commands directly. This LANforge API makes that easier to accomplish.

#### Example:

wifi\_cli\_cmd 1 1 sta1 'roam 00:00:01:01:01:02'

NOTE: These commands will be queued if the interface is phantom, but otherwise the commands will be sent to the wpa\_cli command immediately. This can collide with automated LANforge actions such as automatically re-associating and interface that was dropped by the AP. Any configuration changes made by this method will not be saved through restarts of LANforge or even through network interface resets.

If the port is a VAP, then the command will be passed to the hostapd\_cli process in a similar manner.

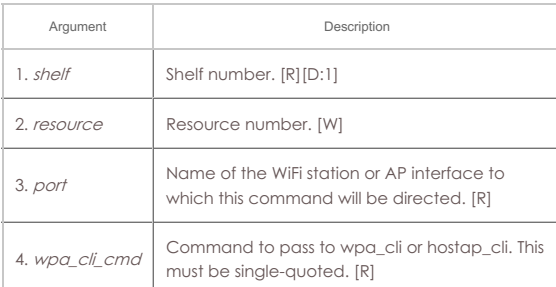

Syntax: wifi\_cli\_cmd shelf resource port wpa\_cli\_cmd

## 259. **xorpsh**

Connect to a Virtual Router's xorpsh shell. The **cmd** parameter value display determines what X11 screen the terminal will appear on. (You must be running X windows on the target DISPLAY system.) For display mode, the argument is the display address and screen number found in typical DISPLAY environment variables for this instance of xorpsh. Example: DISPLAY=localhost:10.0

For 'run\_cmd' mode, it is the command (in single quotes) to pass to the xorpsh process.

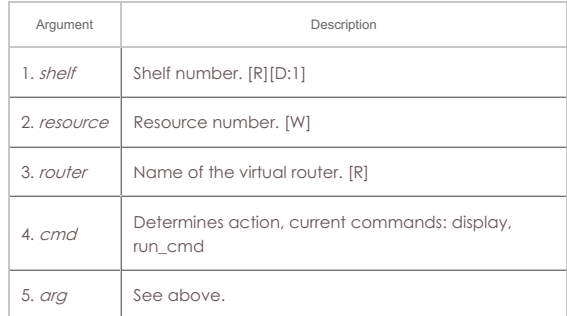

Syntax: xorpsh shelf resource router cmd arg

Candela Technologies, Inc., 2417 Main Street, Suite 201, Ferndale, WA 98248, USA www.candelatech.com | sales@candelatech.com | +1.360.380.1618

Last modified: Thu Jan 30 12:11:14 2025